**ΤΕΧΝΟΛΟΓΙΚΟ ΕΚΠΑΙΔΕΥΤΙΚΟ ΙΔΡΥΜΑ ΔΥΤΙΚΗΣ ΕΛΛΑΔΑΣ ΣΧΟΛΗ ΔΙΟΙΚΗΣΗΣ ΚΑΙ ΟΙΚΟΝΟΜΙΑΣ ΤΜΗΜΑ ΔΙΟΙΚΗΣΗΣ ΕΠΙΧΕΙΡΗΣΕΩΝ**

## **ΠΤΥΧΙΑΚΗ ΕΡΓΑΣΙΑ**

# **«ΑΝΑΠΤΥΞΗ ΕΦΑΡΜΟΓΩΝ ΣΕ ΠΛΑΤΦΟΡΜΑ ANDROID»**

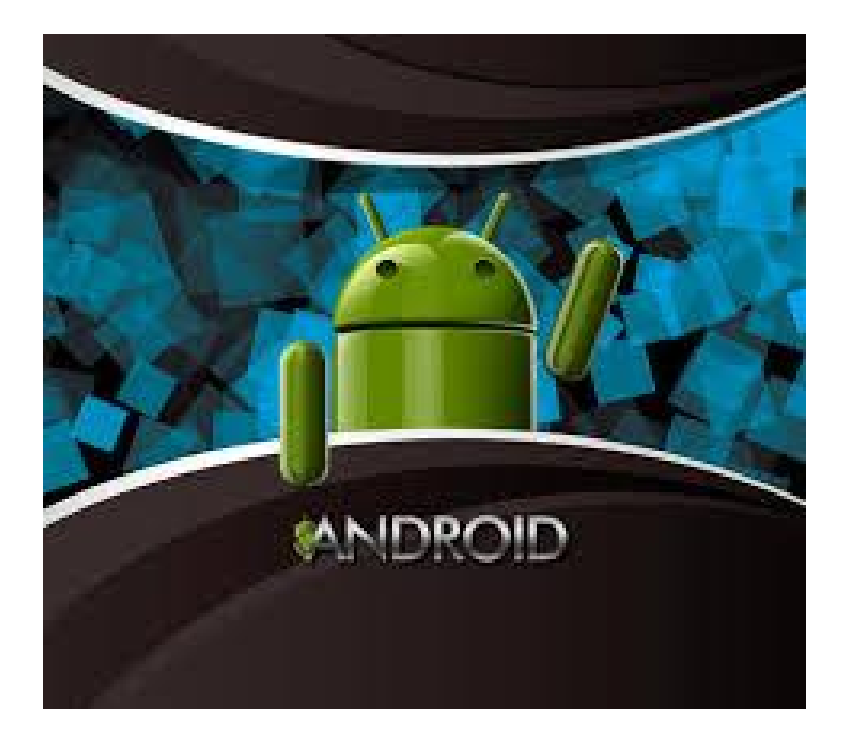

**ΠΙΠΙΛΗ ΝΑΝΤΙΑ- ΚΥΡΙΑΚΗ, 10967 ΠΡΙΦΤΗ ΜΑΡΙΑ, 10998 ΤΣΑΛΠΑΤΟΥΡΟΥ ΑΓΓΕΛΙΚΗ, 10980** 

**ΕΠΟΠΤΕΥΩΝ ΚΑΘΗΓΗΤΗΣ: ΣΤΑΜΟΣ ΚΩΝΣΤΑΝΤΙΝΟΣ**

**ΠΑΤΡΑ, 2015** 

## **ΠΕΡΙΕΧΟΜΕΝΑ**

## **1.** *ΚΕΦΑΛΑΙΟ ΠΡΩΤΟ: ΕΙΣΑΓΩΓΗ ΣΤΟ ΛΕΙΤΟΥΡΓΙΚΟ ΣΥΣΤΗΜΑ ANDROID*

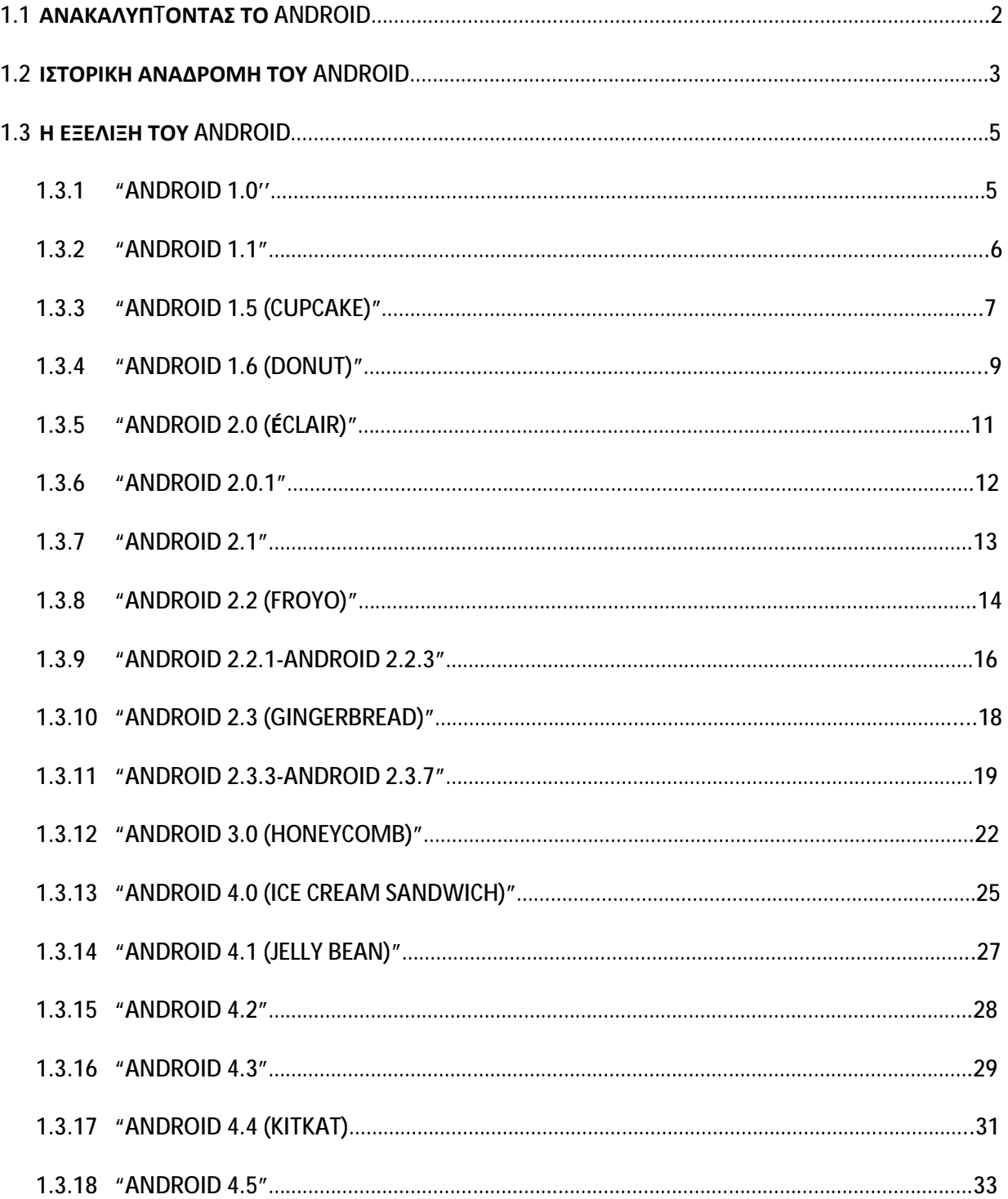

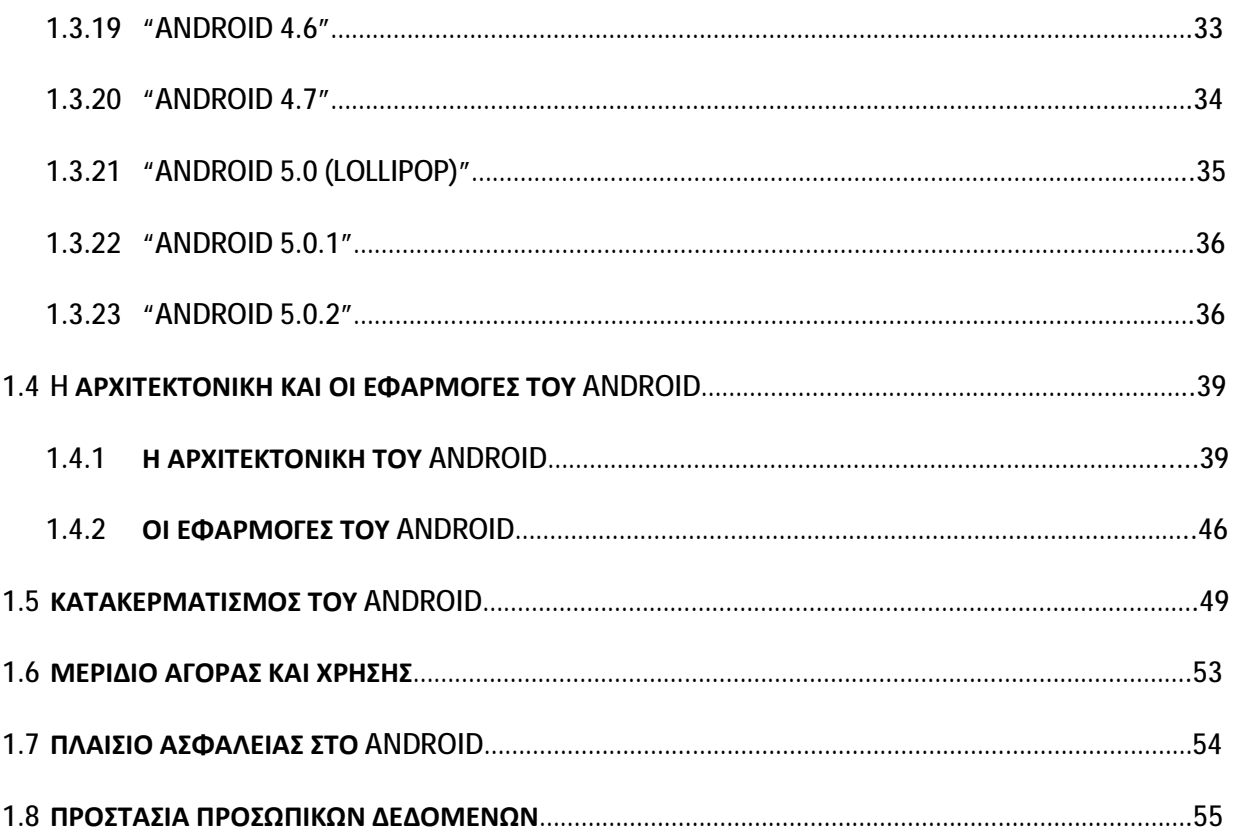

## **2***.ΚΕΦΑΛΑΙΟ ΔΕΥΤΕΡΟ: ΕΙΣΑΓΩΓΗ ΣΤΟ ΛΕΙΤΟΥΡΓΙΚΟ ΣΥΣΤΗΜΑ ANDROID*

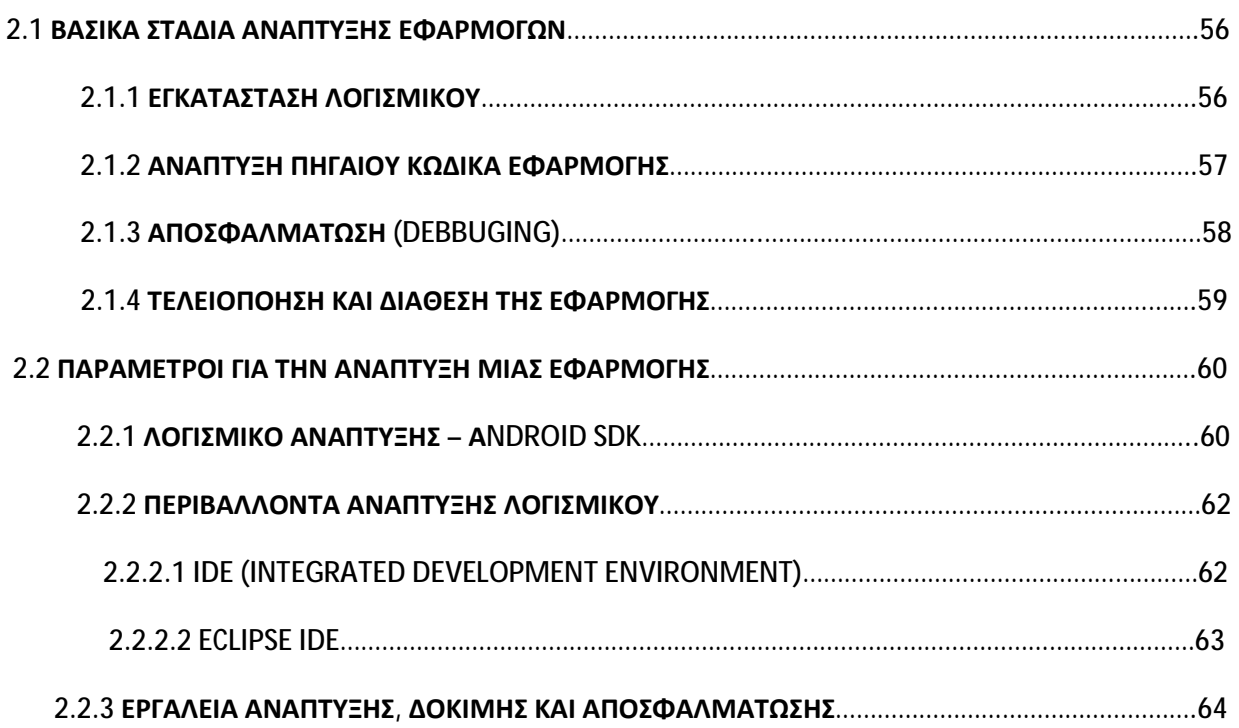

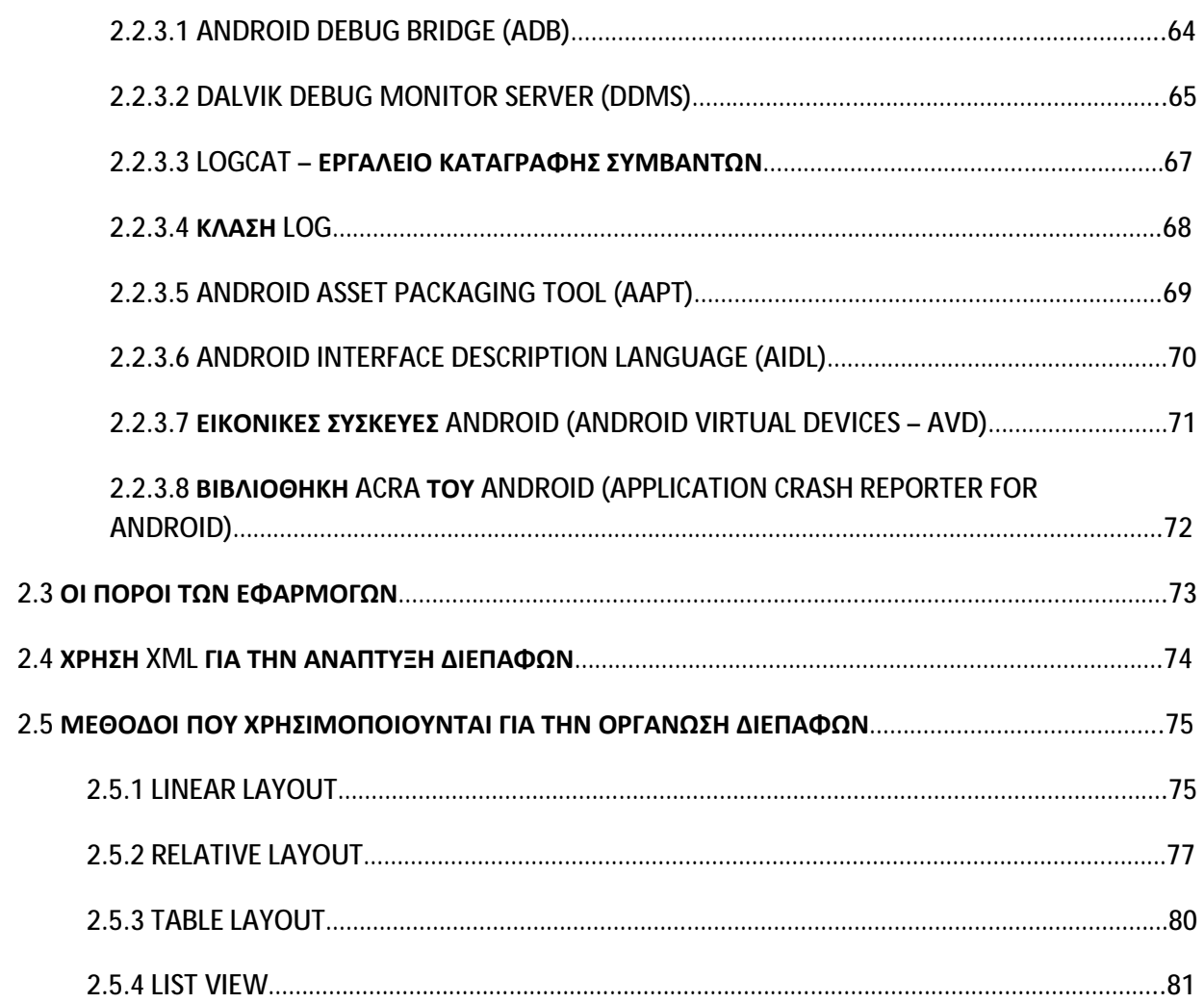

## *3,KEΦΑΛΑΙΟ ΤΡΙΤΟ: ΔΙΕΠΑΦΗ ΧΡΗΣΤΗ ΚΑΙ ΣΧΕΔΙΑΣΜΟΣ*

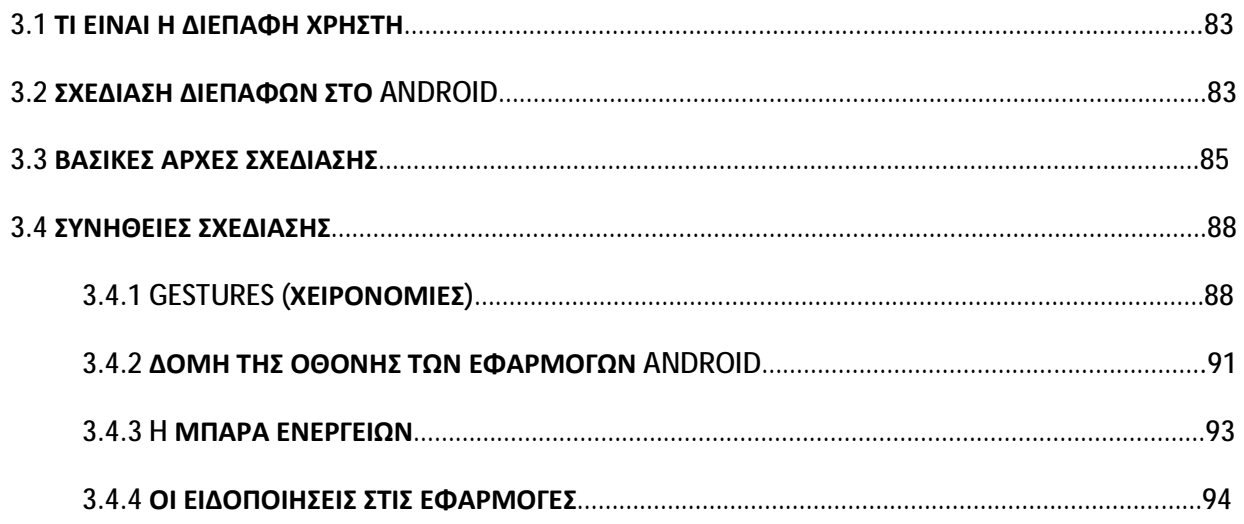

## *4. ΚΕΦΑΛΑΙΟ ΤΕΤΑΡΤΟ: "MULTIBERRY"*

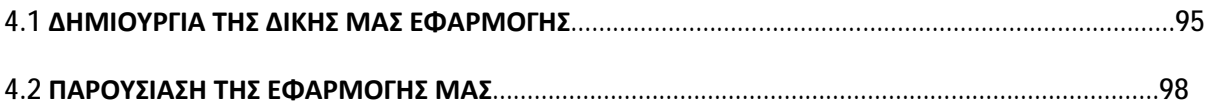

# *5.ΚΕΦΑΛΑΙΟ ΠΕΜΠΤΟ: ΔΙΑΝΟΜΗ ΤΩΝ ΕΦΑΡΜΟΓΩΝ ANDROID* **5.1 GOOGLE PLAY ΚΑΙ ΔΙΑΝΟΜΗ ΕΦΑΡΜΟΓΩΝ……………………………………………………………………………111 5.2 ΠΡΟΕΤΟΙΜΑΣΙΑ ΤΗΣ ΕΦΑΡΜΟΓΗΣ ΠΡΙΝ ΤΗ ΔΙΑΝΟΜΗ……………………………………………………………112 5.3 ΕΠΕΞΕΡΓΑΣΙΑ ΤΗΣ ΕΦΑΡΜΟΓΗΣ ANDROID ΜΕΤΑ ΤΗ ΔΙΑΝΟΜΗ……………………………………….……..113**

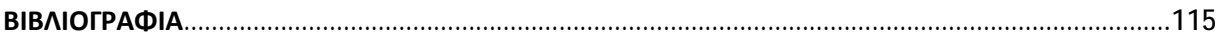

## **ΠΕΡΙΛΗΨΗ**

 Η παρούσα πτυχιακή εργασία δημιουργήθηκε με σκοπό να μας μυήσει στον φανταστικό κόσμο του Android. Με τη μελέτη του λειτουργικού συστήματος, των εξελίξεών του και και των δυνατοτήτων που παρέχει μέσω των εργαλείων του, μπορούμε εύκολα να καταλάβουμε γιατί το Android κερδίζει ολοένα και μεγαλύτερο μερίδιο αγοράς στις πωλήσεις έξυπνων συσκευών.

 Η μελέτη μας εστιάζεται στα εργαλεία ανάπτυξης εφαρμογών και των βασικών αρχών σχεδίασης διεπαφών χρήστη. Τέλος, παρουσιάζουμε τη δική μας Android εφαρμογή, όπως κατορθώσαμε να αναπτύξουμε κάνοντας χρήση όλων των γνώσεων που αποκτήσαμε από την έρευνά μας.

Σας προσκαλούμε να ανακαλύψετε κι εσείς το μοναδικό κόσμο που μας παρουσιαζει το Android….

## **ΚΕΦΑΛΑΙΟ ΠΡΩΤΟ**

## **« ΕΙΣΑΓΩΓΗ ΣΤΟ ΛΕΙΤΟΥΡΓΙΚΟ ΣΥΣΤΗΜΑ ΤΟΥ ANDROID »**

#### **1.1 ΑΝΑΚΑΛΥΠΤΟΝΤΑΣ ΤΟ ANDROID**

 Το Android είναι ένα λειτουργικό σύστημα που απαρτίζεται από ένα πλαίσιο βασικού λογισμικού και ένα γραφικό περιβάλλον και δίνει την δυνατότητα σε χρηστές με συμβατές συσκευές να εγκαταστήσουν πολλές διαφορετικές εφαρμογές . Μπορούμε να το παρομοιάσουμε με λειτουργικά συστήματα όπως είναι τα Windows για PC και το ΟS-X για τα Mackintosh . Πρωτοστάτης της ανάπτυξης του ήταν η Google και η εξέλιξη του συνεχίστηκε από την Open Handset Alliance (OHA).To λειτουργικό σύστημα αυτό τρέχει στον πυρήνα του λειτουργικού Linux και χρησιμοποιώντας τη δική του εργαλειοθήκη ανάπτυξης συστήματος λογισμικού (Software Development Kit ), επιτρέπει στους κατασκευαστές να δημιουργούν πρωτοποριακές εφαρμογές . Παρουσιάστηκε πρώτη φορά στις 5 Νοεμβρίου 2007 παράλληλα με την ανακοίνωση ίδρυσης του οργανισμού ΟΗΑ , ο όποιος αποτελείται από 48 εταιρίες τηλεπικοινωνιών , λογισμικού και κατασκευής υλικού, με κοινό σκοπό την ανάπτυξη και την εξέλιξη ανοιχτών προτύπων στις συσκευές ανοιχτής τηλεφωνίας . Αξίζει να σημειωθεί ότι το μεγαλύτερο μέρος του κώδικα του Αndroid δημοσιεύθηκε υπό όρους της Αpache Licence , μιας ελεύθερης άδειας λογισμικού. Το Android επιτρέπει στους κατασκευαστές λογισμικού να συνθέτουν κώδικα με τη χρήση της γλώσσας προγραμματισμού Java, ελέγχοντας τη συσκευή μέσω βιβλιοθηκών λογισμικού που έχουν αναπτυχθεί από την Google. Δεδομένου ότι βασίζεται στον ισχυρό κινητήρα Java, η Linux-Based πλατφόρμα Android επιτρέπει την πλήρη πρόσβαση σε όλη τη λειτουργικότητα των κινητών συσκευών.

 Η πλατφόρμα Android περιλαμβάνει ένα λειτουργικό σύστημα, το ενδιάμεσο λογισμικό και αρκετές βασικές εφαρμογές και επιπλέον επιτρέπει στους προγραμματιστές τη δημιουργία νέων και καινοτόμων εφαρμογών που αξιοποιούν πλήρως όλες της δυνατότητες μιας συσκευής η οποία συνδέεται στο Internet ή απευθείας με τα πληροφοριακά συστήματα και τις βάσεις δεδομένων.

 Το λογότυπο για το λειτουργικό σύστημα Android είναι ένα ρομπότ σε χρώμα πράσινου μήλου και σχεδιαστηκε από τη γραφίστρια Irina Blok.

## **1.2 ΙΣΤΟΡΙΚΗ ΑΝΑΔΡΟΜΗ ΤΟΥ ΑΝDROID**

 Το 2003 έχουμε την εμφάνιση του Android στο Palo Alto στην California, από τον Andy Rubin ,τον Rich Miner και τον Chris White. Αρχικά , διαφαινόταν ότι λειτουργούσε μόνο για το λογισμικό κινητών τηλεφώνων . Τον Αύγουστο του 2005 η Google εξαγόρασε το Αndroid κάνοντας το ιδιοκτησία της , και οι Andy Rubin , Rich Miner και Chris White, συμπεριλαμβανομένου του βασικού προσωπικού, παρέμειναν στην εταιρία μετά την εξαγορά . Με αυτή την κίνηση το κοινό κατέληξε στο συμπέρασμα ότι η Google σχεδιάζει να διεισδύσει στην αγορά κινητής τηλεφωνίας με τον νέο όπλο της , δηλαδή το Αndroid .

 Ύστερα στις 12 Νοέμβριου του 2007 κυκλοφόρησε το Αndroid beta SKD ( Software Development Kit) . Πρόκειται για ένα kit ανάπτυξης λογισμικού το όποιο προσφέρει μία πλατφόρμα για νέες εφαρμογές , παιχνίδια και λογισμικά .

 Τέλος, στις 23 Σεπτεμβρίου του 2008 έκανε την εμφάνιση της η πρώτη συσκευή Αndroid , η HTC G1 Dream, που λειτούργει με το Android 1.0 .Παρόλο που το HTC G1 Dream επαινέθηκε για το στέρεο και στιβαρό υλικό σχεδιάσής του, η εισαγωγή του λειτουργικού συστήματος Android συνάντησε κριτική σχετικά με τη λειτουργικότητα του, αλλά παρόλαυτά θεωρήθηκε πρωτοποριακό λόγω της ανοιχτής του φύσης και του συστήματος κοινοποιήσεων του.

 Το G1 παρέχει εφαρμογές για διάφορες υπηρεσίες της Google όπως Gmail, Maps, Search, Talk και Youtube, καθώς και τις εφαρμογές των επαφών και του ημερολογίου που μπορούν να συγχρονιστούν με τις online εφαρμογές Google Contacts και Google Calendar αντίστοιχα.

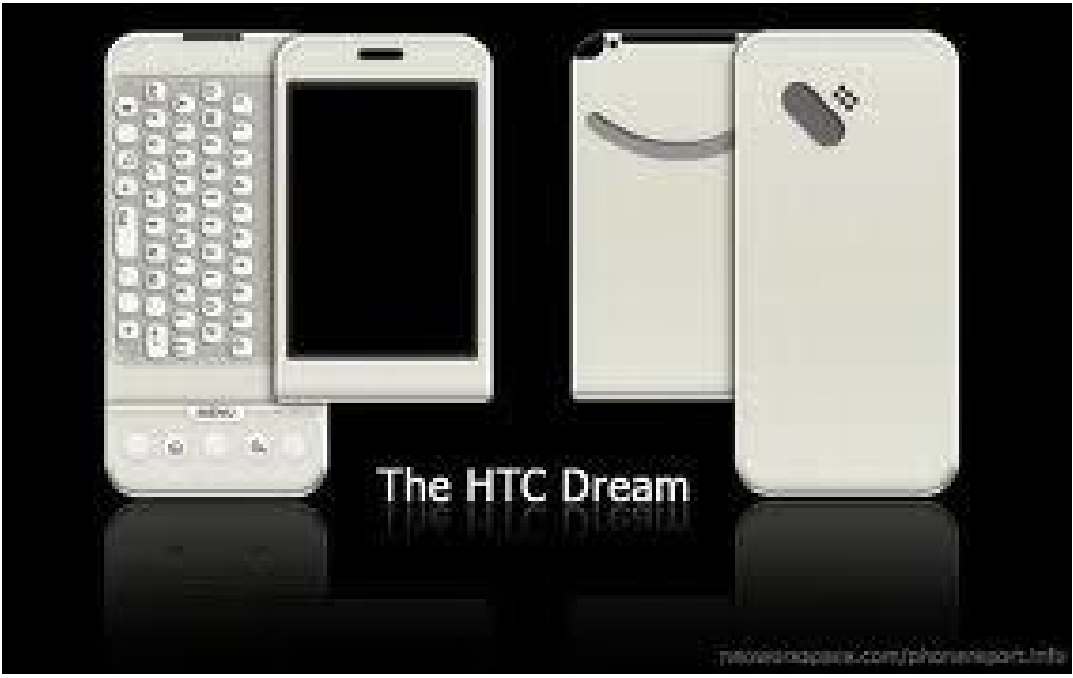

*ΕΙΚΟΝΑ 1(Η ΠΡΩΤΗ ΣΥΣΚΕΥΗ ANDROID-πηγή:androidcommunity.com)* 

 Στη συνέχεια, η εξέλιξη του σε Αndroid 1.1 οδήγησε στην κυκλοφορία του T-Μobile G1 . Το T-Mobile G1 παράγεται από την HTC και κάνει χρήση των 3G ταχυτήτων του δικτύου, κάτι που παρέχει όχι μόνο εκπληκτική σύνδεση και καθαρότητα στις τηλεφωνικές κλήσεις αλλά και πρωτοφανή χρήση του Internet για κινητα τηλέφωνα.

 Το G1 προσφέρει μία τεράστια οθόνη και μεγάλη ανταπόκριση στο σύστημα αφής της, καθώς και ένα πλήρες ''qwerty'' πληκτρολόγιο που καθιστά εύκολη την πληκτρολόγηση αρχείων και e-mail.

Το Αndroid συνεχίζει μέχρι και σήμερα να εξελίσσεται.

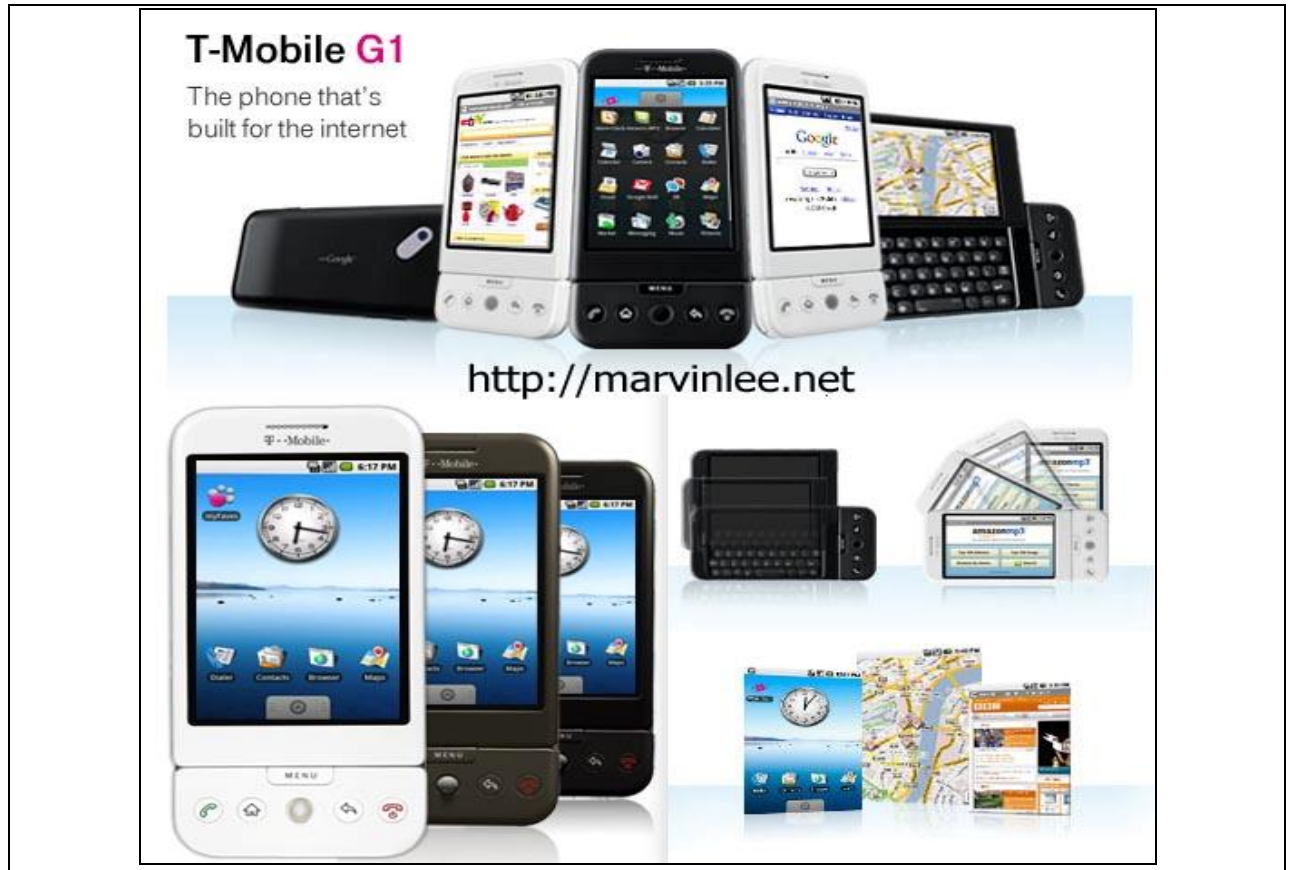

*ΕΙΚΟΝΑ 2(ΤΟ ΚΙΝΗΤΟ ΤΗΛΕΦΩΝΟ T-Mobile G1-πηγή:androidflip.com)* 

## **1.3 Η ΕΞΕΛΙΞΗ ΤΟΥ ANDROID**

 Συμφώνα με προηγούμενη αναφορά , το Αndroid πρόκειται για ένα λειτουργικό σύστημα ανοικτού τύπου. Λόγω της open source φύσης που παρουσιάζει μπόρεσε σε μικρό χρονικό διάστημα να κυκλοφορήσει πολλές εκδόσεις .

Οι κύριες εκδόσεις παρουσιάζονται παρακάτω :

## **1.3.1 "***Αndroid 1.0"*

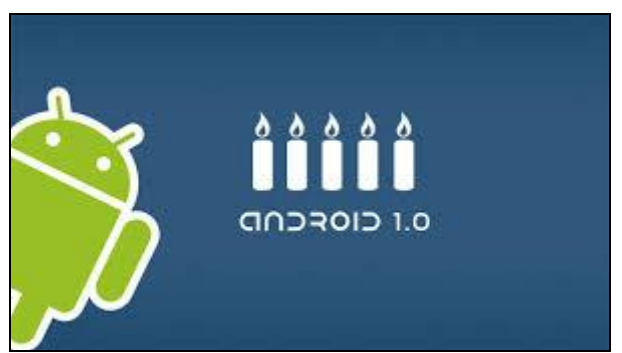

*ΕΙΚΟΝΑ 3 (ΛΟΓΟΤΥΠΟ ΓΙΑ ΤΗΝ ΕΚΔΟΣΗ ANDROID 1.0- πηγή:xatakandroid.com)* 

 Η πρώτη συσκευή που τρέχει σε Αndroid 1.0 είναι η HTC Dream G1 , με τα ακόλουθα χαρακτηριστικά :

- Υποστήριξη HTML , XHTML ιστοσελίδων ,POP3 ,IMAP4 KAI SMPT

- Multitasking , instant messaging , GRS , Wi-Fi , Bluetooth, η αγορά νέων εφαρμογών καθώς και η αναβάθμιση των ήδη υπάρχοντων.

Android Market -> η εφαρμογή μέσω της οποίας είναι δυνατή η αγορά νέων εφαρμογών καθώς και η αναβάθμιση των ήδη υπάρχοντων.

- Επιτρέπεται η ομαδοποίηση των εφαρμογών σε ένα ενιαίο φάκελο στην αρχική σελίδα.
- Δυνατότητα συγχρονισμού του Google με πολλές εφαρμογές.

- Φωνητική κλήση: που επιτρέπει την κλήση και τη διάθεση των τηλεφωνημάτων χωρίς την πληκτρολόγηση ονόματος ή αριθμού (Voicer Dialer).

- Εφαρμογές : Ξυπνητήρι , Αριθμομηχανή , dialer , Εικόνες , Ρυθμίσεις.

- Χάρτες της Google με το Latitude (Street View καθώς και δορυφορικές εικόνες) και κατεύθυνση της οδήγησης με χρήση GPS.

Υποστήριξη της εφαρμογής Google Talk για ανταλλαγή μηνυμάτων μέσω του διαδικτύου.

- Δυνατότητα χρήσης οποιασδήποτε φωτογραφίας για φόντο της επιφάνειας εργασίας της συσκευής.

## **1.3.2 "***Αndroid 1.1***"**

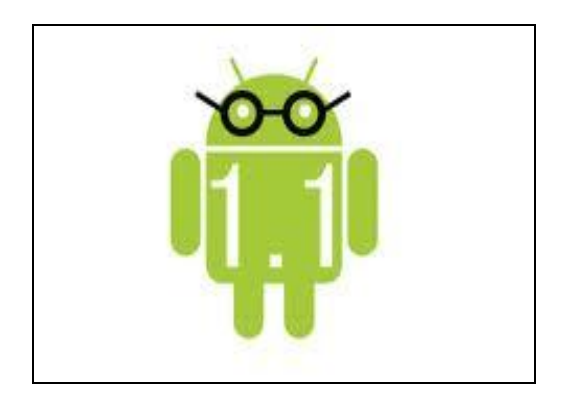

*ΕΙΚΟΝΑ 4(ΛΟΓΟΤΥΠΟ ΓΙΑ ΤΗΝ ΕΚΔΟΣΗ ANDROID 1.1-πηγή: androidguys.com)* 

 Αυτή η έκδοση κυκλοφόρησε μόνο για το T-Mobile G1. Η ενημέρωση αυτή επίλυσε σφάλματα και άλλαξε το API (Application Programming Interface = διεπαφή προγραμματισμού εφαρμογών). Το API είναι το γραφικό περιβάλλον που ένα υπολογιστικό σύστημα, βιβλιοθήκη ή διαδικτυακή εφαρμογή- υπηρεσία παρέχει προκειμένου να επιτρέπει τις αιτήσεις από άλλα προγράμματα σε αυτό, αλλά και την ανταλλαγή δεδομένων με αυτό. Επιπλέον, το API διατυπώνει το σύνολο των λειτουργιών- υπηρεσιών που μπορει να παρέχει ένα λειτουργικό σύστημα, μια διαδικτυακή υπηρεσία κλπ, σε άλλα προγράμματα χωρίς να γίνεται κάποια αναφορά στον κώδικα που υλοποιεί αυτές τις υπηρεσίες.

Η έκδοση Android 1.1 πρόσθεσε επίσης μια σειρά από αλλά χαρακτηριστικά , όπως :

- Δυνατότητα εύρεσης στοιχείων και κριτικών από το χρήστη σχετικά με επιχειρήσεις στην εφαρμογή Maps ( χάρτες ).

- Δυνατότητα για χρήση της οθόνης όταν χρησιμοποιείται το μεγάφωνο, καθώς και η ικανότητα να εμφανίζεται-αποκρύπτεται το πληκτρολόγιο κλήσης.

- Δυνατότητα αποθήκευσης συνημμένων μηνυμάτων.

## **1.3.3 "***Αndroid 1.5 (Cupcake)***"**

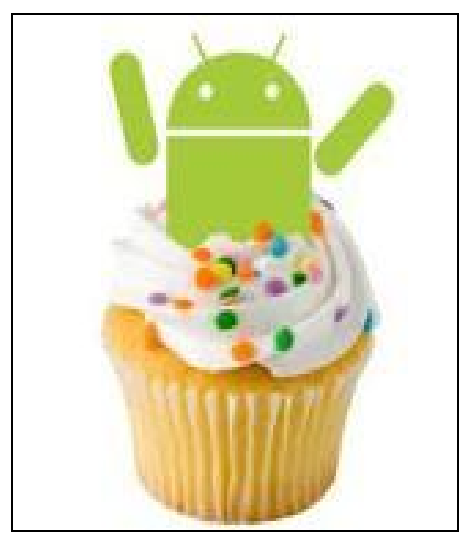

*ΕΙΚΟΝΑ 5(ΛΟΓΟΤΥΠΟ ΓΙΑ ΤΗΝ ΕΚΔΟΣΗ ANDROID 1.5-πηγή:buzzmob.gr)* 

 Η έκδοση Cupcake βασίζεται στο Linux Kernel 2.6 και 2.7. Το Linux Kernel (πυρήνας του Linux) είναι ένα λειτουργικό σύστημα σαν το Unix, που χρησιμοποιείται από μία πιοκιλία λειτουργικών συστημάτων που βασίζονται σε αυτό, τα οποία είναι συνήθως με τη μορφή των διανομών Linux. Το Linux Kernel είναι ένα χαρακτηριστικό παράδειγμα του ελεύθερου και ανοιχτού κώδικα λογισμικού.

 Ο πυρήνας του Linux διατίθεται σύμφωνα με την άδεια GNU (General Public License version 2 – GRLv2) και έχει αναπτυχθεί παγκοσμίως.

 Αρχικά, σχεδιάστηκε και αναπτύχθηκε το 1991 από τον Φιλανδό φοιτητή της επιστήμης των υπολογιστών Linus Torvalds. To Linux γρήγορα προσαρμόστηκε από προγραμματιστές και χρήστες, με κώδικες από άλλα ελεύθερα λειτουργικά συστήματα.

 Το Android 1.5 παρουσιάστηκε στις 30 Απριλίου του 2009 , με τα ακόλουθα χαρακτηριστικά:

- Παγκόσμιο πλαίσιο αναζήτησης.

- Επανασχεδιασμός του Αndroid Market : περιήγηση στις κατηγορίες και στα φίλτρα (Τop free , Τop paid , Just in). Το Android Market ή το Android Central, είναι το αποθετήριο της Google για εφαρμογές Android. To Market προσφέρει δεκάδες χιλιάδες εφαρμογές κινητής τηλεφωνίας για συσκευές Android ( συσκευές που χρησιμοποιούν το Android mobile λειτουργικό σύστημα), πολλές από τις οποίες είναι ελεύθερες για κατέβασμα και χρήση από την Android συσκευή.

- Εναλλαγές μεταξύ κάμερας και βίντεο σε μορφή MPEG-4 και 3GP.

- Ταχύτερη εκκίνηση της κάμερας, γρηγορότερη λήψη εικόνας, καθώς και πιο ολοκληρωμένη συλλογή φωτογραφιών.

- Γρηγορότερη απόκτηση της θέσης στο GPS ( powered by SURL AGPS ).

- Προστέθηκε Αuto-Ρairing και στερεοφωνική υποστήριξη για Bluetooth (AZPP και AVRCP προφίλ ).

- Πληκτρολόγιο αφής ( πάνω στην οθόνη ).

- Δυνατότητα άμεσου Upload (μεταφόρτωσης) των βίντεο στο YouTube και το Picasa.
- Εισαγωγή των μικρογραφιών (Widgets) μιας εφαρμογής που μπορούν να ενσωματωθούν στην επιφάνεια εργασίας και να ανανεώνονται σε τακτά χρονικά διαστήματα.

- Δυνατότητα επιλογής εικόνων του χρήστη για εμφάνιση στις επαφές που βρίσκονται στα αγαπημένα.

- Δυνατότητα μετάβασης από τη μία οθόνη της εφαρμογής στην άλλη με χρήση εφέ (fade in, fade out).

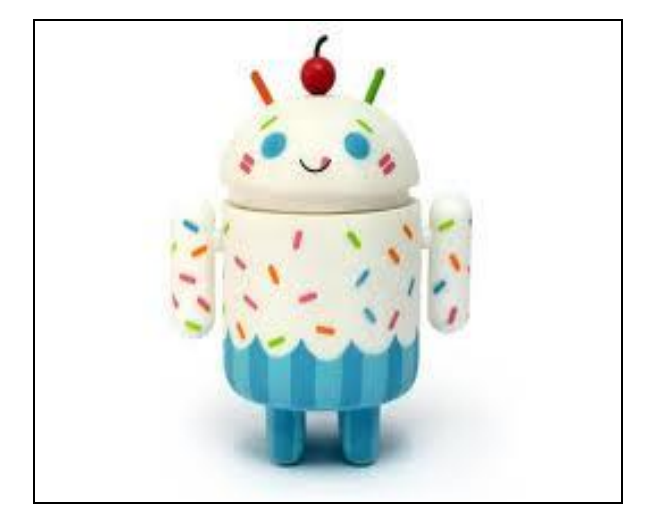

*ΕΙΚΟΝΑ 6(ΛΟΓΟΤΥΠΟ ΓΙΑ ΤΗΝ ΕΚΔΟΣΗ ANDROID 1.5-πηγή:perlu-kamu-tahu.blogspot.com)* 

#### **1.3.4 "***Αndroid 1.6 ( Donut )"*

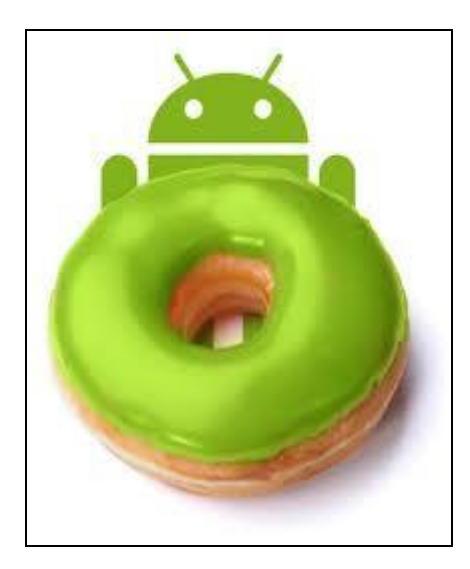

*ΕΙΚΟΝΑ 7(ΛΟΓΟΤΥΠΟ ΓΙΑ ΤΗΝ ΕΚΔΟΣΗ ANDROID 1.6- πηγή:the-gadgeteer.com)* 

 Η έκδοση Donut, βασισμένη στο Linux Kernel 2.6 και 2.9, παρουσιάστηκε στις 15 Σεπτεμβρίου του 2009 . Έχει ταχύτερη απόκριση σε σχέση με την προηγούμενη έκδοση και εμφανίζει τα ακόλουθα χαρακτηριστικά :

- Εικονικό πληκτρολόγιο οθόνης.
- Προσθήκη βελτίωσης στην λειτουργία για εγγραφή και προβολή βίντεο.
- Stereo Bluetooth.

- Εκτεταμμένο Gesture Framework και προσθήκη νέου εργαλείου ανάπτυξης, Gesture Builder. Ο χειρισμός γίνεται σχεδόν αποκλειστικά με χειρονομίες ( gestures). Σκοπός των Gesture εφαρμογών ( Framework- Builder) είναι να εκμεταλλευτούμε όλο το μέγεθος της οθόνης της συσκευής, η προσθήκη και άλλων φυσικών χειρονομιών στο χειρισμό της, η δυνατότητα χειρισμού με ένα ή δύο χέρια, η χρήση μενού που δεν πιάνουν χώρο και βασικό είναι πως γλιτώνουμε τη φθορά των φυσικών πλήκτρων. Ο κάθε χρήστης έχει τη δυνατότητα να ορίσει τα gestures που τον βολεύουν.

Widgets και φάκελοι στην αρχική οθόνη. Τα Android Widgets είναι μίνι εφαρμογές που εκτελούνται στην αρχική οθόνη του κινητού Android. Mε τα widgets έχουμε τη δυνατότητα να

ρίξουμε μία ματιά σε μία εγκατεστημένη εφαρμογή με πρόσβαση στη ροή πληροφοριών, στις

 ρυθμίσεις και σε μία συντόμευση για την εκκίνηση του προγράμματος. Έχοντας widgets στην αρχική μας οθόνη μπορούμε να έχουμε εικόνα για κάθε εφαρμογή που εκτελείται στο προσκήνιο.

- Δυνατότητα γρήγορης αναζήτησης με τη χρήση της φωνής.

- Εναλλαγή μεταξύ ακινησίας και λειτουργιάς λήψης video , υποστήριξη για WVGA ανάλυση οθόνης. Η WVGA ανάλυση οθόνης (800 x 480 pixels) καθιστά εύκολη την πλοήγηση στο διαδίκτυο και παρέχει άπλετο χώρο για πληροφορίες από κάθε είδους εφαρμογή.

- Δυνατότητα αντιγραφής-επικόλλησης και αναζήτησης στον περιηγητή ( browser).
- Άμεση αποστολή στο YouTube και το Picasa.
- Δυνατότητα επιλογής πολλαπλών εικόνων από το χρήστη για διαγραφή.

- Ενημερωμένη τεχνολογική υποστήριξη για CDMA ( code division multiple access). Με το CDMA υπάρχει δυνατότητα να μεταδίδουν πολλοί χρήστες ταυτόχρονα, χωρίς πρόβλημα, με τη χρήση των κατάλληλων κωδικών / EVDO 802.1x ,VPNs και προσθήκη εφαρμογής Τext-to-Speech. Το VPN αφορά σύνδεση εικονικού ιδιωτικού δικτύου. Για παράδειγμα, σύνδεση σε ένα δίκτυο χώρου εργασίας ή σχολικού συγκριτήματος. Το Text-to-Speech ( TTS) πρόκειται για εφαρμογή που κάνει ανάγνωση ενός κειμένου σε διάφορες γλώσσες. Είναι επίσης γνωστό ως ''Speech Synthesis''.

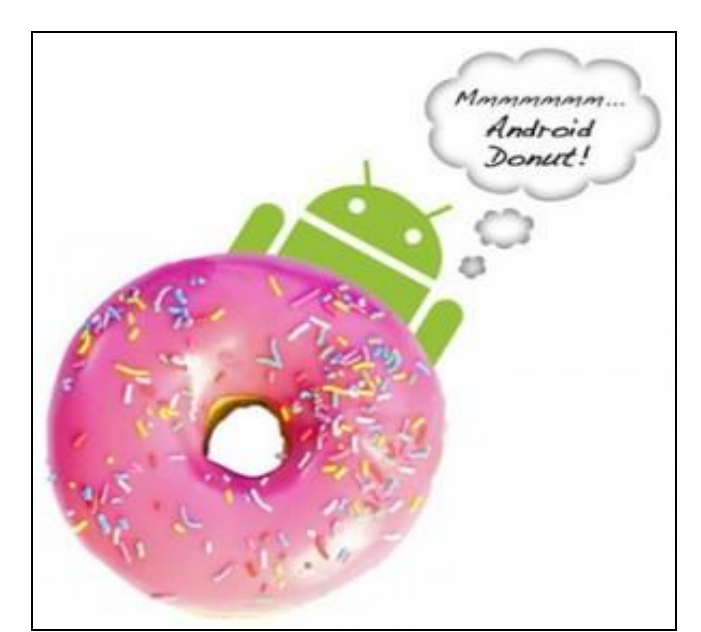

*ΕΙΚΟΝΑ 8(ΛΟΓΟΤΥΠΟ ΓΙΑ ΤΗΝ ΕΚΔΟΣΗ ANDROID 1.6-πηγή:unwiredview.com)* 

## **1.3.5 "***Αndroid 2.0 ( Εclair***)"**

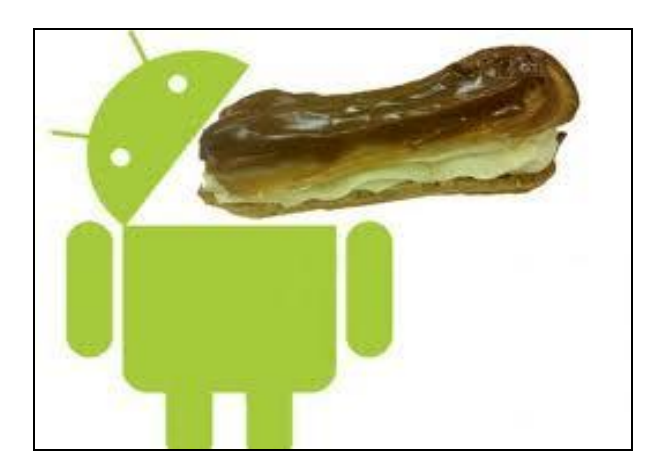

*ΕΙΚΟΝΑ 9 (ΛΟΓΟΤΥΠΟ ΓΙΑ ΤΗΝ ΕΚΔΟΣΗ ANDROID 2.0- πηγή: technologia.uol.com.br)* 

 Το Νοέμβριο του 2009 έχουμε την εμφάνιση του Eclair , Αndroid 2.0 , το όποιο παρουσιάζει τις εξής αλλαγές σε σχέση με την προηγούμενη έκδοση:

- Πολλαπλοί λογαριασμοί για το e-mail και το συγχρονισμό επαφών.
- Υποστήριξη Microsoft Exchange για το συγχρονισμό του Ε-mail.
- Αναζήτηση αποθηκευμένων μηνυμάτων SMS και MMS.

- Βελτίωση της φωτογραφικής μηχανής , η όποια περιλαμβάνει υποστήριξη για flash και ψηφιακό zoom, επιλογή σκηνής για λήψη , ισορροπία λευκού , εφέ χρώματος και μακροεστίαση.

- Βελτίωση πληκτρολογίου : adaptive dictionary.
- Υποστήριξη Bluetooth 2.1.
- Νέο περιβάλλον χρήσης του προγράμματος περιήγησης και υποστήριξης για HTML5.
- Βελτιωμένη εφαρμογή Google Maps 3.1.2 .

- Εκτός από τα κοινά wallpapers , επιτρέπεται στο φόντο της αρχικής οθόνης να υπάρχουν κινούμενες εικόνες.

- Ενίσχυση της κατηγορίας MotionΕvent, ώστε να επιτρέπεται η παρακολούθηση multitouch εκδηλώσεων. To MotionEvent αναφέρεται σε οτιδήποτε προδίδει κίνηση (ποντίκι, στιλός, δάκτυλο, κουμπιά). Το ΜotionEvent προσφέρει καλύτερη ανίχνευση των πολλαπλών γεγονότων αφής.

- Βελτίωση της ταχύτητας δακτυλογράφησης με τη χρήση του έξυπνου λεξικού που απομνημονεύει τις πληκτρολογήσεις του χρήστη.

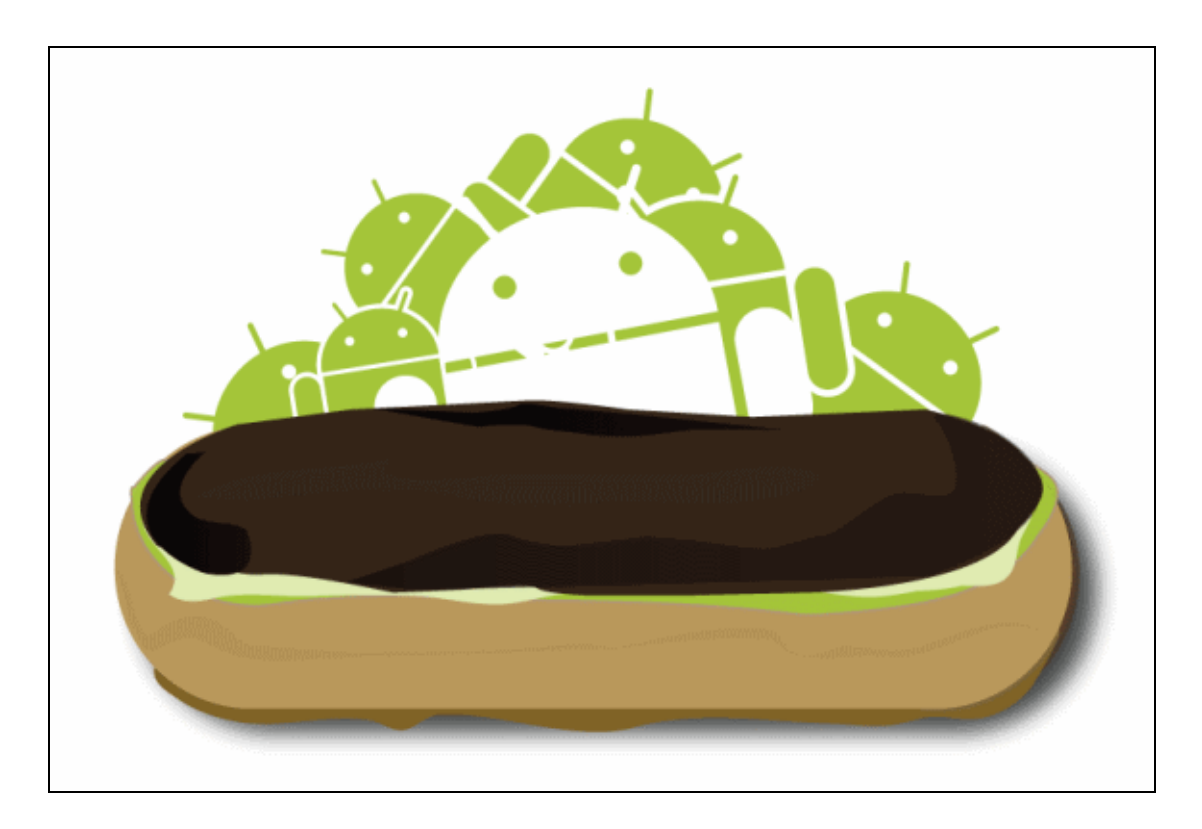

*ΕΙΚΟΝΑ 10 (ΛΟΓΟΤΥΠΟ ΓΙΑ ΤΗΝ ΕΚΔΟΣΗ 2.0-πηγή: logos.wikia.com)* 

## **1.3.6 "***Αndroid 2.0.1"*

 Το Δεκέμβριο του 2009, γίνεται η επανέκδοση του Εclair (Αndroid 2.0) με την ονομασία Αndroid 2.0.1 (Eclair 0.1) και έχει τα εξής νέα χαρακτηριστικά:

- Διορθώσεις και αλλαγές ως προς τη συμπεριφορά του πλαισίου.
- Πολύ μικρές αλλαγές στις εφαρμογές.
- Oρισμένες διορθώσεις και μετατροπές στο πλαίσιο συμπεριφοράς.

## **1.3.7 "***Αndroid 2.1"*

 Τον Ιανουάριο του 2010, έχουμε την εξέλιξη σε Αndroid 2.1 (Eclair MR1), με την εξής ιδιότητα:

- Μικρές τροποποιήσεις στο API και διορθώσεις σφαλμάτων.

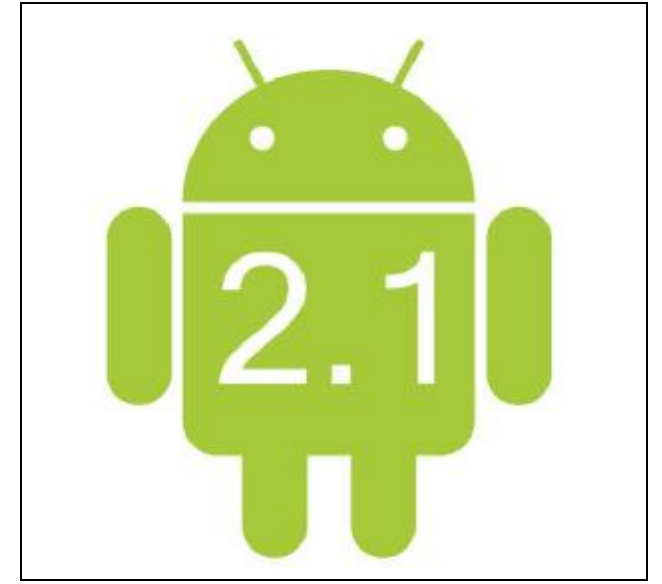

*ΕΙΚΟΝΑ 11 (ΛΟΓΟΤΥΠΟ ΓΙΑ ΤΗΝ ΕΚΔΟΣΗ ANDROID 2.1-πηγή:nexus.lab.com)*

## **1.3.8 "***Αndroid 2.2 (Froyo)"*

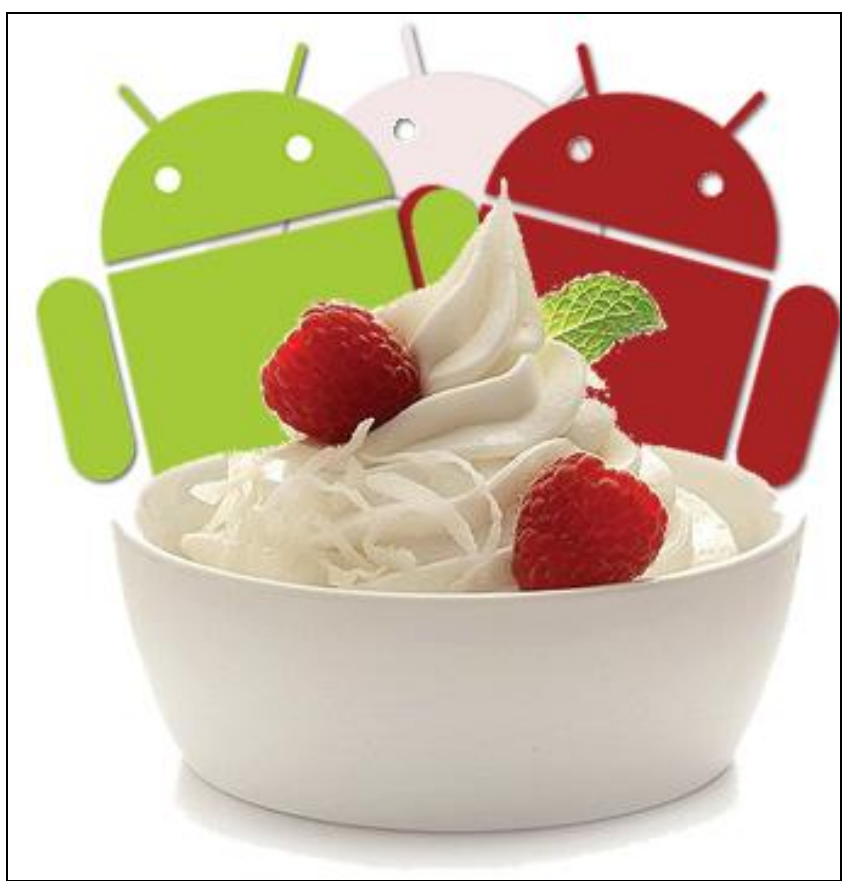

*ΕΙΚΟΝΑ 12( ΛΟΓΟΤΥΠΟ ΓΙΑ ΤΗΝ ΕΚΔΟΣΗ ANDROID 2.2- πηγή: wccftech.com)*

 Ακολουθεί το Αndroid 2.2, με το όνομα Froyo, το Μάιο του 2010. Η έκδοση Froyo ανάμεσα σε άλλες αλλαγές περιλαμβάνει :

- Ο χρήστης μπορεί να διαθέτει πολλαπλούς λογαριασμούς.
- Βελτιστοποιήσεις στην ταχύτητα , τη μνήμη και την απόδοση.

- Ενημέρωση του Android Market : αυτόματες ενημερώσεις , εγκατάσταση εφαρμογών στην κάρτα SD.

- Νέες συμβουλές για Widget στην αρχική οθόνη.
- Υποστήριξη του Android Cloud. Το Android Cloud παρέχει ένα ευρύ φάσμα από αυτόματα κλιμακόμενα χαρακτηριστικά δικτύου και αντικείμενα δεδομένων για την εφαρμογή μας.
- Δυνατότητα ανεβάσματος αρχείων στο πρόγραμμα περιήγησης.

- Βελτιωμένη υποστήριξη του Microsoft Exchange. Το Microsoft Exchange είναι διακομιστής συνεργατικής επικοινωνίας που βασίζεται στην εφαρμογή ηλεκτρονικού

ταχυδρομείου και προορίζεται για επιχειρήσεις. Μπορεί να γίνει εύκολη εγκατάσταση του σε μία συσκευή Android. Μετά την εγκατάσταση μπορούμε να έχουμε πρόσβαση και συγχρονισμό στο e-mail, στο ημερολόγιο και στις επαφές.

- Υποστήριξη USB και Hotspot , φωνητική κλήση και ανταλλαγή επικοινωνίας μέσω Bluetooth.

- Πολύγλωσσο πληκτρολόγιο.
- Adobe Flash 10.1 .
- Δυνατότητα του χρήστη να κλειδώνει τη συσκευή του με τη χρήση κωδικού ώστε να αποτρέπεται η πρόσβαση σε τρίτους.

- Οι εφαρμογές πλέον μπορούν να εγκατασταθούν και σε άλλες μνήμες της συσκευής εκτός της κύριας-εσωτερικής μνήμης της.

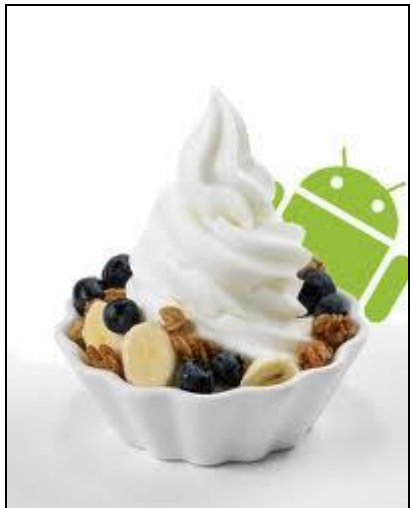

*ΕΙΚΟΝΑ 13 (ΛΟΓΟΤΥΠΟ ΓΙΑ ΤΗΝ ΕΚΔΟΣΗ ANDROID 2.2 –πηγή: andronica.com)* 

## **1.3.9 "***Android 2.2.1 εώς Android 2.2.3***"**

Παρουσιάζεται η επανεμφάνιση του Android 2.2 (Froyo) με τις εξής εκδόσεις:

## Α) "*Android 2.2.1***"**

Με τις εξής βελτιώσεις:

- Διορθώσεις σφαλμάτων.
- Ενημερώσεις ασφαλείας.
- Βελτιώσεις στην απόδοση.

## Β) "*Android 2.2.2***"**

Με τις εξής βελτιώσεις:

- Διόρθωση σημαντικών σφαλμάτων.
- Διόρθωση ζητημάτων δρομολόγησης των SMS που επηρεάζουν το Nexus One.

## Γ) "*Android 2.2.3***"**

Με την εξής βελτίωση:

- Μία ενημερωμένη έκδοση που αποτελείται από δύο κώδικες ασφαλείας.

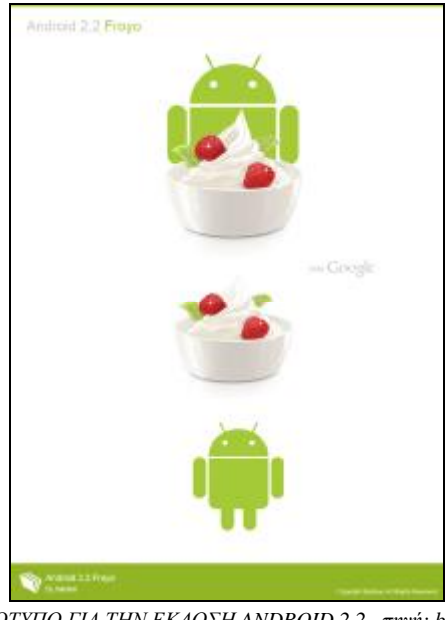

*ΕΙΚΟΝΑ 14 (ΛΟΓΟΤΥΠΟ ΓΙΑ ΤΗΝ ΕΚΔΟΣΗ ANDROID 2.2 –πηγή: booui.devianart.com)*

## *1.3.10 "Android 2.3 ( Gingerbread)"*

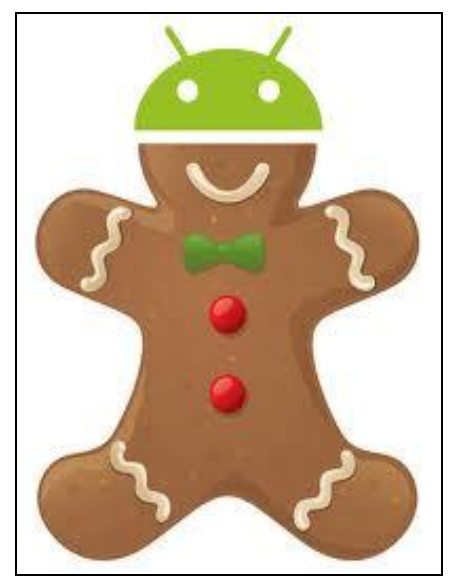

*ΕΙΚΟΝΑ 15(ΛΟΓΟΤΥΠΟ ΓΙΑ ΤΗΝ ΕΚΔΟΣΗ ANDROID 2.3-πηγή:redmondpie.com)* 

 Το Δεκέμβριο του 2010, έχουμε την εμφάνιση της καινούριας έκδοσης Android 2.3 (Gingerbread). Οι αλλαγές που έχουν γίνει είναι οι ακόλουθες:

Bελτιώσεις UI ( User Interface= περιβάλλον χρήστη ή διασύνδεση χρήστη) για την απλότητα και την ταχύτητα. Το UI είναι το σύνολο των γραφικών στοιχείων που εμφανίζονται στην οθόνη της συσκευής Android και χρησιμοποιούνται για την αλληλεπίδραση του χρήστη με τη συσκευή αυτή. Με απλά λόγια παρέχουν εργαλεία και ενδείξεις που κάνουν πιο εύκολη τη ζωή του χρήστη της συσκευής Android.

- Νέο πληκτρολόγιο για ταχύτερη εισαγωγή κειμένου.
- Δυνατότητα, με ένα πάτημα, επιλογής λέξεων και άμεση αντιγραφή/επικόλληση.

- Near Field Communication (NFC), βελτιωμένη διαχείριση ενέργειας, με τερματισμό εφαρμογών που τρέχουν στο προσκήνιο και καταναλώνουν πολύ ενέργεια.

- Διαχείριση κατεβάσματος αρχείων και εφαρμογών.
- Κλήσεις μέσω διαδικτύου.

- Νέα ηχητικά εφέ: ισοστάθμιση του αναπαραγόμενου ήχου, ενίσχυση των μπάσων, δημιουργία ηχώ.

Υποστήριξη για WebMD/VP8 αναπαραγωγή βίντεο και AAC (Advanced Audio Coding Files) κωδικοποίηση αρχείων. Με την ΑΑC κωδικοποίηση παρέχεται υψηλότερη απόδοση

κωδικοποίησης, τόσο για σταθερά όσο και παροδικά σήματα. Αυτή η μορφή κωδικοποίησης διατηρεί μία ποιότητα σχεδόν πανομοιότυπη με αυτή της αρχικής ηχητικής πηγής.

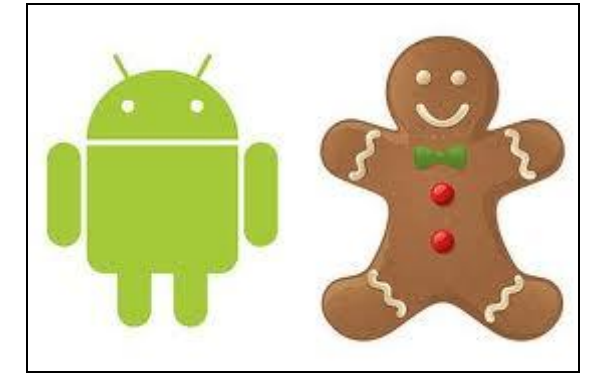

*ΕΙΚΟΝΑ 16(ΛΟΓΟΤΥΠΟ ΓΙΑ ΤΗΝ ΕΚΔΟΣΗ ANDROID 2.3-πηγή:clintongoveas.com)* 

## **1.3.11 "***Android 2.3.3 εώς Android 2.3.7***"**

 Τo Android 2.3 (Gingerbread) εξελίχθηκε και παρουσιάστηκε με τις ακόλουθες μορφές και χαρακτηριστικά:

Α) "*Android 2.3.3"* 

- Περιλαμβάνει αρκετές βελτιώσεις και API διορθώσεις.

Β) "*Android 2.3.4"*

-

Υποστήριξη για τη συνομιλία με φωνή ή βίντεο χρησιμοποιώντας το Google Talk. Το Google Talk παρέχει επικοινωνία μεταξύ δύο ατόμων με κείμενο, ομιλία ή βίντεο. Είναι στην ουσία ένα πρόγραμμα που επιτρέπει την επικοινωνία με άλλους που το έχουν εγκατεστημένο στη συσκευή τους.

## Γ) "*Android 2.3.5***"**

- Βελτίωση της απόδοσης του δικτύου για το NEXUS 4G.
- Διόρθωση των σφαλμάτων του Bluetooth για το Samsung Galaxy S.
- Βελτιώσεις του λογισμικού της φωτογραφικής μηχανής (κάμερα).
- Βελτίωση της απόδοσης της μπαταρίας.

## Δ) "*Android 2.3.6"*

- Διόρθωση του σφάλματος στην αναζήτηση φωνής.

## Ε) "*Android 2.3.7"*

- Καθιερώνεται το Google Wallet για το Nexus S 4G.

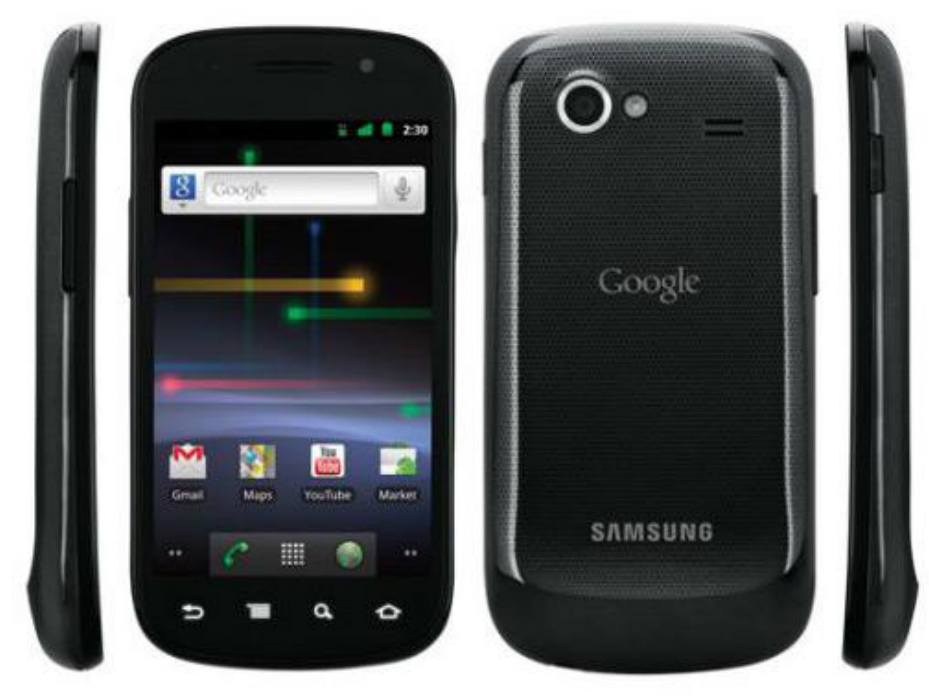

*ΕΙΚΟΝΑ 17(ΤΟ ΚΙΝΗΤΟ ΤΗΛΕΦΩΝΟ NEXUS S 4G- πηγή: engadget.com)*

Το Google Wallet είναι μία υπηρεσία με την οποία δηλώνουμε τις πιστωτικές ή χρεωστικές μας κάρτες και μέσω του κινητού μπορούμε να κάνουμε αγορές σε διάφορα καταστήματα.

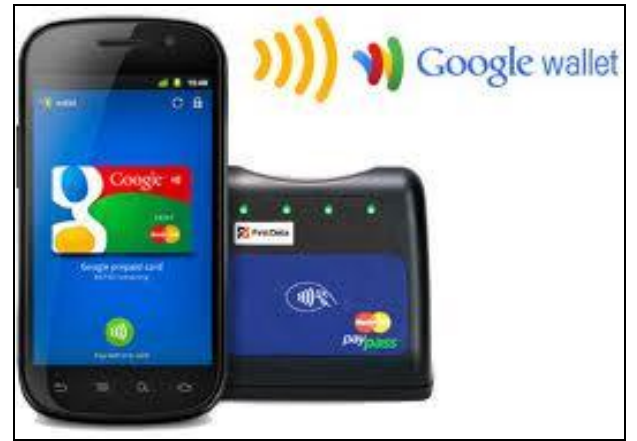

*ΕΙΚΟΝΑ 18 (ΛΟΓΟΤΥΠΟ ΓΙΑ ΤΗΝ ΥΠΗΡΕΣΙΑ GOOGLE WALLET –πηγή: arstechnica.com)* 

## *1.3.12 "Android 3.0 (HONEYCOMB)"*

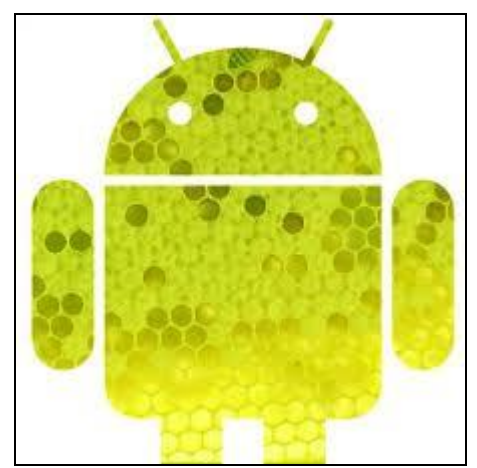

*ΕΙΚΟΝΑ 19 (ΛΟΓΟΤΥΠΟ ΓΙΑ ΤΗΝ ΕΚΔΟΣΗ ANDROID 3.0 –πηγή: tecflap.com)* 

 Η έκδοση Android 3.0 ( Honeycomb) βρισκόταν στη διάθεση των χρηστών και προγραμματιστών από το Φεβρουάριο του 2011, λίγες μέρες μετά την επανέκδοση του Android 2.3.3 και προοριζόταν αποκλειστικά για ταμπλέτες (tablet). Τα Tablet pc είναι υπολογιστές που λειτουργούν χωρίς πληκτρολόγιο, με τη χρήση ειδικών μολυβιών ή δαχτύλων. Επίσης, δίνουν τη δυνατότητα σύνδεσης στο διαδίκτυο. Απαιτούν βέβαια την ύπαρξη λειτουργικού συστήματος ( Android στην περίπτωση μας).

Μερικά από τα χαρακτηριστικά του είναι:

- Ειδικά βελτιωμένη έκδοση για tablet και συσκευές με οθόνες μεγαλύτερου μεγέθους.

- Επιτάχυνση υλικού, υποστήριξη για multi-core επεξεργαστές (επεξεργαστές πολλαπλών πυρήνων) και δυνατότητα κρυπτογράφησης όλων των δεδομένων του χρήστη.

- Εξευγενισμένο multi-tasking, πολλαπλές κοινοποιήσεις, προσαρμογή αρχικής οθόνης, widgets και ανασχεδιασμένο πληκτρολόγιο.

Υποστήριξη για video chat, πολλαπλές καρτέλες περιήγησης, φόρμες αυτόματης συμπλήρωσης και προσθήκη νέας λειτουργίας "incognito", που επιτρέπει ανώνυμη περιήγηση.

- Βελτίωση του Bluetooth.

- Ενσωματωμένη υποστήριξη για το Medial Picture Transfer Protocol (PTP). Το PTP είναι το πωτόκολλο που επιτρέπει τη μεταφορά εικόνων από ψηφιακές κάμερες σε drivers (πχ tablets, pc) χωρίς τη χρήση driver. Έχει οριστικοποιηθεί ως ISO 15740.

- Δυνατότητα προβολής άλμπουμ και άλλων συλλογών σε λειτουργία πλήρους οθόνης.

- Εκ νέου σχεδιασμός του πληκτρολογίου ώστε να προσαρμόζεται στη μεγαλύτερη οθόνη των tablets.

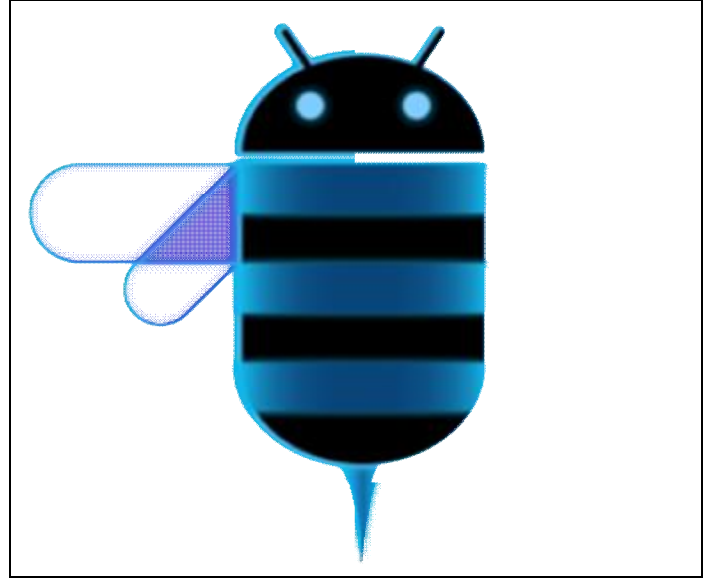

*ΕΙΚΟΝΑ 20(ΛΟΓΟΤΥΠΟ ΓΙΑ ΤΗΝ ΕΚΔΟΣΗ ANDROID 3.0- πηγή:engadget.com)* 

Το Android 3.0 εξελίχθηκε στις ακόλουθες μορφές, με τα παρακάτω χαρακτηριστικά:

## Α) *"Android 3.1"*

- Βελτιώσεις UI.
- Δυνατότητα σύνδεσης USB αξεσουάρ.
- Διεύρυνση της λίστας « πρόσφατες εφαρμογές».
- Δυνατότητα αλλαγής μεγέθους των Widgets στην αρχική οθόνη.

- Επιτρέπεται η υποστήριξη εξωτερικών πληκτρολογίων και ποντικιών, χειριστηρίων παιχνιδιών και αναπαραγωγή ήχου αρχείων FLAC (Free Lossless Audio Codec). Τα αρχεία σε συμπίεση FLAC αγγίζουν την τελειότητα. Αποτελούν διαφορετικούς τρόπους συμπίεσης δεδομένων. Σε αυτά τα αρχεία δεν χάνεται καμία πληροφορία κατά τη διαδικασία της συμπίεσης, έχουμε ακριβές αντίγραφο του πρωτοτύπου, αλλά μεγαλύτερο σε μέγεθος αρχείο.

- Υψηλή απόδοση Wi-Fi (ασύρματου δικτύου).

## Β) *"Android 3.2"*

 Αυτή η ενημερωμένη έκδοση εμφανίστηκε για πρώτη φορά στο Huawei's Media Pad Tablet και περιλαμβάνει αλλαγές όπως:

- Βελτιωμένη υποστήριξη υλικού, συμπεριλαμβανομένων των βελτιστοποιήσεων για ένα ευρύτερο φάσμα tablet.

- Αύξηση της ικανότητας των εφαρμογών να έχουν πρόσβαση στα αρχεία SD (Secure Digital) . Τα αρχεία SD είναι αρχεία που αποθηκεύονται σε κάρτες μνήμες SD. Αυτές χρησιμοποιούνται σε Notebooks και επιτραπέζιους υπολογιστές, όχι μόνο για να μοιραζόμαστε ψηφιακές φωτογραφίες αλλά και ως γενική συσκευή αποθήκευσης αντιγράφων ασφαλείας για όλα τα σημαντικά έγγραφα και προσωπικά μας αρχεία. Οι κάρτες μνήμες SD εξελίχθηκαν σε SDHC με χωριτικότητα εώς 32 gb.

Γ) *"Android 3.2.1"* 

- Διορθώσεις σφαλμάτων και παροχή υψηλής ασφάλειας.

- Σταθεροποίηση και βελτίωση του Wi-Fi (ασύρματου δικτύου).

- Ενημέρωση του Android Market με αυτόματες ενημερώσεις και βιβλία Google ( Google Books). To Google Βοοks είναι εφαρμογή που επιτρέπει την αναζήτηση και προεπισκόπηση βιβλίων από ολόκληρο τον κόσμο.

- Βελτιωμένη υποστήριξη του Adobe Flash. Πρόγραμμα με το οποίο οι παραγωγοί έχουν την ευελιξία να δημιουργήσουν και να μοιραστούν φίλτρα, λειτουργίες πρόσμιξης και πρωτοφανή δημιουργικό έλεγχο.

Δ) *"Android 3.2.2"* 

- Περιλαμβάνει διορθώσεις κι άλλες βελτιώσεις για το Motorola Xoom 4G.

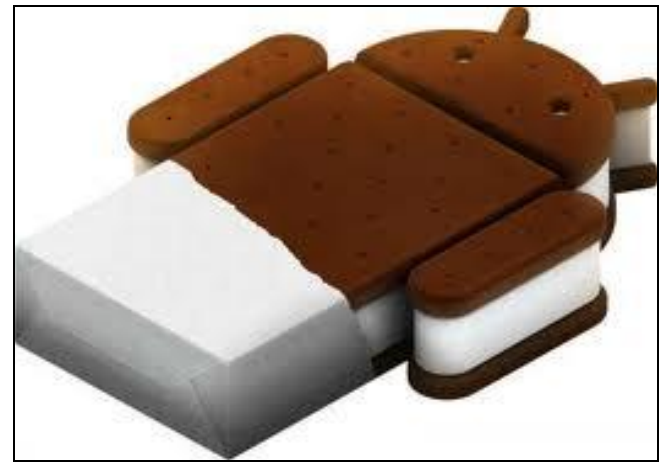

*ΕΙΚΟΝΑ 21 (ΛΟΓΟΤΥΠΟ ΓΙΑ ΤΗΝ ΕΚΔΟΣΗ ANDROID 4.0 –πηγή: engadget.com)* 

 Η έκδοση αυτή ανακοινώθηκε το 2011 στο San Francisco και αποτελεί την προσπάθεια της εταιρίας για δημιουργία ενός ενιαίου λειτουργικού συστήματος για όλες τις συσκευές.H έκδοση αυτή είναι βασισμένη στον πυρήνα του Linux 3.0.1. Οι ιδιότητες του παρατίθενται παρακάτω:

- Αύξηση στην ταχύτητα και την απόδοση.
- Εικονικά πλήκτρα.

- Ευκολότερη δημιουργία φακέλων με στυλ drag-and-drop. Με το drag-and-drop κάνοντας κλικ σε ένα εικονικό αντικείμενο μπορούμε να του αλλάξουμε θέση ή να το μετατρέψουμε σε άλλο εικονικό αντικείμενο. Γενικότερα, μπορούμε να δημιουργήσουμε διαφόρων τύπων εικόνες μεταξύ δύο διαφορετικών αφηρημένων αντικειμένων.

- Δυνατότητα επιτάχυνσης ή επιβράδυνσης των μηνυμάτων στον τηλεφωνητή.

- Βελτιωμένη διόρθωση λάθους στο πληκτρολόγιο, σε πραγματικό χρόνο ομιλίας, για υπαγόρευση κειμένου.

- Δυνατότητα πρόσβασης σε εφαρμογή απευθείας από την οθόνη κλειδώματος (αρχική οθόνη).

- Νέες καρτέλες προστίθενται στον Browser (επιτρέπει έως και 16 καρτέλες).

- Νέα δυνατότητα για τερματισμό εφαρμογών που χρησιμοποιούν μνήμη στο προσκήνιο.

- Βελτίωση της εφαρμογής της κάμερας (μηδενική υστέρηση κλείστρου, λειτουργία πανοραμικής λήψης, δυνατότητα μεγέθυνσης κατά τη διάρκεια της εγγραφής, εγγραφή βίντεο 1080p) για τις βασικές συσκευές Android.

- Ενσωματωμένος επεξεργαστής φωτογραφιών.

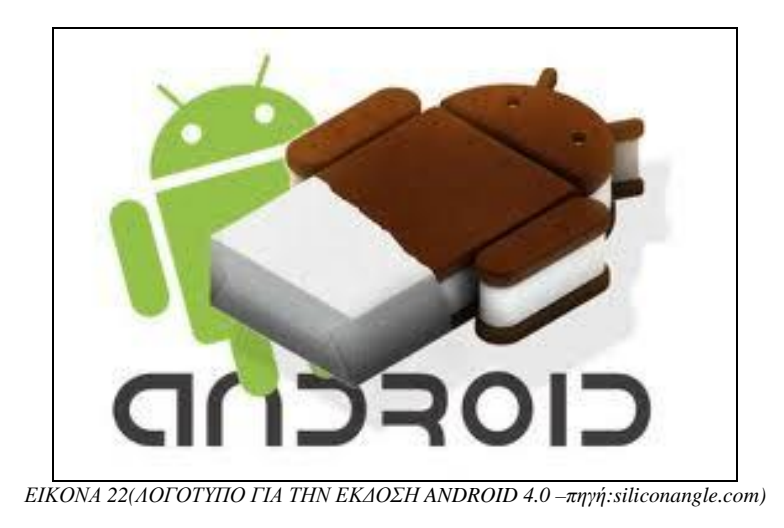

 Το Android 4.0 εξελίχθηκε και παρουσιάστηκε στις ακόλουθες μορφές, με τα εξής χαρακτηριστικά:

## Α) "*Android 4.0.2"*

- Διόρθωση σφαλμάτων για το Verizon Galaxy Nexus.

## Β) "*Android 4.0.3"*

- Βελτιώσεις στα γραφικά, στις βάσεις δεδομένων, στον ορθογραφικό έλεγχο και στη λειτουργία Bluetooth.

- Βελτιώσεις του ημερολογίου, νέες λειτουργίες κάμερας( ενίσχυση της σταθεροποίησης VIDEO και ανάλυση QVGA).

- Βελτιώσεις στην προσβασιμότητα.

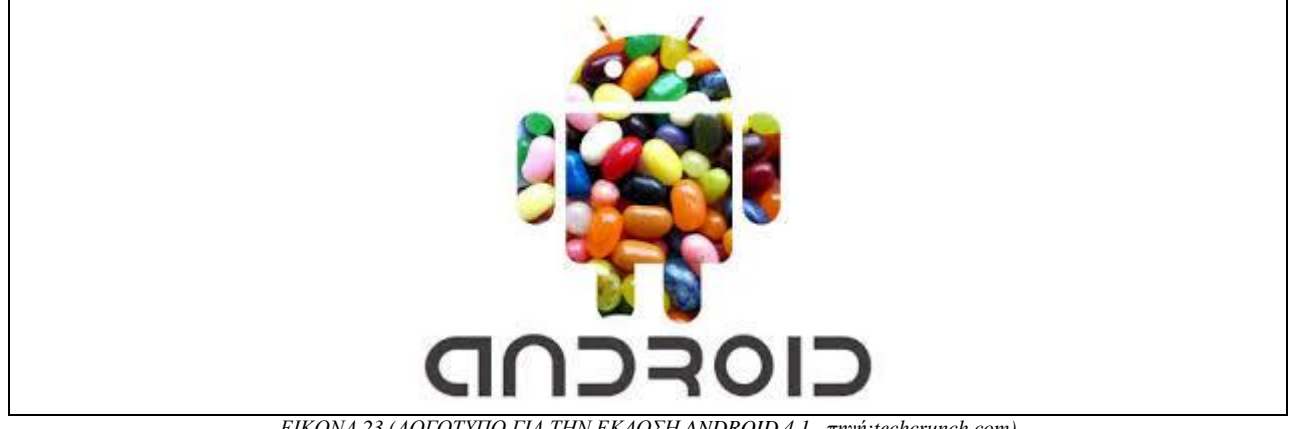

*ΕΙΚΟΝΑ 23 (ΛΟΓΟΤΥΠΟ ΓΙΑ ΤΗΝ ΕΚΔΟΣΗ ANDROID 4.1 –πηγή:techcrunch.com)* 

 Το Android 4.1 είναι η ταχύτερη και ομαλότερη έκδοση του Android. Είναι ιδιαίτερα βελτιωμένο σε ολόκληρη την πλατφόρμα και προσφέρει νέα χαρακτηριστικά για τους χρήστες και τους προγραμματιστές, όπως:

- Καλύτερη απόδοση και χαμηλότερο latency αφής. Το latency αφής αφορά λιγότερα λάθη που μπορούν να γίνουν κατά την αφή.

- Προσθέτει τριπλό buffering στα γραφικά.
- Ομοιόμορφη ανταπόκριση στην αφή.

- Έχει σχεδιαστεί για να λειτουργεί με ένα νέο εργαλείο που ονομάζεται Systrace, το οποίο συλλέγει τα δεδομένα απευθείας από τον πυρήνα Linux για να παράγει μία συνολική εικόνα των δραστηριοτήτων του συστήματος (Android SDK).

- Ενισχυμένη προσβασιμότητα (σύστημα Talkback). Το Talkback πρόκειται για λειτουργία ανάγνωσης φωνής. Παρέχει την εκφώνηση σχολίων, περιγράφοντας ότι αγγίζουμε στην οθόνη και τα περιεχόμενα που εμφανίζονται.

Υποστήριξη για τους διεθνής χρήστες (υποστήριξη αμφίδρομου κειμένου σε Text View και Edit Text).

- Χρήση key maps (χάρτες πληκτρολογίου).
- Επέκταση ειδοποιήσεων.
- Δυνατότητα αλλαγής μεγέθους των Widgets.
- Απλοποιημένη πλοήγηση.
- Ζωντανή προεπισκόπηση ταπετσαρίας (live wallpaper).
- Υψηλότερη ανάλυση φωτογραφίας.

- Νέοι τύποι σύνδεσης( Wi-Fi Network Service Discovery, Wi-Fi Direct Service Discovery, δίκτυο διαχείρισης εύρους ζώνης).

- Νέες δυνατότητες Media (media κωδικοποιητής, usd audio, πολυκαναλικός ήχος, media router).

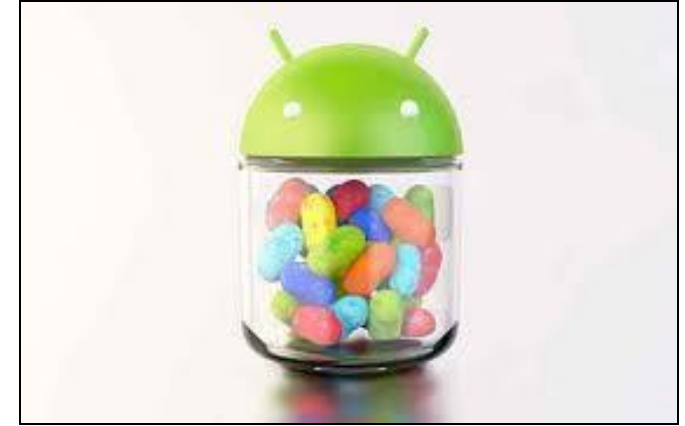

*ΕΙΚΟΝΑ 24 (ΛΟΓΟΤΥΠΟ ΓΙΑ ΤΗΝ ΕΚΔΟΣH ANDROID 4.1 –πηγή:nextinpact.com)* 

## *1.3.15 "Αndroid 4.2"*

 Αποτελεί μία μικρή αναβάθμιση του 4.1 Jelly Bean, προσφέροντας βελτιώσεις στην διαχείριση ενέργειας καθώς και μια βελτιωμένη έκδοση του Play Store. Η LG είναι μία από τις εταιρείες που κατασκεύασαν την επόμενη συσκευή Nexus και πρόκειται για το LG Optimus G.

Διαθέτει εντυπωσιακά τεχνικά χαρακτηριστικά:

- οθόνη 4.7 ιντσών ανάλυσης WXGA.

- τετραπύρηνο επεξεργαστή Qualcomm Snapdragon S4, που προσφέρει μικρότερη κατανάλωση μπαταρίας. Με τη χρήση του οποιαδήποτε συσκευή, κινητό ή tablet, μετατρέπεται στο πιο διασκεδαστικό σύστημα (S4 Play, S4 Plus, S4 Pro).

- κάμερα στα 13 megapixel.

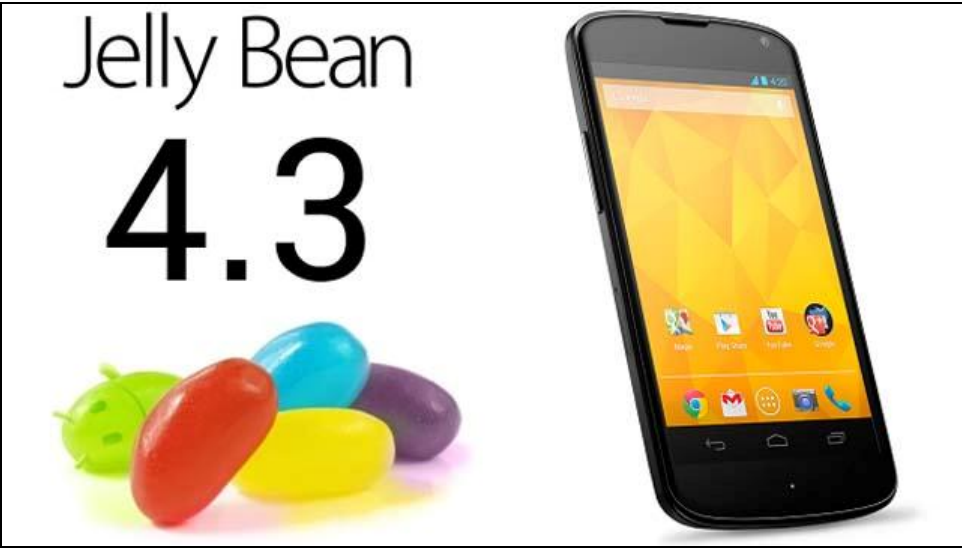

ΕΙΚΟΝΑ 25 (ΛΟΓΟΤΥΠΟ ΓΙΑ ΤΗΝ ΕΚΔΟΣΗ ANDROID 4.3- πηγή: heavy.com)

 Το Android 4.3 αποτελεί τη νέα πιο ''γλυκιά'' αναβάθμιση του Jelly Bean και το συναντάμε σε Nexus κινητά τηλέφωνα και ταμπλέτες (tablets). Ορισμένα από τα νέα χαρακτηριστικά που διατίθενται με αυτή την έκδοση είναι:

- 3D ρεαλιστικά γραφικά από την OpenGL ES 3.0 που κάνουν τις εφαρμογές με παιχνίδια ακομά πιο διασκεδαστικές.

- Μεγάλη βελτίωση στην απόδοση του ήχου, τρισδιάστατος και πολυφωνικός, έτσι ώστε οι ταινίες που παρακολουθούμε στο Google Play να είναι πιο συναρπαστικές, ειδικότερα στο Nexus 7 (έκδοση 2013) και άλλες συσκευές Nexus.

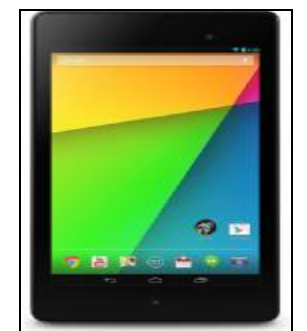

*ΕΙΚΟΝΑ 26 (ΤΟ TABLET NEXUS 7 –ΕΚΔΟΣΗ 2013- πηγή:asus.com)* 

- Αυτόματη συμπλήρωση στο πληκτρολόγιο κλήσης με εισαγωγή αριθμών ή ονομάτων από τον κατάλογο του τηλεφώνου. Για την ενεργοποίηση αυτής της δυνατότητας αρκεί να αλλάξουμε τις ρυθμίσεις εφαρμογών του τηλεφώνου μας.

- Γραφικά τελευταίας γενιάς από την Open GL 3.0.

- Aυτόματη προβολή της οθόνης εργασίας του tablet μας σε τηλεόραση για το Nexus 7 και το Nexus 10.

- Υποστήριξη νέων γλωσσών : Σουαχίλι, Ζουλού, Αφρικανικά, ενώ Αραβικά και άλλες ''ανάποδες'' γραφές, συναντώνται στην αρχική οθόνη, στις ρυθμίσεις και στις εφαρμογές.

- Χρήση ''περιορισμένων προφίλ'', όπου αν θέσουμε το κινητό ή την ταμπλέτα σε μία συγκεκριμένη λειτουργία, περιορίζει την πρόσβαση σε διάφορες εφαρμογές και περιεχόμενα.

- Νέα ενδιαφέρουσα πλοήγηση στα φωτογραφικά άλμπουμ.

Bluetooth Smart, που ελαχιστοποιεί τη χρήση ενέργειας κατά τη μέτρηση και διαβίβαση δεδομένων για αισθητήρες γυμναστικής όπως το Fitbit και το Runtastic.

 Γενικότερα, πρόκειται για μία αναβάθμιση λογισμικού με τις περισσότερες μέχρι στιγμής αλλαγές και βελτιώσεις, τόσο στο σύστημα αφής, στο πληκτρολόγιο, όσο και στις ειδοποιήσεις, κάνοντας τη χρήση των συσκευών με την έκδοση Android 4.3 ( Nexus 7, Chromecast TV dongle, Nexus 10, Nexus 4, Galaxy Nexus και Xperia Smartphones ) μία μοναδική εμπειρία.

## **1.3.17** *"Android 4.4 ( KitKat)"*

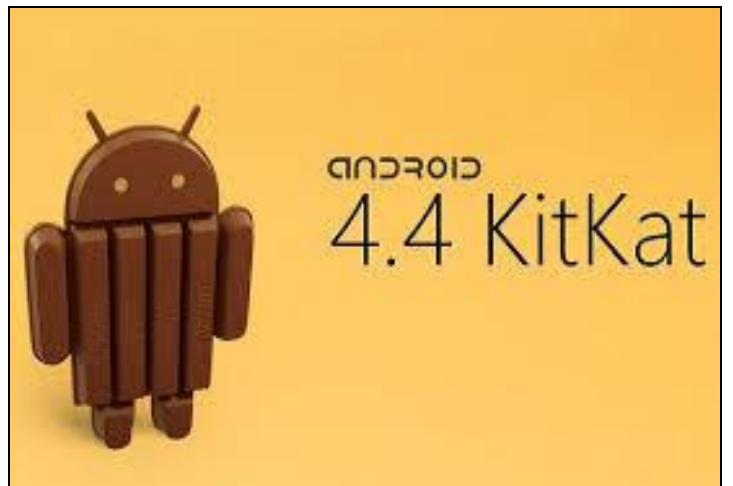

*ΕΙΚΟΝΑ 27(ΛΟΓΟΤΥΠΟ ΓΙΑ ΤΗΝ ΕΚΔΟΣΗ ANDROID 4.4 –πηγή:com.odroid.com)* 

 Το Android 4.4, με το ψευδόνυμο KitKat, είναι από τις σημαντικότερες εκδόσεις του Android. Παρουσιάστηκε το Σεπτέμβριο του 2013 μαζί με την παρουσίαση ενός τεράστιου αγάλματος KitKat έξω από το κτίριο της Google. Βέβαια μέχρι τον Οκτώβριο του 2013 δεν είχε γίνει γνωστό τι καινούργιο παρουσίαζε αυτή η νέα εκδοση.

 Το Android 4.4 άλλαξε τα γραφικά παρουσιάζοντας ένα ελαφρύτερου χρώματος σχέδιο, με πιο εκλεπτισμένα εικονίδια και γενικότερα επανασχεδιασμένη αρχική οθόνη. Τα νέα χαρακτηριστικά του είναι:

- Μπάρες που κρύβονται και εμφανίζονται στην οθόνη ανάλογα με τις ειδοποιήσεις.

- Βελτίωση του Google Map- δυνατότητα απευθείας σύνδεσης με επιχειρήσεις και επίδειξη διαδρομών.

- Ιδιαίτερα βελτιωμένη ασύρματη υποστήριξη.

 Η πρώτη συσκευή που κυκλοφόρησε με το Android KitKat είναι η LG- made Nexus 5. Όλες οι συσκευές μέχρι τις αρχές του 2014 είχαν αναβαθμιστεί σε KitKat, καθώς και νέες έκαναν την εμφάνισή τους το πρώτο τρίμηνο του 2014.
Το αρχικό όνομα που προοριζόταν για αυτή την έκδοση λογισμικού ήταν ''Key Lime Pie'', ωστόσο ύστερα με συμωνία που πραγματοποιήθηκε με την Nestle εδραιώθηκε το όνομα KitKat.

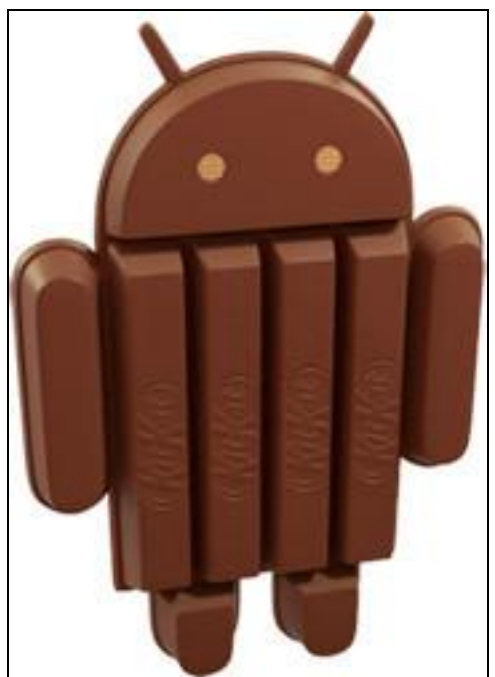

*ΕΙΚΟΝΑ 28 (ΛΟΓΟΤΥΠΟ ΓΙΑ ΤΗΝ ΕΚΔΟΣΗ ANDROID 4.4 –πηγή: ibnlive.com)* 

#### *1.3.18* **'***'Android 4.5"*

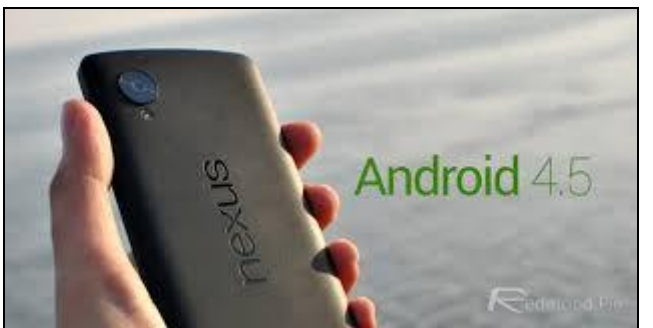

*ΕΙΚΟΝΑ 29 (ΑΠΕΙΚΟΝΙΣΗ ΤΗΣ ΕΚΔΟΣΗΣ ANDROID 4.5 ΚΑΙ Η ΧΡΗΣΗ ΤΗΣ ΣΤΟ NEXUS TABLET –πηγή:redmondpie.com)* 

 Η νέα έκδοση Android εμφανίστηκε πολύ νωρίς σε σχέση με την νεότερη KitKat έκδοση. Τα χαρακτηριστικά που προστέθηκαν είναι τα ακόλουθα:

- Αλλαγή στα κλασσικά χρώματα των εικονιδίων της Google, όπως του Google+ και το Google+Logo-, αλλά οι σημαντικότερες αλλαγές εμφανίζονται κυρίως στα περιθώρια, που πλέον καθιερώθηκε το κόκκινο χρώμα.

- Εναλλαγές στα χρώματα της οθόνης ανάλογα με τη σελίδα- εφαρμογές που βρίσκονται σε λειτουργία.

- Προσθήκη νέων πλήκτρων πλοήγησης από την Android Police.

- Προσθήκη νέου πλήκτρου, Google Button, που αντικαθιστά το γνωστό μας Home Button.

#### *1.3.19 "Android 4.6"*

 Το Android 4.6 καθώς και μία σειρά από άλλες αναβαθμίσεις (ενδεικτικά έχουμε εκδοση Android 4.6.16), έφεραν βελτιώσεις όσον αφορά:

- Το Playstore, που με την προσθήκη νέων γραφικών η πλοήγηση γίνεται ακόμα πιο ενδιαφέρουσα.

- Τις επιλογές εισαγωγής κωδικού πρόσβασης. Το απλό κλείδωμα αντικαθιστάται από 3 νέες επιλογές ( συνεχές κλείδωμα, κάθε τριάντα λεπτά, ποτέ). Βέβαια όλο αυτό μας φαίνεται λίγο αδιάφορο. Ας αναλογιστούμε όμως πόσο χρήσιμο θα ήταν για τους γονείς που τα παιδιά τους συνηθίζουν να παίζουν με το κινητό.

- Χειροκίνητος έλεγχος για νέες αναβαθμίσεις στο Google Play και όχι αυτόματες ενημερώσεις όπως συνηθιζόταν.

### *1.3.20 "Android 4.7"*

 Το Μάρτιο του 2014 έχουμε την εμφάνιση του Android 4.7, που αποτελεί όπως και η έκδοση 4.6 αναβαθμίσεις της KitKat (4.5).

 Ένα από τα κυριότερα χαρακτηριστικά της νέας αυτής έκδοσης είναι στην εγκατάσταση του Skype. Πέρα από τις γνωστές μας δυνατότητες, με τη βελτίωση του Skype έχουμε τη δυνατότητα να πραγματοποιούμε κλήσεις και αποστολή μηνυμάτων από την Android συσκευή μας, πολύ οικονομικά.

 Επιπρόσθετα, αξίζει να τονίσουμε την υψηλή ποιότητα του ήχου κατά τη διάρκεια της συνομιλίας μας, διορθώνοντας κάθε προηγούμενο πρόβλημα.

## *1.3.21 "Android 5.0 (Lollipop)"*

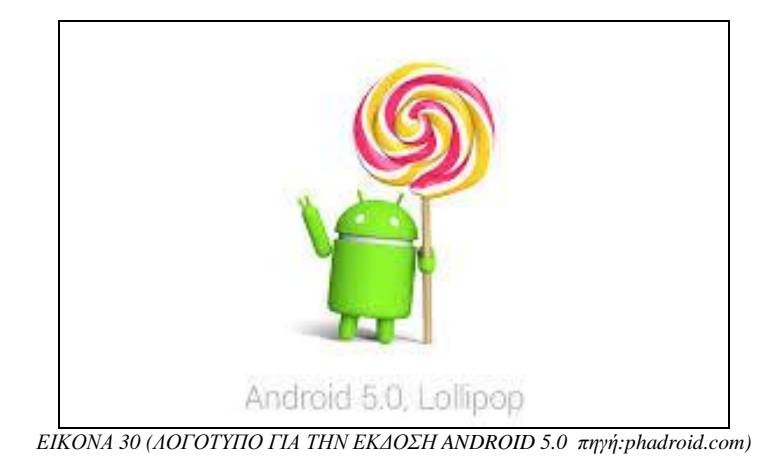

 Το Android 5.0 έκανε την επίσημη παρουσίασή του τον Ιούνιο του 2014. Η Google το καθιέρωσε ως Android Lollipop και η παρουσίαση του συνέπεσε με την κυκλοφορία των Nexus 6 και Νexus 9.

Οι διαφοροποιήσεις σε σχέση με τις προηγούμενες εκδόσεις είναι:

- Εντελώς νέα αισθητική με πιο bold χρώματα και γραφικά, η κίνηση είναι φυσική και τα χρώματα πιο ρεαλιστικά. Ας επισημάνουμε βέβαια και την ύπαρξη ιδιαίτερα καλοχεδιασμένων σκιών.
- Διάθεση πάνω από 5,000 APIs.
- Δυνατότητα ευελιξίας ανεξάρτητα από το μέγεθος οθόνης της συσκευής, προσφέροντας την ίδια εμπειρία ανεξαρτήτου μαγέθους.
- Βελτίωση της μπαταρίας, προσφέροντας επιπλέον παράταση 90 λεπτών κατά τη χρήση με το Battery Saver Featuring. Επιπλέον, δίνεται η δυνατότητα προβολής του ποσοστού της μπαταρίας που απομένει και του ποσοστού που έχει η μπαταρία κατά τη φόρτιση, μέσω του Project Volta,όπως παρουσιάστηε από την Google.
- Προηγμένη μορφή ασφάλειας με τo Kill Switch που με τη χρήση ενός κωδικού μπορούμε να προκαλέσουμε αχρήστευση της συσκευής μας, για όποιον δεν γνωρίζει τον κωδικό.
- Η αποκρυπτογράφηση γίνεται by default.
- Δυνατότητα του χρήστη να κάνει προσωπική διαχείριση των notifications, επιλέγοντας ποιες και πότε θα εμφανίζονται στην οθόνη.
- Η διεπαφή αποκτά νέο χαρακτήρα, γνωστή ως Moonshine, κάνοντας τα απλά τηλέφωνα Android να υιοθετούν το look του Νexus 5, που διαφέρει εντελώς από τις υπόλοιπες συσκευές Nexus.
- To περιβάλλον της συσκευής γίνεται πιο παιχνιδιάρικο.

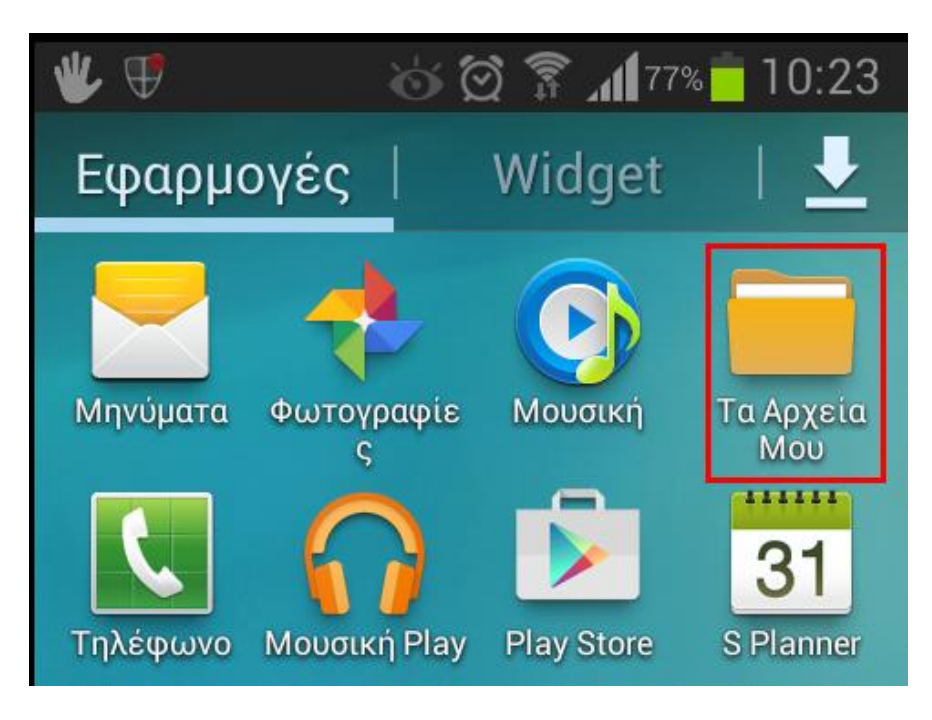

*ΕΙΚΟΝΑ 31( ΕΝΔΕΙΚΤΙΚΗ ΑΝΑΠΑΡΑΣΤΑΣΗ ΤΟΥ ΠΕΡΙΒΑΛΛΟΝΤΟΣ ΣΤΟ ANDROID 5.0- πηγή:pcsteps.gr)* 

- Το σύστημα γίνεται 64 bit
- Πολλαπλές αλλαγές στο σύστημα που τρέχουν οι εφαρμογές.

#### *1.3.22 ''Android 5.0.1"*

Η νέα αυτή έκδοση εμφανίστηκε προκειμένου να επιλυθούν οποιαδήποτε μικροπροβλήματα εμφανίστηκαν κατά την εγκατάσταση του Android 5.0 Lollipop.

#### *1.3.23 "Android 5.0.2"*

 Η έκδοση αυτή αποτελεί την νεότερη μέχρι τη στιγμή που γράφεται αυτή η πτυχιακή. Κυκλοφόρησε στις 19 Δεκεμβρίου 2014 πρικειμένου να κάνει ακόμα πιο ελκυστική και ενδιαφέρουσα τη χρήση του Android 5.0.1 στον χρήστη.

Μερικά από τα χαρακτηριστικά της τελευταίας έκδοσης είναι:

- Επιπλέον διορθώσεις πέραν αυτών που πραγματοποιήθηκαν στην προηγούμενη έκδοση.
- Είναι διαθέσιμη για το Nexus 10 και το Nexus 7 WiFi του 2013 και περιέχει διορθώσεις προβλημάτων για τις συσκευές αυτές.
- Βελτιστοποιήσεις στον αποθηκευτικό χώρο και τις ειδοποιήσεις.

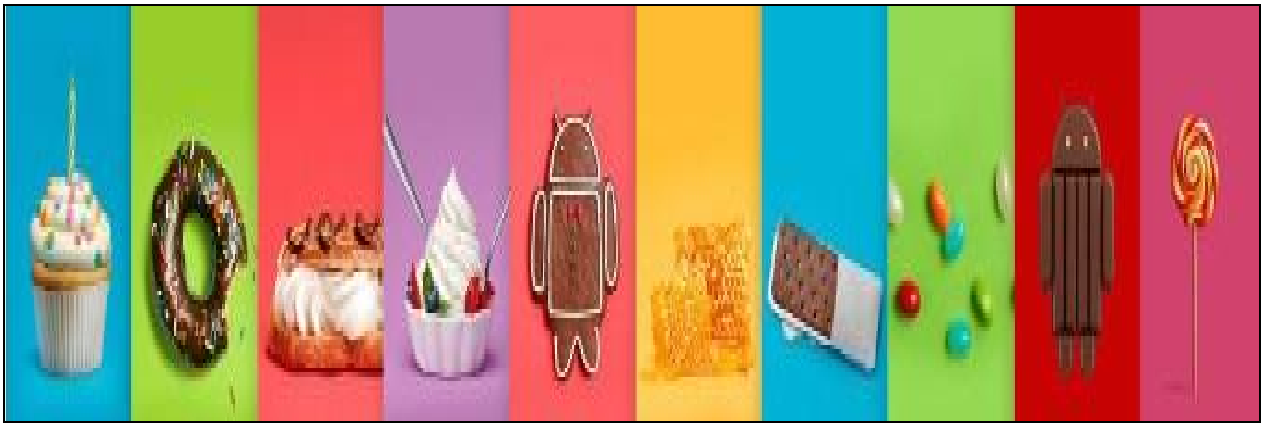

*ΕΙΚΟΝΑ 32 (ΟΛΑ ΤΑ LOGO ΓΙΑ ΤΙΣ ΕΚΔΟΣΕΙΣ ANDROID – πηγή: techmaniacs.gr)*

 Αξίζει να σημειωθεί ένα ακόμη ενδιαφέρον στατιστικό. Πρόκειται για τα ποσοστά των Android εκδόσεων που είναι εγκατεστημένες σε όλες τις συσκευές Android, όπως αυτές ανακοινώθηκαν τον Δεκέμβριο του 2014.

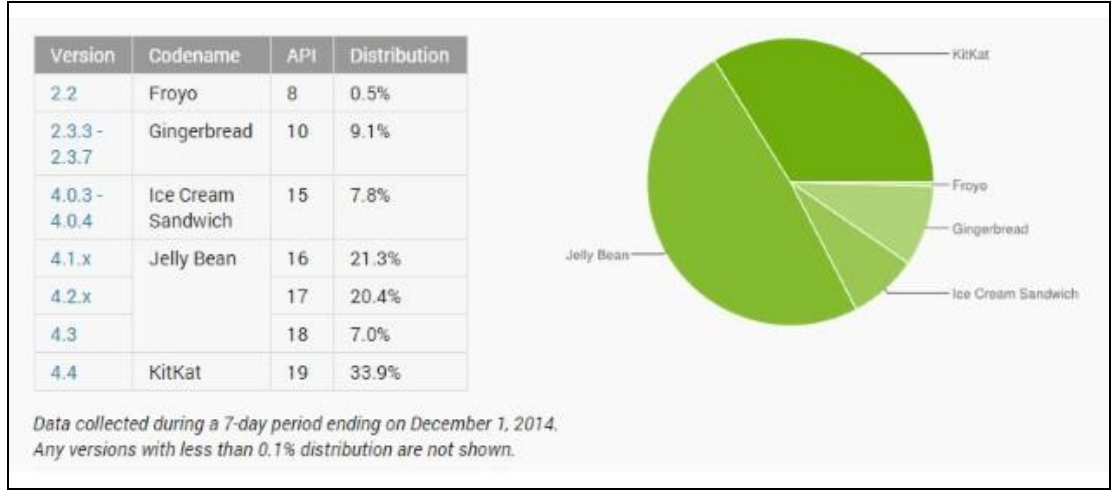

*ΕΙΚΟΝΑ 33 (ΑΠΕΙΚΟΝΙΣΗ ΤΟΥ ΜΕΡΙΔΙΟΥ ΑΓΟΡΑΣ ΓΙΑ ΚΑΘΕ ΕΚΔΟΣΗ ΤΟΥ ANDROID –πηγή: androidcommunity.com)* 

 Πιο συγκεκριμένα, η έκδοση 4.0 του λειτουργικού συστήματος (Ice Cream Sandwich) κατέχει το 7,8%. Στο μεγαλύτερο ποσοστό των tablets και smartphones βρίσκεται το Android 4.1 (Jelly Bean) με 48,7%. Στο 20,4% των μοντέλων συναντάμε το Android 4.2 , ενώ 7,0% αντιστοιχεί στο Αndroid 4.3 . Ένα ποσοστό 9,6% αντιστοιχεί στις παλιές εκδόσεις 2.2 και 2.3. Η ατόφια έκδοση για Tablets, το Android 3.1 ή 3.2 (Honeycomb), κατέχει ποσοστό του συνολικού μεριδίου αγοράς συσκευών με Android. Από τις πιο τελευταίες εκδόσεις η 4.4 κατέχει το μεγαλύρο ποσοστό 33,9%.Οι εκδόσεις 4.5 εώς 5.0.2 λόγω του μικρού διαστήματος κυκλοφορίας δεν αναπαριστάσται στον παραπάνω πίνακα.(ΠΗΓΗ: Android Developers)

## **1.4 ΑΡΧΙΤΕΚΤΟΝΙΚΗ ΚΑΙ ΕΦΑΡΜΟΓΕΣ ΤΟΥ ANDROID**

### **1.4.1 "Η Αρχιτεκτονική του Android"**

 Όπως έχει ήδη αναφερθεί, το Android αποτελεί μία στοίβα λογισμικού. Βασική αρχή της αρχιτεκτονικής Android είναι η επαναχρησιμοποίηση κώδικα, με τον οποίο δίνεται η δυνατότητα δημοσίευσης και μοιράσματος δραστηριοτήτων, υπηρεσιών και δεδομένων με άλλες εφαρμογές, πάντοτε στα πλαίσια ασφαλείας. Με αυτόν τον τρόπο οδηγούμαστε στην επέκταση και βελτιστοποίηση ήδη υπάρχoντων εφαρμογών, καθώς και τη δημιουργία νέων. Το Android δεν είναι απλά ένα λειτουργικό σύστημα, είναι μία στοιβα λογισμικού που αποτελείται από το λειτουργικό σύστημα , τις υπηρεσίες διασύνδεσης με τις εφαρμογές (middleware) και τις κύριες εφαρμογές (core) που είναι ο e-mail client, η εφαρμογή διαχείρισης SMS, το ημερολόγιο, ο browser, η εφαρμογή διαχείρισης επαφών και άλλες που είναι προεγκατεστημένες.

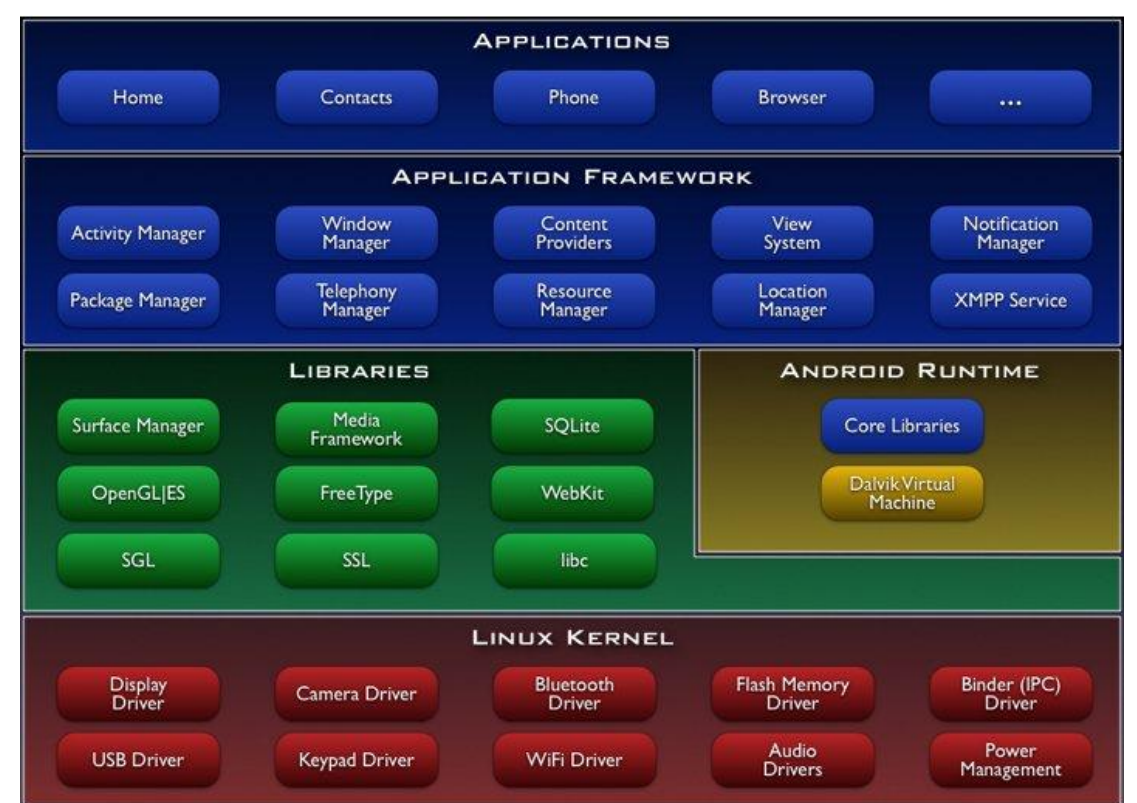

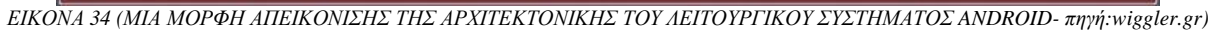

Η αρχιτεκτονική του Android παρέχει:

- Κανένα περιορισμό στις εφαρμογές.
- Παράλληλη λειτουργία πολλαπλών εφαρμογών.
- Ισότητα για κάθε εφαρμογή.

Η στοίβα του Android αποτελείται από πέντε επίπεδα, τα οποία είναι τα εξής:

# **Α) Επίπεδο Εφαρμογών (Applications)**

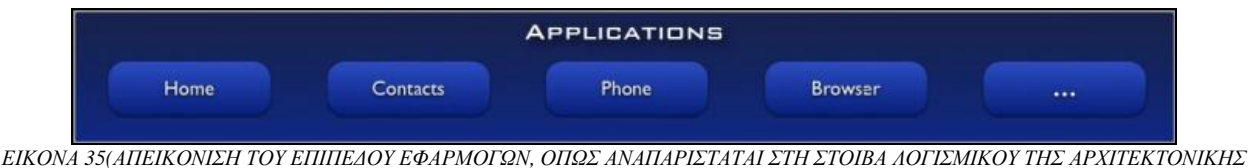

*ΤΟΥ ΛΕΙΤΟΥΡΓΙΚΟΥ ΣΥΣΤΗΜΑΤΟΣ ANDROID – πηγή: pcmonster.gr)* 

 Μερικές βασικές εφαρμογές που περιλαμβάνονται στο σύστημα Android όπως οι e-mail clients, πρόγραμμα για SMS μηνύματα, ημερολόγιο, χάρτες (Google Maps), περιηγητής ιστού και πρόγραμμα για δομημένη αποθήκευση των επαφών, χρησιμοποιούν τη Java ως γλώσσα προγραμματισμού τους.

## **Β) Επίπεδο Πλαισίου Εφαρμογών (Application Framework)**

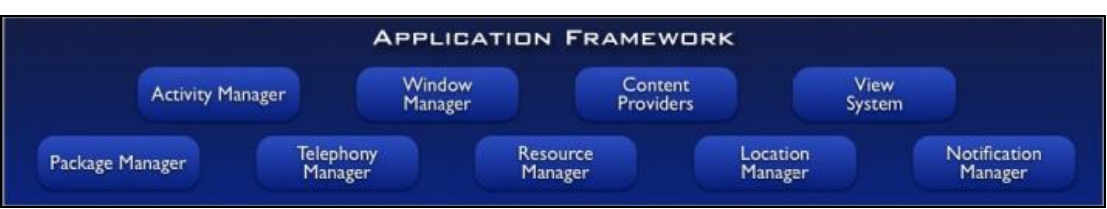

*ΕΙΚΟΝΑ 36 (ΑΠΕΙΚΟΝΙΣΗ ΤΟΥ ΕΠΙΠΕΔΟΥ ΠΛΑΙΣΙΟΥ ΕΦΑΡΜΟΓΩΝ, ΟΠΩΣ ΑΥΤΗ ΑΝΑΠΑΡΙΣΤΑΤΑΙ ΣΤΗΝ ΑΠΕΙΚΟΝΙΣΗ ΤΗΣ ΣΤΟΙΒΑΣ ΛΟΓΙΣΜΙΚΟΥ ΤΟΥ ΛΕΙΤΟΡΓΙΚΟΥ ΣΥΣΤΗΜΑΤΟΣ ANDROID – πηγή: pcmonster.gr)*

 Αυτό το επίπεδο μας παρέχει υψηλού επιπέδου δομικές μονάδες που δίνουν τη δυνατότητα στους προγραμματιστές να κατασκευάσουν πλούσιες και καινοτόμες εφαρμογές. Mε τη δυνατότητα των προγραμματιστών να εκμεταλλεύονται το hardware των συσκευών, έχουν πρόσβαση σε υπηρεσίες εντοπισμού θέσης, δυνατότητα να θέτουν χρονοδιακόπτες για εμφάνιση ειδοποιήσεων, πλήρη πρόσβαση στο ίδιο πλαίσιο από ΑPIs που έχουν βασικές εφαρμογές του Android, καθώς και πολλά άλλα. Η διαμόρφωση της αρχιτεκτονικής αυτού του επιπέδου γίνεται με τέτοιο τρόπο, έτσι ώστε κάθε εφαρμογή να μπορεί να χρησιμοποιεί τις δυνατότητες μίας άλλης εφαρμογής και ταυτόχρονα ο χρήστης να επεμβαίνει στα συστατικά καθεμίας από αυτές.

 Ο τρόπος με τον οποίο είναι οργανωμένα τα API στο επίπεδο αυτό ακολουθεί τη λογική του διαχειριστή (manager).

Τα σημαντικότερα δομικά στοιχεία του πλαισίου εφαρμογών είναι:

#### Ø **Διαχειριστής περιεχομένου (Content Manager)**

 O οποίος επιτρέπει στα δεδομένα να διαμοιράζονται από μία εφαρμογή σε μία άλλη εφαρμογή. Τέτοια δεδομένα μπορεί να είναι οι επαφές του χρήστη και οι βάσεις δεδομένων των εφαρμογών.

### Ø **Διαχειριστής πόρων (Resource Manager)**

 Ο οποίος επιτρέπει την πρόσβαση στους πόρους, όπως strings, εικόνες, layout files,πίνακες χαρακτήρων. Οι πόροι είναι οτιδήποτε υπάρχει σε ένα πρόγραμμα και δεν είναι κώδικας.

## Ø **Διαχειριστής τοποθεσίας (Location Manager)**

 Με τον οποίο έχουμε τη δυνατότητα να γνωρίζουμε που βρίσκεται η συσκευή που χρησιμοποιεί το λογισμικό Android ανά πάσα στιγμή.

## Ø **Διαχειριστής ειδοποιήσεων (Notification Manager)**

 Ο οποίος επιτρέπει στο χρήστη να ενημερώνεται για γεγονότα που συμβαίνουν. Τα γεγονότα εμφανίζονται στη μπάρα κατάστασης (status bar),με τη μορφή toast μηνυμάτων τα οποία εμφανίζονται στο κάτω μέρος της οθόνης, με τη δόνηση του κινητού και την ενεργοποίηση της οθόνης.

#### Ø **Διαχειριστής δραστηριοτήτων (Activity Manager)**

 O οποίος ελέγχει το χρόνο ζωής των εφαρμογών και επιτρέπει στο χρήστη να πλοηγείται σε προηγούμενες οθόνες εφαρμογών.

## Ø **Σύστημα προβολών (View System)**

 Αποτελεί ένα σύνολο αντικειμένων GUI τα οποία χρησιμοποιούνται στο σχεδιασμό μίας εφαρμογής. Χαρακτηριστικά παραδείγματα προβολών αποτελούν τα πεδία εισαγωγής κειμένου, το πλέγμα, οι λίστες, κλπ. H κλάση View παρέχει ένα σύνολο μεθόδων, οι οποίες εκτελούνται όταν ανιχνευθεί κάποιο συμβάν από το χρήστη.

### Ø **Ικανότητα δικτύωσης (Connectivity Manager)**

 Παρέχει πληροφορίες για τις δυνατές συνδέσεις μίας συσκευής, καθώς και την κατάσταση κάθε σύνδεσης.

 Χαρακτηριστικά παραδείγματα πακέτων για τη διαχείριση συνδέσεων και μεταφορά δεδομένων σε διαφορα δίκτυα είναι:

v *Java.net\** -> βιβλιοθήκες της Java για τη δημιουργία συνδέσεων με τη χρήση του πρωτοκόλλου HTTP.

v *Android.net\*->* βιβλιοθήκες του Android για την επέκταση των δυνατοτήτων των πακέτων της java.net.

v *Android.net.http\* ->* βιβλιοθήκες του Android για τη διαχείριση ασφαλών συνδέσεων με τα πρωτόκολλα HTTP.

v *Org.apache\* ->* πακέτα του Apache Foundation για ΗΤΤP συνδέσεις.,

v *Android.telephony\* ->* πακέτα του Android για πρόσβαση σε δίκτυα τηλεφωνίας (GSM και DMA).

v *Android.net.wifi ->* πακέτα android για σύνδεση με τη χρήση Wifi.

## **Γ) Επίπεδο Χρόνου Εκτέλεσης Εφαρμογής (Android Runtime)**

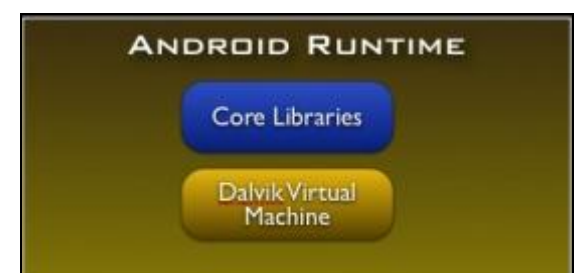

*ΕΙΚΟΝΑ 37 (ΑΠΕΙΚΟΝΙΣΗ ΤΟΥ ΕΠΙΠΕΔΟΥ ΧΡΟΝΟΥ ΕΚΤΕΛΕΣΗΣ ΕΦΑΡΜΟΓΗΣ, ΟΠΩΣ ΑΥΤΗ ΑΠΕΙΚΟΝΙΖΕΤΑΙ ΣΤΗΝ ΑΝΑΠΑΡΑΣΤΑΣΗ ΤΗΣ ΣΤΟΙΒΑΣ ΛΟΓΙΣΜΙΚΟΥ ΤΟΥ ΛΕΙΤΟΥΡΓΙΚΟΥ ΣΥΣΤΗΜΑΤΟΣ ANDROID –πηγή: pcmonster.gr)* 

 Αυτό τo επίπεδο αποτελείται από ένα σύνολο βασικών βιβλιοθηκών και την Dalvik Virtual Machine.

 Η Dalvik Virtual Machine είναι μια εικονική μηχανή Java για φορητές συσκευές, από την Google. Σε αυτή εκτελείται ο κώδικας bytecode των εφαρμογών. Κάθε εφαρμογή δεν έχει επαφή με άλλη, παρόλο που εκτελούνται ταυτόχρονα. Με τη χρήση της Dalvik εκτελούνται αρχεία .dex, τα οποία βρίσκονται σε συμπιεσμένη μορφή, εξοικονομώντας χώρο στη μνήμη και δίνοντας τη δυνατότητα να τρέχουν πολλές εικονικές μηχανές ταυτόχρονα στο σύστημα. Χαρακτηριστικό παράδειγμα μηχανισμού του Android για τη σωστή διαχείριση μνήμης είναι το garbage collector και το Zygote.

 Τέλος, ένα σημαντικό χαρακτηριστικό του Android Runtime είναι η ύπαρξη του JIT (just in time) μεταφραστή, που χρησιμοποιεί τη μετάφραση από bytecodes σε κώδικα μηχανής ώστε να αυξηθεί η ταχύτητα εκτέλεσης των αντίστοιχων τμημάτων της εφαρμογής.

# **Δ) Επίπεδο Βιβλιοθηκών (Libraries)**

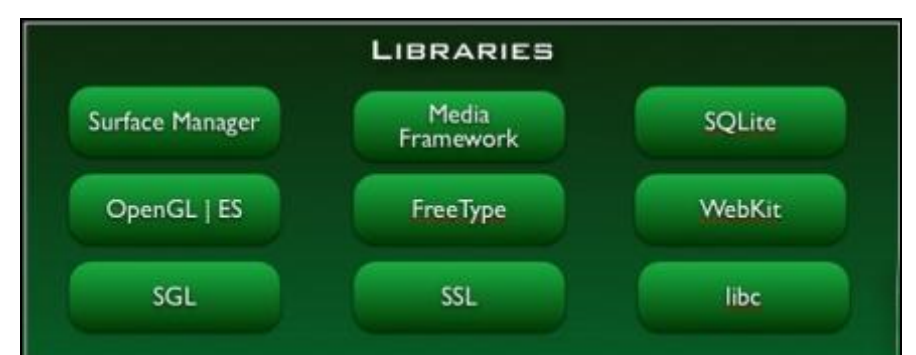

*ΕΙΚΟΝΑ 38 (ΑΠΕΙΚΟΝΙΣΗ ΤΟΥ ΕΠΙΠΕΔΟΥ ΒΙΒΛΙΟΘΗΚΩΝ, ΟΠΩΣ ΑΥΤΗ ΑΠΕΙΚΟΝΙΖΕΤΑΙ ΣΤΗΝ ΑΝΑΠΑΡΑΣΤΑΣΗ ΤΗΣ ΣΤΟΙΒΑΣ ΛΟΓΙΣΜΙΚΟΥ ΤΟΥ ΛΕΙΤΟΥΡΓΙΚΟΥ ΣΥΣΤΗΜΑΤΟΣ ANDROID – πηγή: pcmonster.gr)* 

 Οι βιβλιοθήκες είναι γραμμένες στις γλώσσες προγραμματισμού C και C++ και μεταγλωττίστηκαν για τη συγκεκριμένη αρχιτεκτονική υλικού που χρησιμοποιείται από διάφορα συστήματα Android. Οι κύριες βιβλιοθήκες που συναντάμε στο Android είναι οι ακόλουθες:

1. *System C library:* πρόκειται για μία ενσωμάτωση της standard βιβλιοθήκης συστήματος της C η οποία έχει τροποποιηθεί ώστε να είναι κατάλληλη για κινητές συσκευές που βασίζονται στο Linux. Βασικός της στόχος είναι η μείωση της απαιτούμενης μνήμης.

2. *Surface Manager***:** αναφέρεται στο υποσύστημα προβολής συνθέτοντας πολυδιάστατα επίπεδα γραφικών που προέρχονται από πολλές εφαρμογές. Είναι ο διαχειριστής σχεδιαστικών επιφανειών. Μία σχεδιαστική επιφάνεια είναι η οθόνη της συσκευής ή η περιοχή της μνήμης που έχει δεσμευθεί για να κρατήσει τα δεδομένα προς απεικόνιση.Ο διαχειριστής σχεδιαστικών επιφανειών σε συνδυασμό με το διαχειριστή παραθύρων ( window manager), αποφασίζουν για τη σειρά σχεδίασης των παραθύρων των εφαρμογών έτσι ώστε να υπάρχει σωστή αλληλουχία ανάλογα με τις επιλογές του χρήστη. Επιπλέον, καθορίζουν στην περίπτωση που κάποια παράθυρα είναι ημιδιάφανα, τότε αυτά που βρίσκονται από πίσω τους να είναι μερικώς ορατά.

3. *SQLite***:** πρόκειται για μία πολύ ισχυρή βάση δεδομένων. Αφορά μια μηχανή ανοικτού κώδικα διαχείρισης σχεσιακών βάσεων δεδομένων που παρέχει ένα μηχανισμό για ανάγνωση, εγγραφή, τροποποιήση και άλλες διαδικασίες στα δεδομένα.

4. *Βιβλιοθήκες 3D***:** οι βιβλιοθήκες αυτές χρησιμοποιούν τρισδιάστατη επιτάχυνση υλικού και λογισμικού που βασίζεται στα APIs του OpenGL ES 1.

5. *Βιβλιοθήκες πολυμέσων***:** υποστηρίζει την αναπαραγωγή και την εγγραφή πολλαπλών μέσων εικόνας και ήχου. Αποτελεί το λεγόμενο Media Framework του Android που είναι υπεύθυνο για τη σωστή αναπαραγωγή ήχου και βίντεο σε μία συσκευή. Υποστηρίζει την κωδικοποίηση του ήχου και του βίντεο ή τα διάφορα format AAC, AMR, MP2, MP3, WMA, MPEG1, MPEG2, MPEG4, VC-1,VC-2, VC-3. Βασικό μέρος αποτελεί η διαχείριση μνήμης που απαιτείται κατά τη διαδικασία κωδικοποίησης ή αποκωδικοποίησης.

6. *SGL:* πρόκειται για μία μηχανή που προσφέρει τη δυνατότητα σχεδίασης δυσδιάστατων γραφικών.

7. *FreeType***:** προσφέρει ευκρίνεια στα γραφικά που χρησιμοποιούνται στα bitmaps και στις γραμματοσειρές των εφαρμογών. Συγκεκριμένα, η ποιότητα απεικόνισης μίας διανυσματικής γραμματοσειράς δε μειώνεται καθώς αυξάνεται το μέγεθός της.

8. *LibWebCore***:** υποστηρίζει την πλοήγηση στο διαδίκτυο και χρησιμοποιείται από τον browser του Android και τις Web Views που είναι ενσωματωμένες στις εφαρμογές.

**9.** *WebKit:* είναι η μηχανή διάταξης γραφικών που δίνει τη δυνατότητα στον πλοηγητή του διαδικτύου να απεικονίσει τις σελίδες που ο χρήστης επισκέπτεται με γραφικό τρόπο, με τον κώδικα HTML που του παρέχει ο ιστότοπος.

# **E) Επίπεδο Πυρήνα του Linux**

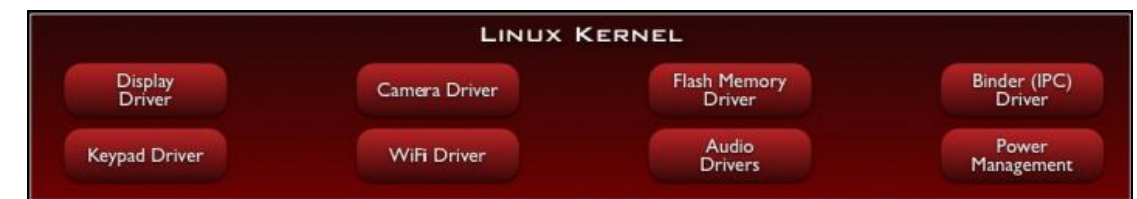

*ΕΙΚΟΝΑ 39(ΑΠΕΙΚΟΝΙΣΗ ΤΟΥ ΕΠΙΠΕΔΟΥ ΠΥΡΗΝΑ ΤΟΥ LINUX, ΟΠΩΣ ΑΥΤΟΣ ΑΠΕΙΚΟΝΙΖΕΤΑΙ ΣΤΗΝ ΑΝΑΠΑΡΑΣΤΑΣΗ ΤΗΣ ΣΤΟΙΒΑΣ ΛΟΓΙΣΜΙΚΟΥ ΤΟΥ ΛΕΙΤΟΥΡΓΙΚΟΥ ΣΥΣΤΗΜΑΤΟΣ ANDROID-πηγή: pcmonster.gr)* 

 To λογισμικό του Android βασίζεται στον πυρήνα Linux, έκδοση 2.6(και στην έκδοση 3.0.1 για το Android 4.0) και του επιτρέπει να μπορεί να χρησιμοποιηθεί σε ένα μεγάλο εύρος πλατφορμών στο μέλλον. Ειδικότερα χρησιμοποιείται για τη διαχείριση μνήμης, τη διαχείριση διεργασιών, τις λειτουργίες δικτύου, ασφάλεια του λειτουργικού συστήματος και οδηγίες

υλικού (hardware drivers). Ο πυρήνας του Linux δρα στην περίπτωση του Android ως το επονομαζόμενο επίπεδο αφαίρεσης υλικού (hardware abstraction layer). Στο επίπεδο αυτό ανήκουν οι οδηγοί για την οθόνη, για τις κάρτες μνήμης, για τον ήχο, για το υποσύστημα ασύρματης σύνδεσης στο διαδίκτυο (Wi-Fi), για την κάμερα, καθώς και όποιο άλλο περιφερειακό συναντάμε στις συσκευές κινητών.

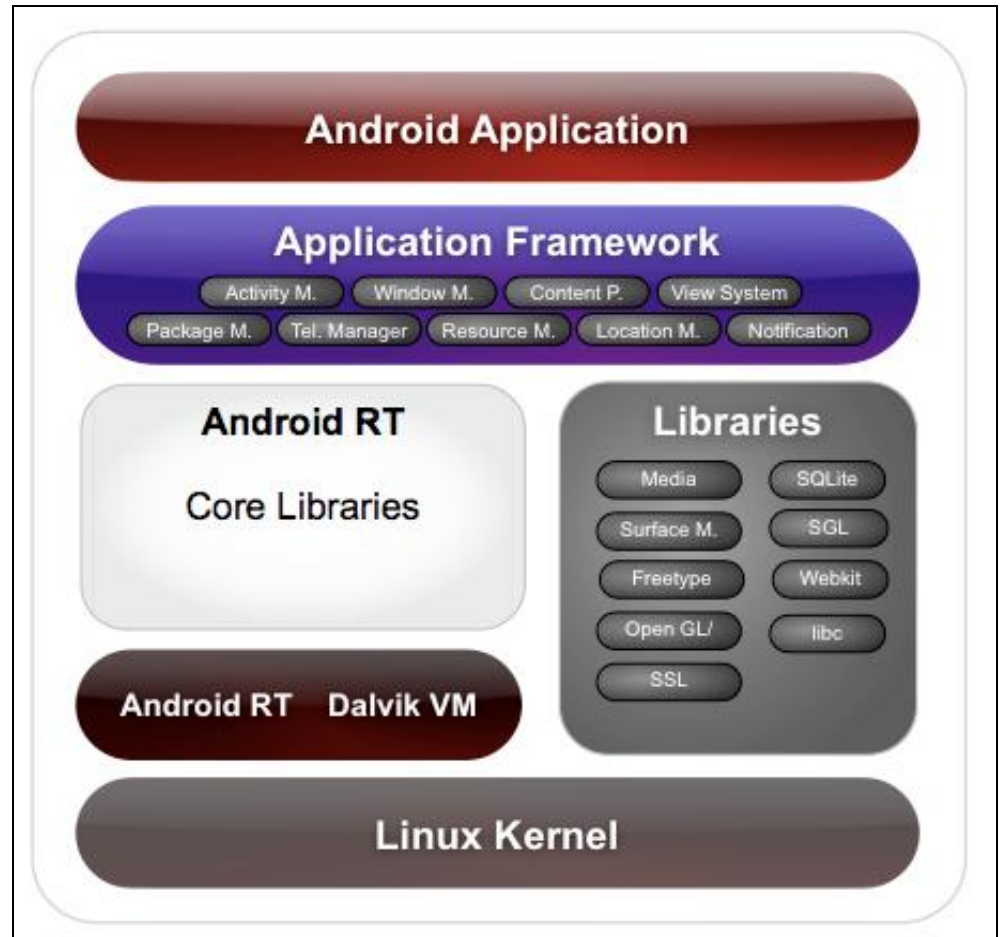

*ΕΙΚΟΝΑ 40 (ΑΠΕΙΚΟΝΙΣΗ ΤΗΣ ΑΡΧΙΤΕΚΤΟΝΙΚΗΣ ΤΟΥ ΛΕΙΤΟΥΡΓΙΚΟΥ ΣΥΣΤΗΜΑΤΟΣ ANDROID –πηγή:pcmonster.gr)*

#### **1.4.2"Οι Εφαρμογές του Android"**

 Κάθε εφαρμογή του Android δομείται από κάποια στοιχεία που συνδέονται χρησιμοποιώντας ένα XML αρχείο, το οποίο περιγράφει κάθε στοιχείο και τον τρόπο που αλληλεπιδρά με τα άλλα.

Τα στοιχεία αυτά μπορεί να είναι ένας συνδυασμός από τα παρακάτω:

## o **ΔΡΑΣΤΗΡΙΟΤΗΤΑ(ACTIVITY)**

H Δραστηριότητα αποτελεί το πιο κοινό από τα δομικά στοιχεία μιας εφαρμογής και είναι το επίπεδο παρουσίασης εφαρμογών (presentation layer). Πρόκειται για μία απλή οθόνη της εφαρμογής. Κάθε δραστηριότητα υλοποιείται σαν μία κλάση που επεκτείνει τη Βασική Κλάση Δραστηριότητας (Activity Base Class). Στη συγκεκριμένη κλάση προβάλλεται μία διεπαφή χρήστη (user interface) που αποτελείται από όψεις( views) και ανταποκρίνεται σε συμβάντα (events). Στην ανάπτυξη Desktop εφαρμογών, μια δραστηριότητα είναι ισοδύναμη με μία φόρμα (form). Ένα σύνολο από Activities αποτελούν την εφαρμογή μας, αλλά κάθε Activity είναι αυτοτελής και ανεξάρτητη η μία από την άλλη. Μία εφαρμογή μπορεί να κάνει χρήση μιας ήδη υπάρχουσας Activity σε περίπτωση που το χρειαστεί, όπως είναι η χρήση της φωτογραφικής μηχανής που υπάρχει ήδη σαν εφαρμογή στο κινητό μας.

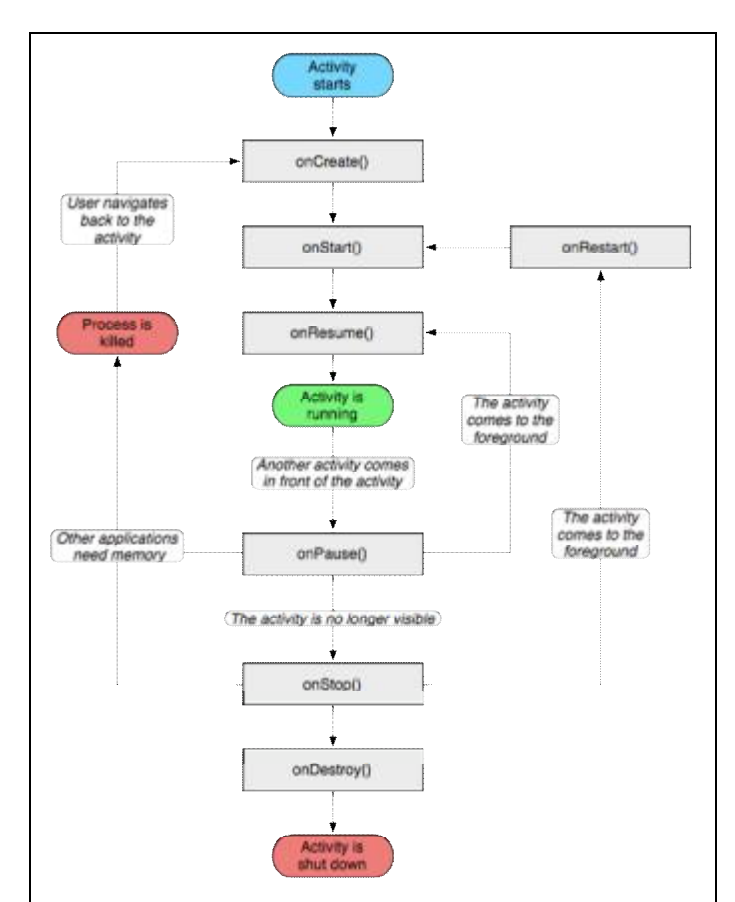

*ΕΙΚΟΝΑ 41( ΣΧΕΔΙΑΓΡΑΜΜΑ ΑΠΕΙΚΟΝΙΣΗΣ ΤΟΥ ΚΥΚΛΟΥ ΖΩΗΣ ΜΙΑΣ ΔΡΑΣΤΗΡΙΟΤΗΤΑΣ (ACTIVITY)- πηγή:simplesoft.i* 

#### o **ΥΠΗΡΕΣΙΑ (SERVICE)**

 Η υπηρεσία είναι ένας κώδικας που τρέχει για ένα μεγάλο χρονικό διάστημα και χωρίς διεπαφή χρήστη. Σκοπός της είναι να ενημερώνει τις πηγές δεδομένων και τις ορατές δραστηριότητες με την ενεργοποίηση ειδοποιήσεων. Π.χ μία εφαρμογή media player μπορεί να συνεχίζει να παίζει μουσική ακόμη και αν το κύριο παράθυρο της εφαρμογής δε βρίσκεται στο προσκήνιο. Είναι σύνηθες ένα Activity να αναθέτει σε ένα Service μία εργασία χρονοβόρα, προκειμένου να μην υπάρξει κάποια απώλεια στην ανταποκρισιμότητα της διεπαφης χρήστη.

#### o **ΠΑΡΟΧΟΣ ΠΕΡΙΕΧΟΜΕΝΟΥ (CONTENT PROVIDER)**

 O πάροχος περιεχομένου χρησιμοποιείται ώστε μία εφαρμογή να μοιράζεται με άλλες εφαρμογές, όταν χρειάζεται. Είναι μία κλάση στην οποία υλοποιούνται μέθοδοι που επιτρέπουν στις εφαρμογές την αποθήκευση και την επαναφορά δεδομένων συγκεκριμένου τύπου που χειρίζεται ο πάροχος περιεχομένου. Μερικά από τα συνηθέστερα δεδομένα που μοιράζονται μεταξύ των Content Providers είναι οι επαφές του χρήστη και οι βάσεις δεδομένων SQLite μιας εφαρμογής. Τα δεδομένα μπορεί να είναι αποθηκευμένα στην κάρτα μνήμης του κυνητού, σε ένα απομακρυσμένο εξυπηρετητή ή σε μία βάση δεδομένων.

#### o **ΠΡΟΘΕΣΗ ΚΑΙ ΦΙΛΤΡΟ ΠΡΟΘΕΣΕΩΣ(INTENTS)**

 Η πρόθεση είναι ένα αντικείμενο το οποίο περιγράφει τι θέλει να κάνει μία εφαρμογή. Βασικά στοιχεία της είναι ποια ενέργεια θέλει η εφαρμογή για να εκτελεστεί και ποια δεδομένα θα χρησιμοποιήσει για να την εκτελέσει. Εν αντιθέσει, το φίλτρο προθέσεως είναι ένα αντικείμενο που περιγράφει τι είδους προθέσεις είναι δυνατόν να εξυπηρετηθούν.

#### o **ΔΕΙΚΤΕΣ ΜΕΤΑΔΟΣΗΣ (BROADCAST RECEIVERS)**

Πρόκειται για μία υπηρεσία που αντιλαμβάνεται ορισμένα γεγονότα του συστήματος και αναλαμβάνει να ενημερώσει το σύστημα και τις υπόλοιπες εφαρμογές. Δεν έχει γραφικό περιβάλλον και ενημερώνει τον χρήστη μέσω της μπάρας ειδοποιήσεων. Τα δίαφορα μηνύματα και ανακοινώσεις στέλνονται από το ίδιο το λειτουργικό σύστημα ανά τακτά χρονικά διαστήματα. Ένα πολύ χαρακτηριστικό παράδειγμα είναι η ανακοίνωση που εμφανίζεται όταν η μπαταρία της συσκευής μας είναι χαμηλή.

### **1.5 ΚΑΤΑΚΕΡΜΑΤΙΣΜΟΣ ΤΟΥ ANDROID**

 Όπως αναφέρθηκε και στα προηγούμενα κεφάλαια, το Android χάρη στη δυναμική του έχει κατακτήσει ένα μεγάλο μερίδιο της αγοράς και είναι διαθέσιμο σε δεκάδες συσκευές κινητής τηλεφωνίας. Οι συσκευές κυκλοφορούν από τις κατασκευάστριες εταιρίες είτε με την νεότερη έκδοση του λειτουργικού συστήματος, είτε με την αμέσως προηγούμενη, με την αντίστοιχη αναβάθμιση στην νεότερη. Βέβαια, οι αναβαθμίσεις δεν είναι πάντα επαρκείς, εξαιτίας του στόχου των κατασκευαστών για ευκολία και κέρδος, οι οποίοι προτιμούν να κυκλοφορούν μόνο συσκευές που περιλαμβάνουν τις νεότερες εκδόσεις.

 Το πρόβλημα αυτό έρχονται να αντιμετωπίσουν οι διάφοροι προγραμματιστές του Android, οι οποίοι παρέχουν και υποστηρίζουν οι ίδιοι τις διάφορες αναβαθμίσεις, γνωστές ως "Custom Roms".

 Πιο αναλυτικά, εκατομμύρια συσκευές ανά τον κόσμο λειτουργούν με τη βοήθεια του Android. Αυτό έχει ως αποτέλεσμα το λειτουργικό να τρέχει σε αμέτρητες διαφορετικές αναλύσεις, άλλες για κινητό, άλλες για tablet κλπ.

Η ποικιλομορφία αυτή οδηγεί στον κατακερματισμό της πλατφόρμας. Έτσι δυσκολεύονται πολύ οι προγραμματιστές, καθώς κάθε αναβάθμιση που καλούνται να πραγματοποιήσουν πρέπει να γίνει λαμβάνοντας υπόψιν όλες τις ιδιαιτερότητες των μοντέλων.

 Μια άκρως ενδιαφέρουσα μελέτη δόθηκε στη δημοσιότητα, παρουσιάζοντας με ιδανικό τρόπο την ποικιλομορφία του λειτουργικού συστήματος Android. Έχει διεξαχθεί από την Open Signal Maps, λαμβάνοντας δεδομένα από 681.900 χρήστες που χρησιμοποίησαν την εφαρμογή της εταιρίας τον περασμένο χρόνο.

Τα αποτελέσματα συγκέντρωσαν δεδομένα από 4.000 διαφορετικές συσκευές.

 Στο παρακάτω διάγραμμα παρουσιάζεται η κατανομή των συσκευών. Αξίζει να δοθεί μεγάλη βάση στο εντυπωσιακό κομμάτι που καταλαμβάνει η Samsung, αντιπροσωπεύοντας το 40% του συνόλου,ενώ μόνο το Samsung S II το 10%.

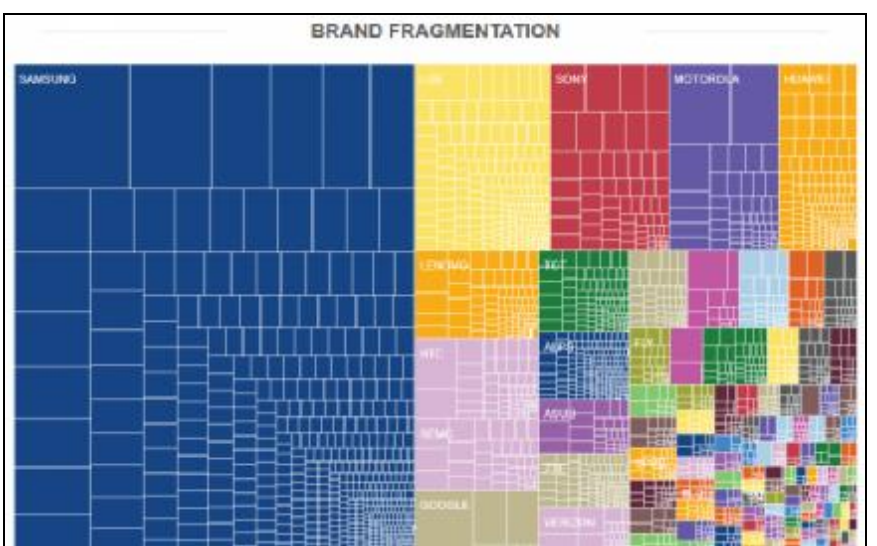

ΕΙΚΟΝΑ 42 (ΔΙΑΓΡΑΜΜΑ ΠΟΥ ΑΠΕΙΚΟΝΙΖΕΙ ΤΗΝ ΚΑΤΑΝΟΜΗ ΤΩΝ ΣΥΣΚΕΥΩΝ ΑΝΑΛΟΓΑ ΜΕ ΤΟ ΠΟΣΟΣΤΟ ΧΡΗΣΗΣ ΤΟΥΣ ΑΠΟ ΤΟΥΣ ΧΡΗΣΤΕΣ *πηγή:unboxholics.com)* 

 Ο κατακερματισμός είναι ένα τεράστιο πρόβλημα για το οποίο διαμαρτύρονται οι προγραμματιστές του Android, αφού είναι υποχρεωμένοι να ελέγχουν τη δουλεία τους πάνω σε δεκάδες συσκευές. Οι μεγάλες εταιρίες προφανώς διαθέτουν τα ποσά για τέτοιες επενδύσεις, αλλά εταιρίες 5-6 ατόμων μπορούν να προσφέρουν εξαιρετικές εφαρμογές στο iOS. Βέβαια σε αντίθεση με τους χρήστες iOS, που αν διαπιστώσουν προβλήματα σε μία εφαρμογή γράφουν ένα αρνητικό σχόλιο και την εγκαταλείπουν , οι Android χρήστες τείνουν να είναι ικανοποιημένοι όταν βρίσκουν εφαρμογές που απλά λειτουργούν στη συσκευή τους, ακόμα και αν έχουν μία ή δύο δυσλειτουργίες.

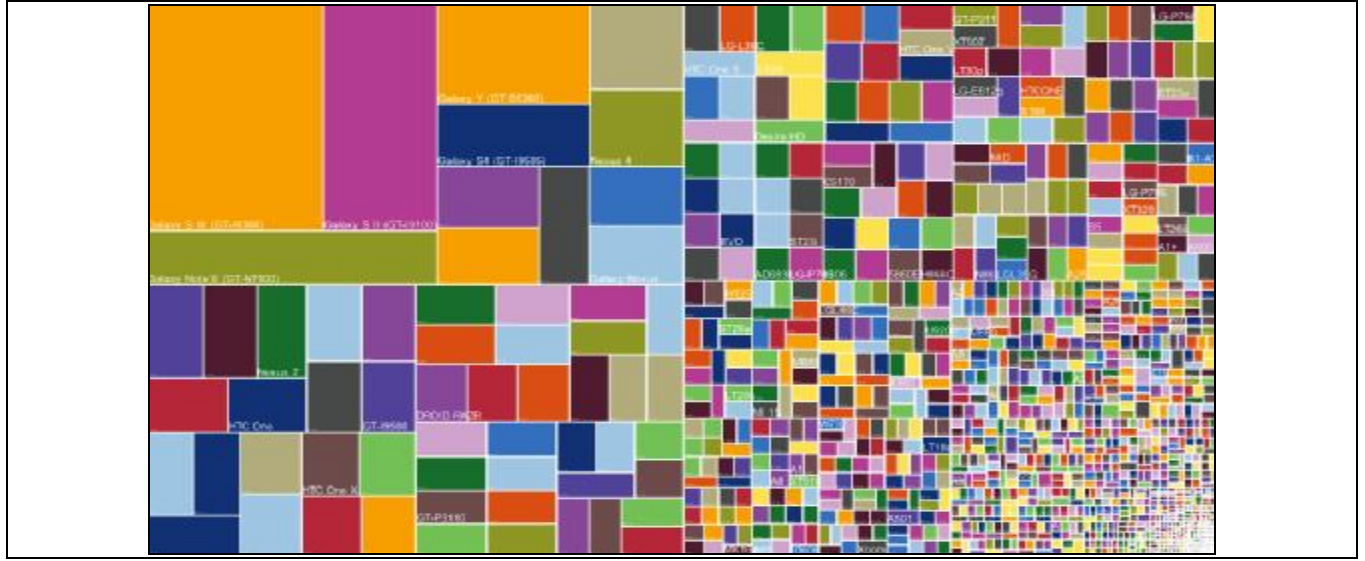

ΕΙΚΟΝΑ 43(ΔΙΑΓΡΑΜΜΑ ΠΟΥ ΑΝΑΠΑΡΙΣΤΑ ΤΗΝ ΚΑΤΑΝΟΜΗ ΤΩΝ ΜΟΝΤΕΛΩΝ ΤΩΝ ΣΥΣΚΕΥΩΝ ΑΝΑΛΟΓΑ ΜΕ ΤΟ ΠΟΣΟΣΤΟ ΧΡΗΣΗΣ ΤΟΥΣ *ΑΠΟ ΤΟΥΣ ΧΡΗΣΤΕΣ –πηγή:nextsmartphone.gr)* 

 Πέρα από τις μετρήσεις σχετικά με τον αριθμό των συσκευών, δημοσιεύθηκαν και μετρήσεις σχετικά με το λειτουργικό σύστημα (API Level) που υποστηρίζουν αυτές.

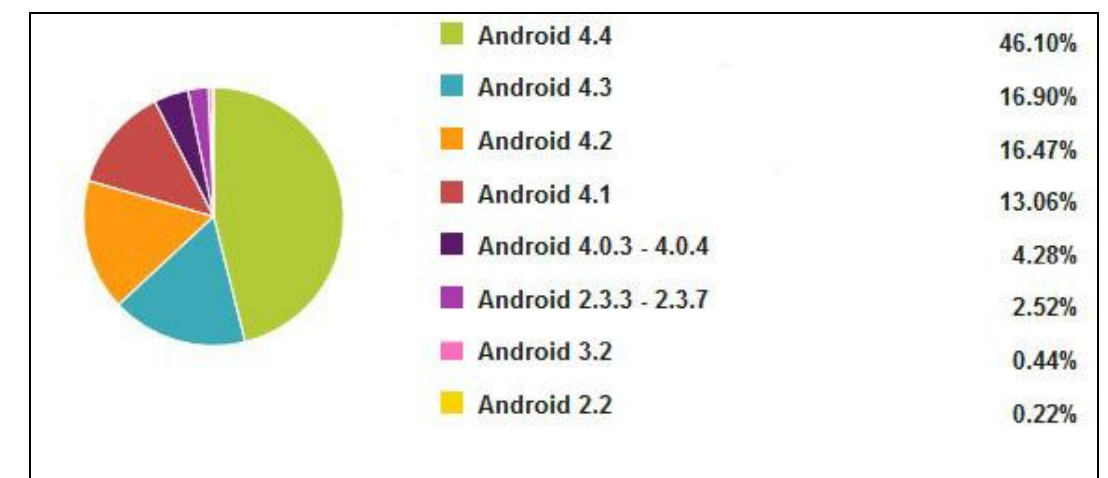

*ΕΙΚΟΝΑ 44 (ΔΙΑΓΡΑΜΜΑ ΠΙΤΑΣ ΠΟΥ ΑΠΕΙΚΟΝΙΖΕΙ ΤΟ ΠΟΣΟΣΤΟ ΤΗΣ ΚΑΘΕ ΕΚΔΟΣΗΣ ANDROID ΠΟΥ ΧΡΗΣΙΜΟΠΟΙΕΙΤΑΙ ΣΤΙΣ ΣΥΣΚΕΥΕΣ –πηγή:techmaniacs.gr)* 

 Ο κατακερματισμός του Android φαίνεται να αυξάνεται, οδηγώντας σε πολυπλοκότητα και αυξημένο κόστος τους προγραμματιστές.

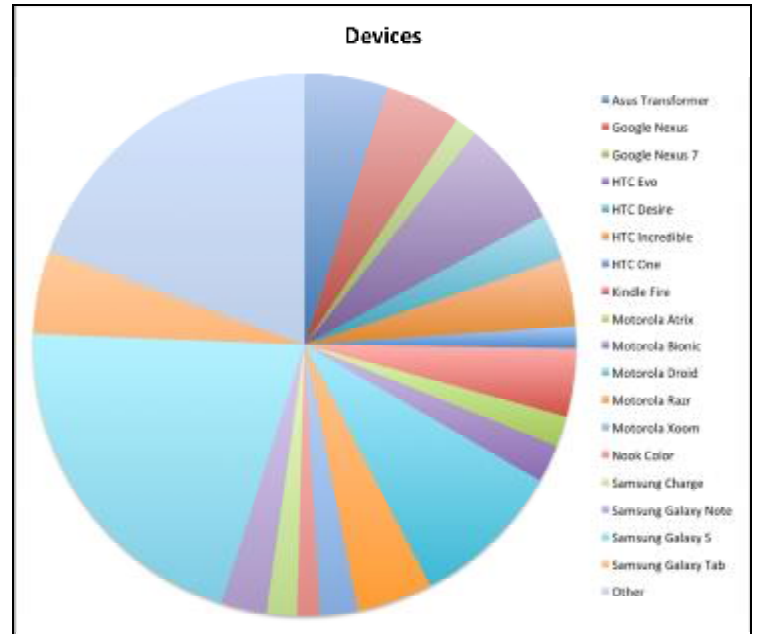

*ΕΙΚΟΝΑ 45 (ΑΝΑΠΑΡΑΣΤΑΣΗ ΜΕ ΜΟΡΦΗ ΠΙΤΑΣ ΤΟ ΜΕΡΙΔΙΟ ΤΩΝ ΧΡΗΣΤΩΝ ΠΟΥ ΧΡΗΣΙΜΟΠΟΙΟΥΝ ΤΙΣ ΑΝΤΙΣΤΟΙΧΕΣ ANDROID ΣΥΣΚΕΥΕΣ- πηγή:old.securelist.com)* 

 Στο παραπάνω διάγραμμα φαίνεται το ποσοστό των καταναλωτών που χρησιμοποιούν τις εφαρμογές Android στις 20 δημοφιλέστερες συσκευές Android. Οι τρεις μεγάλοι κατασκευαστές Samsung,Motorola και HTC έχουν συσκευές Αndroid στο top 20.

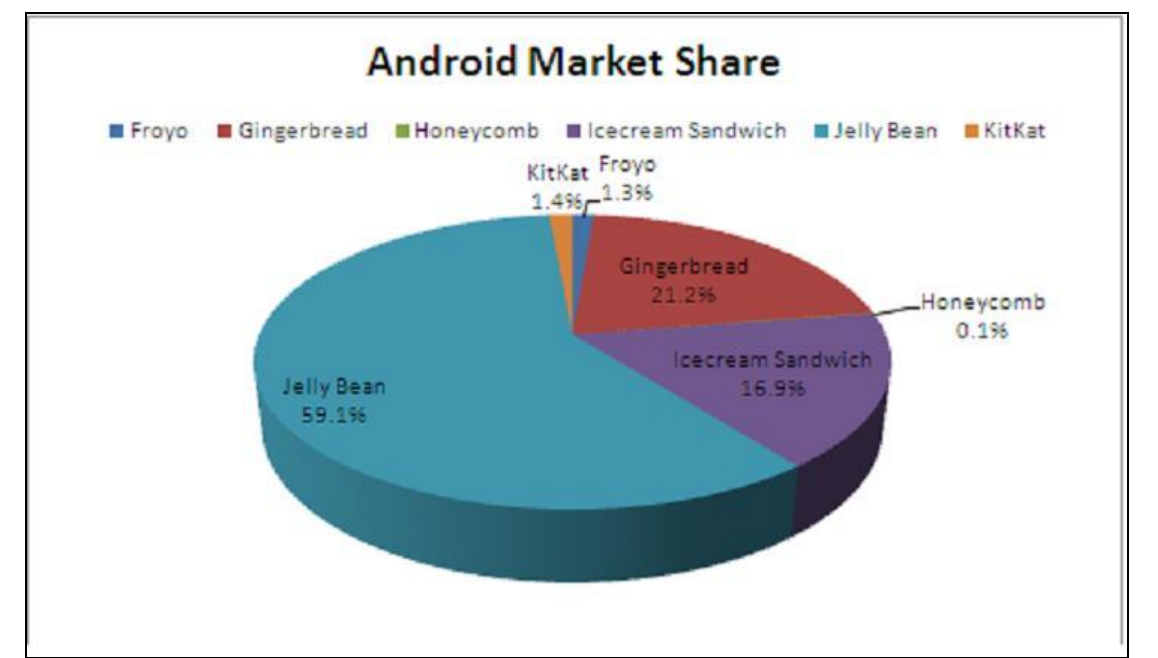

ΕΙΚΟΝΑ 46 (ΑΠΕΙΚΟΝΙΣΗ ΤΟΥ ΠΟΣΟΣΤΟΥ ΠΟΥ ΚΑΘΕ ΕΚΛΟΣΗ ΤΟΥ ΑΝDROID ΤΡΕΧΕΙ ΣΤΙΣ ΔΙΑΦΟΡΕΣ ΣΥΣΚΕΥΕΣ – πηγή: dazeinfo.com)

 Τέλος, όσον αφορά την έκδοση του Android στις οποίες τρέχουν οι συσκευές, όπως φαίνεται στο παραπάνω διάγραμμα, η πλειοψηφία των συσκευών χρησιμοποιεί Jelly Bean. Το Ice Cream Sandwich συνεχίζει να έχει μικρή διείσδυση στην αγορά, με το παλαιότερο Froyo να έχει τη μικρότερη παρουσία. Αυτό σημαίνει ότι η πλειοψηφία των καταναλωτών τρέχουν ένα λειτουργικό σύστημα Android που είναι σχετικά νέο.

### **1.6 ΜΕΡΙΔΙΟ ΑΓΟΡΑΣ ΚΑΙ ΧΡΗΣΗΣ**

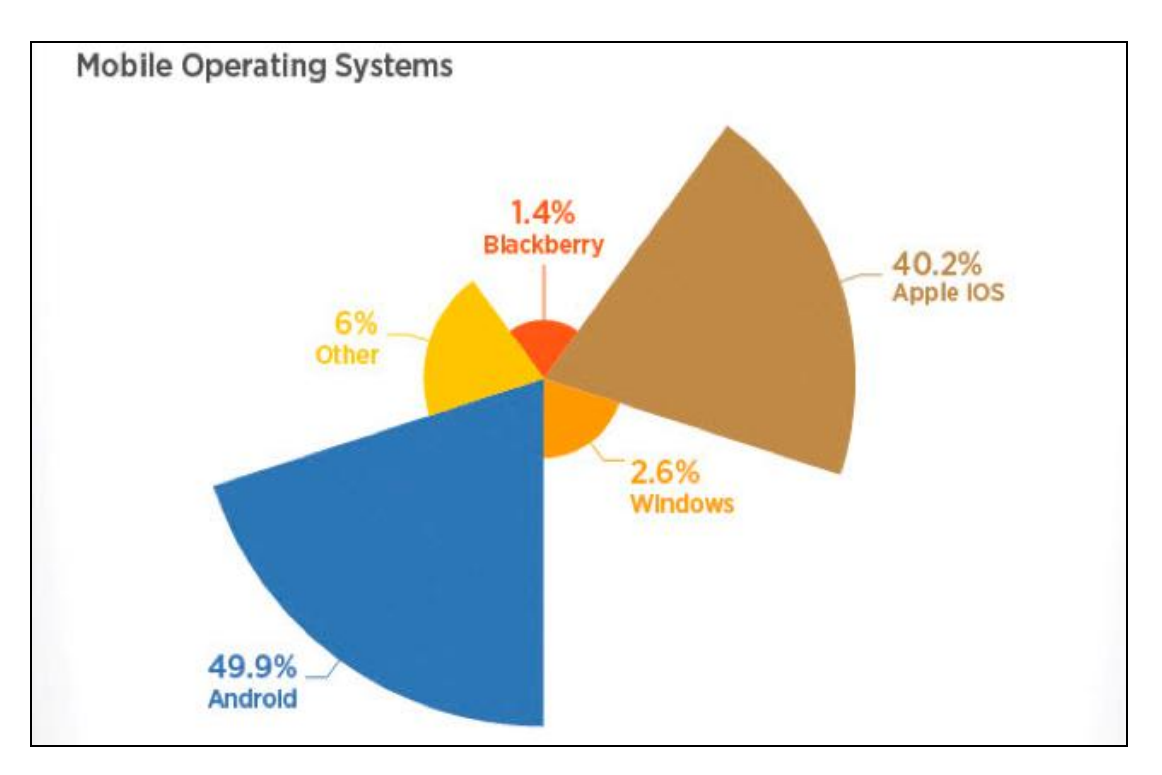

ΕΙΚΟΝΑ 47 (ΑΠΕΙΚΟΝΙΣΗ ΤΟΥ ΠΟΣΟΣΤΟΥ ΧΡΗΣΗΣ ΓΙΑ ΚΑΘΕ ΛΕΙΤΟΥΡΓΙΚΟ ΣΥΣΤΗΜΑ ΓΙΑ ΤΟ ΤΕΛΕΥΤΑΙΟ ΤΡΙΜΗΝΟ ΤΟΥ 2014- πηγή: *bog.appleworldhellas.com)* 

 Μέχρι τον προηγούμενο χρόνο το Android είχε μερίδιο αγοράς που έφτασε το 75,1% των πωλήσεων σε Android Smartphones, έναντι του αντίστοιχου 14,5% για το iPhone. Ενδεικτικά, εντύπωση έκανε πως κατά το διάστημα 2012- 2013 ο Andy Rubin της Google είχε ανακοινώσει πως η ενεργοποίηση συσκευών είχε ξεπεράσει τις 850,000 για Smartphone και Tablet καθημερινά.

 Εντούτοις, το τελευταίο τρίμηνο του 2014 οι εξελίξεις δεν είναι τόσο ενθαρρυντικές για την Google. Αυτό οφείλεται στο λανσάρισμα των δύο νέων συσκευών της Apple.

 Σύμφωνα με τις πωλήσεις, όπως δόθηκαν από την Κantar, το Android άρχισε να χάνει έδαφος, λόγω των υψηλών πωλήσεων των iPhone 6 και Plus, που έδωσαν τρελή ώθηση στο iOs.

 Παρόλα αυτά όμως, αξίζει να σημειωθεί πως το Android παραμένει το κυρίαρχο λειτουργικό σύστημα με ποσοστό 49,9%. Βέβαια, παρατηρείται μία πτώση 3,2 ποσοστιαίων μονάδων σε σχέση με την προηγούμενη χρονιά.

 Είναι σημαντικό να σημειωθεί πως όπως σχολιάζουν οι αναλυτές της Kantar, η μείωση του μεριδίου του Android δεν είναι παρά μία περιστασιακή κατάσταση.

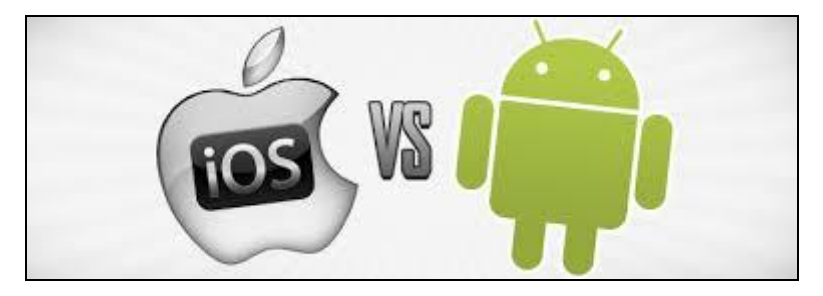

*ΕΙΚΟΝΑ 48 (ΜΙΑ ΕΙΚΟΝΙΚΗ ΠΑΡΟΥΣΙΑΣΗ ΤΗΣ ''ΜΑΧΗΣ'' ΠΟΥ ΜΕΝΕΤΑΙ ΜΕΤΑΞΥ ΤΩΝ ΛΕΙΤΟΥΡΓΙΚΩΝ ΣΥΣΤΗΜΑΤΩΝ ANDROID ΚΑΙ IOS- πηγή: redmindpie.com)* 

# **1.7 ΠΛΑΙΣΙΟ ΑΣΦΑΛΕΙΑΣ ΣΤΟ ANDROID**

Το πλαίσιο ασφαλείας μιας εφαρμογής αναφέρεται στα εξής σημεία:

v Η κάθε εφαρμογή τρέχει στη δική της εικονική μηχανή (Virtual Machine).

v Ανατίθεται μοναδικός αριθμός ID στα αρχεία κάθε εφαρμογής και μόνο η εφαρμογή με το σωστό ID (εφόσον τον γνωρίζει) μπορεί να έχει πρόσβαση σε αυτά.

v Κάθε εφαρμογή αντιμετωπίζεται σαν διαφορετικός χρήστης.

Με τον τρόπο αυτό επιτυγχάνεται η μοναδικότητα των εφαρμογών, προσφέροντας ασφάλεια στο χρήστη.

## **1.8 ΠΡΟΣΤΑΣΙΑ ΠΡΟΣΩΠΙΚΩΝ ΔΕΔΟΜΕΝΩΝ**

 Μέσω του Wi-Fi είναι δυνατός ο εντοπισμός της θέσης της συσκεύης που χρησιμοποιεί το λειτουργικό σύστημα Android. Με τη χρήση του λογισμικού TraintDroi εντοπίζονται τυχόν προσωπικές πληροφορίες που αποστέλλονται από τις εφαρμογές στους διάφορους εξυπηρετητές, χωρίς την έγκριση του χρήστη. Για την αποφυγή αυτού, πλέον οι εφαρμογές ζητούν από τον χρήστη άδεια προκειμένου να έχουν πρόσβαση σε προσωπικά δεδομένα.

 Όσον αφορά την ασφάλεια που παρέχεται από το ίδιο το λειτουργικό σύστημα Android, αυτή διακρίνεται σε τρία επίπεδα:

Α) επίπεδο αποκλεισμού-> παρέχεται η δυνατότητα μέσω του Google Play διαρκούς σάρωσης προκειμένου να αποκλιστούν απιβλαβής εφαρμογές και πολιτικές παραβάσεις. Επιπροσθέτως, παρέχεται η επαλήθευση των εφαρμογών που έχουν εγκατασταθεί από άλλες πηγές.

Β) επίπεδο ελέγχου-> όπου παρέχεται η παραχώρηση άδειας κατά την εγκατάσταση κάθε εφαρμογής από το χρήστη, καθώς το ίδιο το λειτουργικό σύστημα παρεμποδίζει την πρόσβαση των εφαρμογών σε άλλα μέρη της συσκευής, άνευ αδείας.

Γ) επίπεδο άμυνας-> όπου μέτα τον εντοπισμό μίας συσκευής, είναι δυνατή η απομακρυσμένη κατάργηση εφαρμογών, μη εξουσιοδοτημένων.

# **ΚΕΦΑΛΑΙΟ ΔΕΥΤΕΡΟ**

# **<<ΑΝΑΠΤΥΞΗ ΕΦΑΡΜΟΓΩΝ ΣΤΟ ANDROID>>**

## **2.1 ΒΑΣΙΚΑ ΣΤΑΔΙΑ ΑΝΑΠΤΥΞΗΣ ΕΦΑΡΜΟΓΩΝ**

 Η ανάπτυξη εφαρμογών στο Android είναι μία αρκετά σύνθετη και χρονοβόρα διαδικασία και τα βασικότερα στάδια ανάπτυξής της περιγράφονται παρακάτω.

## **2.1.1 ΕΓΚΑΤΑΣΤΑΣΗ ΛΟΓΙΣΜΙΚΟΥ**

 Το αρχικό στάδιο στην ανάπτυξη εφαρμογών είναι το στήσιμο του περιβάλλοντος εργασίας στο οποίο πραγματοποιούνται ο σχεδιασμός, η ανάπτυξη, ο έλεγχος και η λειτουργία των εφαρμογών. Παρέχεται η δυνατότητα επιλογής περιβάλλοντος ανάπτυξης (IDE) και πολλαπλών εργαλείων του Android SDK.

 Εν συνεχεία, είναι απαραίτητη η δημιουργία εικονικών συσκευών στη διαχείριση εικονικών συσκευών (AVD) και η δοκιμή της λειτουργίας της εφαρμογής σε ένα εύρος πραγματικών συνθηκών λειτουργίας.

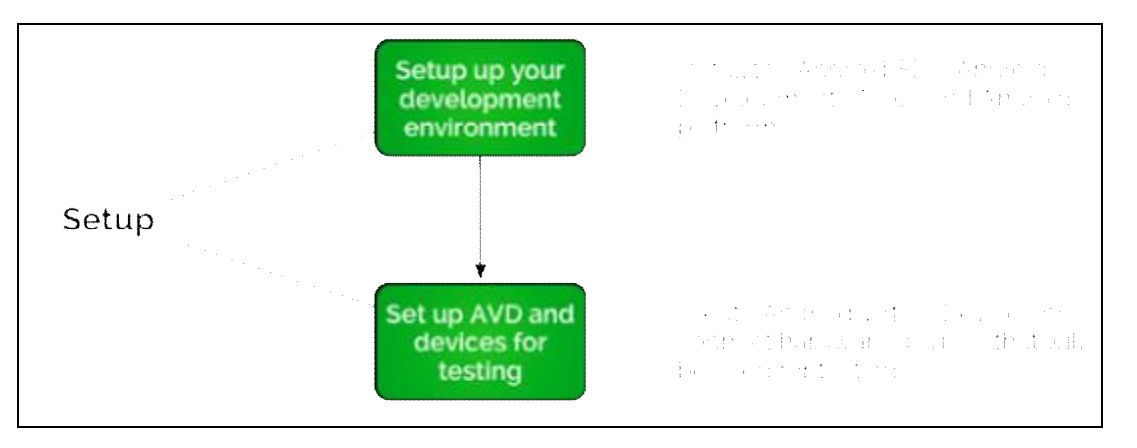

*ΕΙΚΟΝΑ 49(ΑΠΕΙΚΟΝΙΣΗ ΤΟΥ ΑΡΧΙΚΟΥ ΣΤΑΔΙΟΥ ΤΗΣ ΑΝΑΠΤΥΞΗΣ ΜΙΑΣ ΕΦΑΡΜΟΓΗΣ, ΠΟΥ ΑΠΟΤΕΛΕΙ ΤΗΝ ΕΓΚΑΤΑΣΤΑΣΗ ΤΟΥ ΠΕΡΙΒΑΛΛΟΝΤΟΣ ΑΝΑΠΤΥΞΗΣ, Η ΔΗΜΙΟΥΡΓΙΑ ΕΙΚΟΝΙΚΩΝ ΣΥΣΚΕΥΩΝ ΚΑΙ Η ΔΟΚΙΜΗ ΤΗΣ ΛΕΙΤΟΥΡΓΙΑΣ ΤΗΣ ΕΦΑΡΜΟΓΗΣ ΥΠΟ ΠΡΑΓΜΑΤΙΚΕΣ ΣΥΝΘΗΚΕΣ, πηγή:wearit.net)* 

 Αρχικά, πρέπει να επισημάνουμε πως για να δημιουργήσουμε μία εφαρμογή για το λειτουργικό σύστημα Android πρέπει να χρησιμοποιήσουμε τη γλώσσα προγραμματισμού Java. Απαραίτητο εργαλείο είναι το Java Development Kit (JDK),που πρέπει να εγκαταστήσουμε στον υπολογιστή μας, μία διαδικασία εύκολη και σύντομη (διατείθεται ελεύθερο στο διδίκτυο).

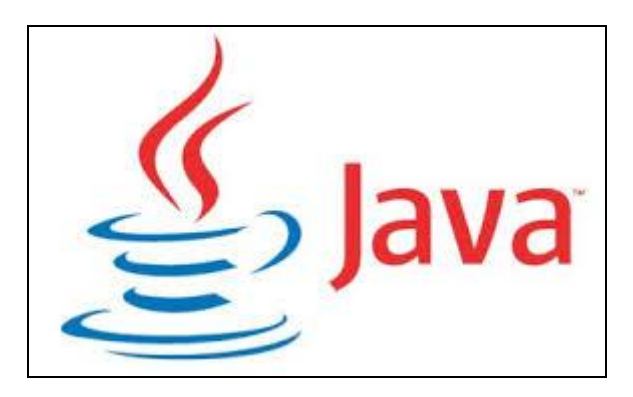

*ΕΙΚΟΝΑ 50( ΑΠΕΙΚΟΝΙΣΗ ΤΟΥ ΕΠΙΣΗΜΟΥ ΛΟΓΟΤΥΠΟΥ ΓΙΑ ΤΗ ΓΛΩΣΣΑ ΠΡΟΓΡΑΜΜΑΤΙΣΜΟΥ JAVA, πηγή: blog.sudbits.com)*

# **2.1.2 ΑΝΑΠΤΥΞΗ ΠΗΓΑΙΟΥ ΚΩΔΙΚΑ ΕΦΑΡΜΟΓΗΣ**

 Στο στάδιο αυτό ο προγραμματιστής καλείται να αποφασίσει για τις δυνατότητες και το περιεχόμενο της εφαρμογής, να σχεδιάσει ένα λειτουργικό και όχι υπερβολικό layout(σχέδιο) και να καταλήξει σε έναν αρμονικό συνδυασμό του κώδικα με το layout.

 Το πρώτο βήμα της διαδικασίας είναι η δημιουργία ενός Project που θα περιλαμβάνει τον πηγαίο κώδικα, τα κείμενα και τις εικόνες. Βασικές προϋποθέσεις είναι να υπάρχει μία τάξη στο υλικό (εικόνες-κείμενα) και ο κώδικας να είναι εύκολα αναγνώσιμος.

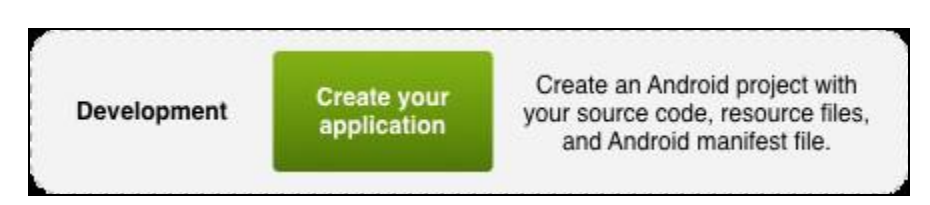

*ΕΙΚΟΝΑ 51(ΑΝΑΠΑΡΑΣΤΑΣΗ ΤΟΥ ΕΠΟΜΕΝΟΥ ΒΗΜΑΤΟΣ ΚΑΤΑ ΤΗΝ ΑΝΑΠΤΥΞΗ ΜΙΑΣ ΕΦΑΡΜΟΓΗΣ ANDROID, ΠΟΥ ΑΠΟΤΕΛΕΙ ΤΗ ΔΗΜΙΟΥΡΓΙΑ ΕΝΟΣ PROJECT, πηγή:androidcommunity.com)* 

### **2.1.3 ΑΠΟΣΦΑΛΜΑΤΩΣΗ (DEBUGGING)**

 H αποσφαλμάτωση είναι μία πολύ σημαντική και χρονοβόρα διαδικασία. Πολύ συχνά συναντάται η επανάληψή της προκειμένου να διορθωθούν όλα τα σφάλματα που θα παρουσιαστούν στην εφαρμογή. Τα επιμέρους στάδια που την απαρτίζουν παρουσιάζονται παρακάτω.

 Η δημιουργία και η μεταγλώττιση της εφαρμογής σε debug mode αποτελούν το πρώτο στάδιο της αποσφαλμάτωσης . Κατά τη μεταγλώττιση (compile) είναι σημαντική η ειδοποίηση του χρήστη σε περίπτωση εμφάνισης συντακτικού λάθους στον κώδικα. Στη συνέχεια ακολουθεί η δοκιμή σε εικονική συσκευή (AVD Manager) ή σε φυσική συσκευή (ADB push εντολή).

 Στο επόμενο στάδιο εντοπίζονται τα λειτουργικά προβλήματα της εφαρμογής, όπως εμφανίζονται στη συσκευή (εικονική ή φυσική), καθώς και η διόρθωση του κώδικα στις περιοχές που εμφανίζονται σφάλματα. Χρήσιμο εργαλείο της διαδικασίας αυτής είναι το Log Cat.

 Περνώντας στο τρίτο στάδιο, πραγματοποιείται η επανάληψη του πρώτου σταδίου από τον προγραμματιστή (μεταγλώττιση- δοκιμή εφαρμογής) με σκοπό να επιβεβαιωθούν τα αποτελέσματα της αποσφαλμάτωσης.

 Τέλος, υπάρχει και το στάδιο της δημόσιας δοκιμαστικής φάσης που χρησιμοποιείται προαιρετικά στην αποσφαλμάτωση. Πρόκειται για μία εθελοντική δοκιμή της εφαρμογής σε συσκευή και βάση της χρήσης της να προκύψουν παρατηρήσεις, σχόλια και προτάσεις για τη λειτουργία της.

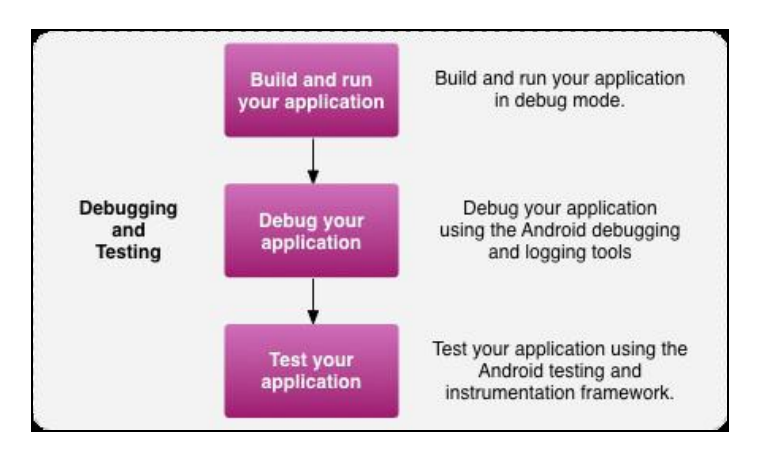

ΕΙΚΟΝΑ 52(ΑΠΕΙΚΟΝΙΣΗ ΤΟΥ ΤΡΙΤΟΥ ΒΗΜΑΤΟΣ ΤΗΣ ΑΝΑΠΤΥΞΗΣ ΜΙΑΣ ΕΦΑΡΜΟΓΗΣ ΠΟΥ ΕΙΝΑΙ Η ΑΠΟΣΦΑΛΜΑΤΩΣΗ ΚΑΙ ΤΑ ΣΤΑΔΙΑ ΠΟΥ *ΤΗΝ ΑΠΑΡΤΙΖΟΥΝ, πηγή: androidcommunity.com)* 

## **2.1.4 ΤΕΛΕΙΟΠΟΙΗΣΗ ΚΑΙ ΔΙΑΘΕΣΗ ΤΗΣ ΕΦΑΡΜΟΓΗΣ**

 Πρόκειται για το τελευταίο στάδιο της ανάπτυξης εφαρμογών. Τα βήματα που ακολουθεί ο προγραμματιστής είναι τα ακόλουθα:

 Ως αρχικό βήμα είναι η διόρθωση των σφαλμάτων που προέκυψαν από την αποσφαλμάτωση , η πραγματοποίηση των τελικών ρυθμίσεων και μετατροπών της εφαρμογής και καταλήγει στην οριστική μεταγλώττιση της εφαρμογής σε κανονική λειτουργία. Ακολουθεί η διάθεση της εφαρμογής στο κοινό. Αυτό μπορεί να πραγματοποιηθεί μέσω είτε του Google Play, είτε μέσω κάποιων εναλλακτικών καταστημάτων εφαρμογών (πχ. App Store). Είναι στην ευχέρεια του προγραμματιστή εάν η εφαρμογή θα διατίθεται δωρεάν ή επί πληρωμή.

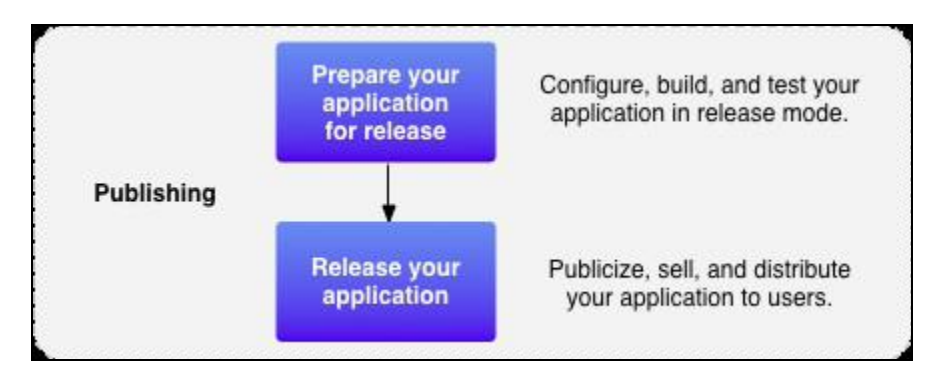

*ΕΙΚΟΝΑ 53(ΑΝΑΠΑΡΑΣΤΑΣΗ ΤΟΥ ΤΕΡΤΑΤΟΥ ΚΑΙ ΤΕΛΕΥΤΑΙΟΥ ΒΗΜΑΤΟΣ ΚΑΤΑ ΤΗΝ ΑΝΑΠΤΥΞΗ ΜΙΑΣ ΕΦΑΡΜΟΓΗΣ, ΟΠΟΥ ΠΡΑΓΜΑΤΟΠΟΙΕΙΤΑΙ Ο ΤΕΛΙΚΟΣ ΕΛΕΓΧΟΣ ΤΗΣ ΕΦΑΡΜΟΓΗΣ ΚΑΙ Η ΔΙΑΘΕΣΗ ΤΗΣ ΣΤΟ ΚΟΙΝΟ, πηγή:androidcommunity.com)* 

### **2.2 ΠΑΡΑΜΕΤΡΟΙ ΓΙΑ ΤΗΝ ΑΝΑΠΤΥΞΗ ΜΙΑΣ ΕΦΑΡΜΟΓΗΣ**

 Σε αυτή την ενότητα θα γίνει αναφορά σε ορισμένες παραμέτρους που θεωρούνται απαραίτητες στην ανάπτυξη μίας εφαρμογής.

## **2.2.1 ΛΟΓΙΣΜΙΚΟ ΑΝΑΠΤΥΞΗΣ- ANDROID SDK**

 Το Android SDK ( Software Developers Kit ) είναι το σύνολο των εργαλείων και βιβλιοθηκών που περιλαμβάνουν εξομοιωτές συσκευών (Android Virtual Machines),δείγματα κώδικα και χρησιμοποιούνται στο Android για την ανάπτυξη των εφαρμογών. Μέχρι τη στιγμή που γράφεται αυτή η πτυχιακή διατίθεται στους προγραμματιστές η πλήρης έκδοση του Android 4.1 Jelly Bean SDK. Εγκαθιστώντας αυτό το νέο λογισμικό δίνεται η δυνατότητα αναβαθμίσεων στις παλιές εφαρμογές, ώστε να μπορούν να ανταπεξέλθουν στις νέες προδιαγραφές του Jelly Bean 4.1 , καθώς και τη βελτιστοποίηση τους με σκοπό τη χρήση τους στην ταμπλέτα Nexus 7.

 Ορισμένα από τα γνωστά λειτουργικά συστήματα που υποστηρίζει το SDK είναι το Linux, το MAC OS X 10.5, τα Windows 7 και οι μεταγενέστερες εκδόσεις τους.

 Το Αndroid SDK προσφέρεται με τη μορφή πακέτων. Κάποια από αυτά είναι τα SDK Tools, SDK Platform-tools,Documentation, SDK Platform και System Images. Ο προγραμματιστής έχει τη δυνατότητα να κατεβάσει τα βασικά πακέτα, καθώς επίσης και άλλα πρόσθετα πακέτα πέραν των βασικών, εκτός κινητών συσκευών.To SDK μπορεί να το προμηθευτεί κανείς από τον ιστότοπο της Google developer.google.com.

| Name                                                               | API:                     | Rev. | <b>Status:</b>     |
|--------------------------------------------------------------------|--------------------------|------|--------------------|
| a de Tools                                                         |                          |      |                    |
| Android SDK Tools                                                  |                          | 14   | Installed          |
| Android SDK Platform-tools                                         |                          |      | Not installed      |
| Android 4.0 (API14)                                                |                          |      |                    |
| Android 3.2 [API13]                                                |                          |      |                    |
| Android 3.1 (API12)                                                |                          |      |                    |
| all Android 3.0 (API11)                                            |                          |      |                    |
| Android 2.3.3 (API10)                                              |                          |      |                    |
| J   Android 2.2 (APIS)                                             |                          |      |                    |
| V. W. SDK Platform                                                 | ż                        |      | Not installed      |
| Samples for SDK                                                    | g                        |      | - Not installed    |
| Dual Screen APh by KYOCERA Corporation                             | $\overline{\mathcal{L}}$ |      | - Not installed    |
| Real3D by LGE                                                      | Ĕ                        |      | Not installed      |
| GALAXY Tab by Samsung Electronics.                                 | ê                        |      | Net installed      |
| E. Google APIs by Google Inc.                                      | ğ                        |      | Mot installed      |
| 4         Android 2.1 (APIT)                                       |                          |      |                    |
| <b>W</b> SDK Platform                                              | 7                        |      | Not installed      |
| Samples for SDK                                                    | 7                        |      | Mot installed      |
| V & Google APIs by Google Inc.                                     | 7                        |      | Met installed      |
| $\sqrt{2}$ $\sqrt{2}$ Android 1.6 (API4)                           |                          |      |                    |
| <b>DI W</b> SDK Platform                                           | 4                        |      | Not installed      |
| V via Google APIs by Google Inc.                                   | ź                        |      | - Not installed    |
| $\triangleright$ $\blacksquare$ $\blacksquare$ Android 1.5 (API 3) |                          |      |                    |
| a V Extras                                                         |                          |      |                    |
| V Android Support package                                          |                          |      | Not installed      |
| V B Google Admob Ads Sdk package                                   |                          |      | Not installed      |
| V an Google Market Billing package                                 |                          |      | Not installed      |
| <b>D all</b> Google Market Licensing package                       |                          |      | Not installed      |
| V all Google USB Driver package                                    |                          |      | Not installed      |
| V & Google Webdriver package                                       |                          |      | Net installed      |
|                                                                    |                          |      |                    |
| Show: V Updates/New V Installed Choolete Select New/Updates        |                          |      | Install13 packages |
| Sort by: @ API level E Repository<br><b>Deselect All</b>           |                          |      | Dislete packages   |

ΕΙΚΟΝΑ 54(ΑΝΑΠΑΡΑΣΤΑΣΗ ΤΟΥ ΑΝDROID SDK MANAGER ΣΤΟ ECLIPSE ΚΑΙ Ο ΤΡΟΠΟΣ ΜΕ ΤΟΝ ΟΠΟΙΟ Ο ΧΡΗΣΤΗΣ ΜΠΟΡΕΙ ΝΑ *ΔΙΑΧΕΙΡΙΣΤΕΙ ΤΑ ΔΙΑΦΟΡΑ ΠΑΚΕΤΑ ΤΟΥ SDK, πηγή:developer.com)* 

## **2.2.2 ΠΕΡΙΒΑΛΛΟΝΤΑ ΑΝΑΠΤΥΞΗΣ ΛΟΓΙΣΜΙΚΟΥ**

### **2.2.2.1 IDE (Integrated Development Environment)**

 Τo IDE είναι ένα ολοκληρωμένο περιβάλλον ανάπτυξης, το οποίο δίνει τις εξής δυνατότητες στους προγραμματιστές:

- § Να γράψουν κώδικα σε έναν εξελιγμένο επεξεργαστή
- § Άμεση δοκιμή του κώδικα και ανατροφοδότηση
- § Συνδυασμός κώδικα από διάφορες πηγές
- 
- δ Αποσφαλμάτωση και βελτιστοποίηση του κώδικα<br>δ Πακετάρισμα του κώδικα σε κατάλληλη για διανο § Πακετάρισμα του κώδικα σε κατάλληλη για διανομή μορφή
- § Συμμετοχή σε έργα ανάπτυξης λογισμικού
- § Επεξεργασία κώδικα ανοιχτού τύπου
- § Ενιαίο περιβάλλον επεξεργασίας, ανεξάρτητα από τη γλώσσα γραφής του κώδικα

Τα πιο σημαντικά στοιχεία και οι λειτουργίες τους, που περιλαμβάνει το IDE, είναι:

Ø Ο *αποσφαλματωτής* (debugger), ο οποίος χρησιμοποιείται στον εντοπισμό των σφαλμάτων

Ø Ο *επεξεργαστής* (editor), στον οποίο συγγράφεται ο κώδικας

Ø Το *σύστημα σύνδεσης* (binder), κατά το οποίο συγκεντρώνονται όλα τα στοιχεία του κώδικα σε ένα ενιαίο πρόγραμμα

Ø Ο *μεταγλωττιστής* (compiler), ο οποίος αναλαμβάνει τη μετατροπή του κώδικα σε γλώσσα μηχανής

Ø Οι *προσθήκες- επεκτάσεις* (plugins), που ενσωματώνονται στο IDE ως πρόσθετα στοιχεία

Ø Το *σύστημα ελέγχου εκδόσεων* ( versioning system),το οποίο διευκολύνει τα ομαδικά έργα

Ø Οι *διάφοροι αυτοματισμοί*, όπως είναι η πρόβλεψη εντολών και η αυτόματη μορφοποίηση του κώδικ

#### **2.2.2.2 ECLIPSE IDE**

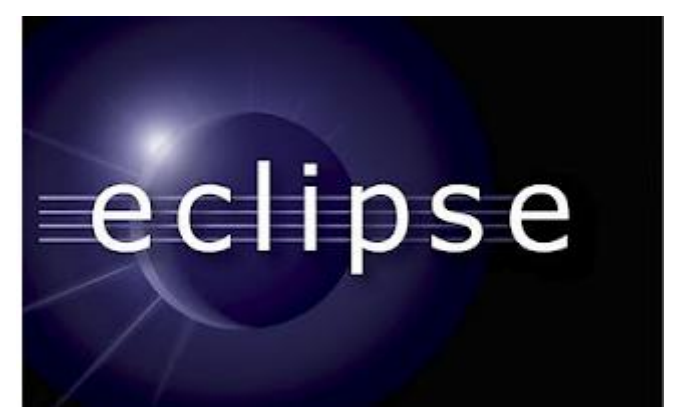

*ΕΙΚΟΝΑ 55(ΛΟΓΟΤΥΠΟ ΤΟΥ ΠΕΡΙΒΑΛΛΟΝΤΟΣ ΑΝΑΠΤΥΞΗΣ ECLIPSE, πηγή:eclipse.org)*

 Το Eclipse είναι ένα πολυγλωσσικό περιβάλλον ανάπτυξης λογισμικού , το οποίο προκύπτει από το συνδυασμό ενός ολοκληρωμένου περιβάλλοντος ανάπτυξης IDE και ενός επεκτάσιμου συστήματος plug-in. Η γλώσσα εγγραφής του είναι η Java. Βέβαια, υπάρχει δυνατότητα εγγραφής εφαρμογών και σε άλλες γλώσσες προγραμματισμού, όπως C, C++, Cobol, PHP και Groovy. To Eclipse, δίνει τη δυνατότητα στους προγραμματιστές να αναπτύσσουν εμπορικό, προσωπικό ή ανοιχτό λογισμικό. Αξίζει να σημειωθεί πως δεν είναι απαραίτητο κάποιος να έχει ένα περιβάλλον ανάπτυξης ώστε να αναπτύξει εφαρμογές, ένα απλό σημειωματάριο αρκεί. Βέβαια, το περιβάλλον ανάπτυξης παρέχει τόσες πολλές διευκολύνσεις που το καθιστούν απαραίτητο.

 Tο περιβάλλον που παρέχεται από το Eclipse καθιστά δυνατή την οργάνωση ολόκληρου του project. Τη διατήρηση εκδόσεων (versioning), τις αλλαγές στον κώδικα, όπου διαμοιράζονται μεταξύ των μελών της ομάδας ανάπτυξης και τον έλεγχο της ορθότητας λειτουργίας των web εφαρμογών από εικονικούς εξυπηρετητές.

| 2 Ibia - CITEgenectV.narod Van testuel - Edipse                                                                                                    |                                                                                                    |                                                                                                    |                                                                                                    |       |                                                                                                    |                                       |  |  |  |  |  |  |
|----------------------------------------------------------------------------------------------------|----------------------------------------------------------------------------------------------------|----------------------------------------------------------------------------------------------------|----------------------------------------------------------------------------------------------------|-------|----------------------------------------------------------------------------------------------------|---------------------------------------|--|--|--|--|--|--|
| File Edit: Aufurtor: Aum: Strumps Herrigate: Search: Asseur: Window: Help                                                                                                    |                                                                                                    |                                                                                                    |                                                                                                    |       |                                                                                                    |                                       |  |  |  |  |  |  |
| 田 連 あ 品<br>6日<br>門大山三郎                                                                                                    |                                                                                                    | h . 0 . 0 - 0 0 . 5 0 . 30 . 1 0                                                                                                    |                                                                                                    |       |                                                                                                    | 19 G. Low G. Find Ferrico @ DUIVEL    |  |  |  |  |  |  |
| <sup>注</sup> Package Implorer 片                                                                                                    |                                                                                                    | CIT Connect Marchan 23 10 Analist resultDatabase java                                                                                                    |                                                                                                    |       |                                                                                                    | → コil mikLnt ※<br>$\leftarrow$ $\Box$ |  |  |  |  |  |  |
| CSE Command<br><b>Lift and</b><br>E camertowned<br>III Anekomosociatve<br>[1] AnakoinosaisDatagasa, aya<br>(ii) Analiminesvir-Promiter java-<br>II) Unshitcharteranve<br>III CSMapdiev.itra<br><b>III</b> Busidentistages<br>(i) ImageAdapter.jeva<br>(i) Linksjach<br>(I) Mondators arve<br>(i) Mathimate.jeva<br>[1] codaleWebNewcasa<br>III Flireferier Java<br><b>G SarFinales</b><br>Il Tecchicolataria<br>Ltd. Tana Care is refer for a set<br>an George AR, [Individual]<br>all Android Depardencies<br><b>24 Relever ced Litra fec</b> | ž.<br>٠<br>$\mathbb{R}^2$<br>100<br>11<br>$32^{\circ}$<br>12<br>16<br>36<br>16<br>27<br>18.<br>15<br>209<br>21'<br>53 | 1 clasi version="1.6" encodito="utf-d">><br>Im count fuse 'smins randspile" http://schenas.android.com/aph/ses/andspid"<br>painterpay "con .cap .comect"<br>android: installlocation="auto"<br>anciencials were significate which<br>ancipoid: variitmSume=50.5.14" ><br>android-minidivversions "7".<br>androidetargetSdKVaraion="1!" /><br>(mpcc portingular anthrobination "androbid, permanation, INTENTEE" // )<br>(appr pormicous) endroidenance "android.mormission.WHIPE_SYTERMAL_COUNCE"<br>(note permission ordroidename""android.mermission.ACCECS METRONX STATE" ()<br>tapes permission onfinitionmen "andread.mermassion.201505 FINE 100201007". /><br>(upor pormicolor entroidiname "andresd.mermission.201505_CORROS_LOCATION"<br>(apox deabure andreid) name- andreid handware Deabies, apa" / [<br>Capal Expertises.<br>controllencer"CrostRoppier"<br>and contribute "pleases be" in tangeler" | T · 图明 · 》 × 白層<br>Call in 1981 4 Activities<br>Find<br>25 Uncreacedred<br>$2.0$ adjace $\overline{a}$<br>7.2 onl<br>in market unharmhold that administration |       |                                                                                                    |                                       |  |  |  |  |  |  |
| <b>Chicago</b><br>ille bice<br><b>Ballie</b><br>$22$ max<br>1. Audroid-Jan Zustanni<br>if intent<br>in program of p<br>iii project properties                                                                                                    | 大大<br>34.1<br>さんじ<br>26<br>27<br>350<br>31.05<br>$-18.1$<br>33<br>$\mathbf{x}$<br>20<br>39<br>33.75<br>3%             | and contributed efficiency systems come?<br>and understand "Jakyle/There, Devlack" h<br><b>WALLEVIEW</b><br>mileritdaysam ". En informer"<br>materials in the "Informatibe." in Parassign P"<br>andromas sanksweigknich schapp, samen of<br>cintent-tilters.<br>c/intent-raiters<br><bstavity<br>andronalname="Lateraindeeix=<br/>The Party States and Co.</bstavity<br>                                                                                                    |                                                                                                    |       | CHIEROS RATIONALISMAN MERINTAL "POPER ACTION MAIN" JE-<br>chategory snaposashane="snapole.intent.cstegory.intenter" /> |                                       |  |  |  |  |  |  |
|                                                                                                    |                                                                                                    |                                                                                                    |                                                                                                    |       |                                                                                                    |                                       |  |  |  |  |  |  |
|                                                                                                    |                                                                                                    | Theories (A) a galaxies (P) Permissions (T) has a new stime. 24 American and                                                                                                    |                                                                                                    |       |                                                                                                    | 4 Tour and March 21.                  |  |  |  |  |  |  |
|                                                                                                    |                                                                                                    | E. Produces E. C. Javadoc El Underston                                                                                                    |                                                                                                    |       |                                                                                                    | $p \neq n$                            |  |  |  |  |  |  |
|                                                                                                    | Peter, ISB weeken, dull es dider sold el 10 i 11 filmer,                                                              |                                                                                                    |                                                                                                    |       |                                                                                                    |                                       |  |  |  |  |  |  |
|                                                                                                    | Description:                                                                                                    |                                                                                                    | Resource                                                                                                    | Path. | Loostlan Type                                                                                                    |                                       |  |  |  |  |  |  |
|                                                                                                    |                                                                                                    | <b>O</b> kyen k donsk<br>@ Frejact "NevetDicid" is missing required fibrar, NewsCroid<br>@ The project causative both on it hold pather Newsfault.<br>4. Warnings (130 of 183 term)                                                                                                    |                                                                                                    |       | Duild print, Build Path Feo<br>Helenever, Java Paddens                                                                 |                                       |  |  |  |  |  |  |
| @ applicated infants contract and                                                                                                    |                                                                                                    |                                                                                                    |                                                                                                    |       |                                                                                                    | Angloid SDC Carpent Leader            |  |  |  |  |  |  |

*ΕΙΚΟΝΑ 56(ΑΠΕΙΚΟΝΙΣΗ ΤΟΥ ΠΕΡΙΒΑΛΛΟΝΤΟΣ ΑΝΑΠΤΥΞΗΣ ΛΟΓΙΣΜΙΚΟΥ ECLIPSE, πηγή:eclipse.org)* 

## **2.2.3 ΕΡΓΑΛΕΙΑ ΑΝΑΠΤΥΞΗΣ, ΔΟΚΙΜΗΣ ΚΑΙ ΑΠΟΣΦΑΛΜΑΤΩΣΗΣ**

Παρακάτω θα γίνει αναφορά και ανάλυση των διαφόρων εργαλείων που είναι απαραίτητα για την ανάπτυξη, τη δοκιμή και την αποσφαλμάτωση των εφαρμογών στο Android.

#### **2.2.3.1 ANDROID DEBUG BRIDGE (ADB)**

 Tο Αndroid Debud Bridge, είναι ένα πρόγραμμα client-server, που αναλαμβάνει τη σύνδεση του υπολογιστή με τις διάφορες συσκευές, εικονικές ή μη. Αναφέρεται συχνά ως εργαλείο γραμμής εντολών και αποτελείται από τα ακόλουθα:

• Τον *client*, ο οποίος τρέχει στη συσκευή που είναι εγκατεστημένο το Android SDK.

• Τον *server*,ο οποίος τρέχει στη συσκευή που είναι εγκατεστημένο το Android SDK,όπως δηλαδή και ο client. Επιπρόσθετα, εξασφαλίζει την επικοινωνία μεταξύ του client και του daemon.

• O *daemon*, ο οποίος τρέχει σαν διεργασία παρασκηνίου στη συσκευή.

 Κατά την εκκίνηση του Debug Bridge ελέγχεται από τον server η ύπαρξη διεργασίας, αλλιώς προχωρά στη δημιουργία μίας νέας. Μετά δημιουργεί μια τοπική TCP σύνδεση. Στη συνέχεια ελέγχεται το εύρος των θυρών TCP στο οποίο επικοινωνούν οι συσκευές εξομοίωσης και ελέγχει ποιες και αν είναι διαθέσιμες. Έτσι, οδηγούμαστε στη δημιουργία Debug Bridge σύνδεσης με τη συσκευή.

Οι εντολές που εισάγουμε έχουν την εξής μορφή:

### **adb [-d|-e|-s <serialNumber>] <command>**

- **-d:** εάν υπάρχει μόνο μία συνδεδεμένη συσκευή
- **-e:** εάν υπάρχει μόνο μία συνδεδεμένη εικονική συσκευή
- **-s <serialNumber>:** απευθύνεται στη συσκευή που έχει το **<serialNumber>**
- **<command>:** η προς εκτέλεση εντολή

## **2.2.3.2 DALVIK DEBUG MONITOR SERVER (DDMS)**

 Το Dalvik Debug Monitor Server (DDMS) πρόκειται για ένα εργαλείο αποσφαλμάτωσης, το οποίο παρέχει τα εξής:

v Δημιουργία ψευδών SMS και πληροφοριών τοποθεσίας.

- v Πληροφορίες για τις διεργασίες και τα νήματα (threads) της συσκευής.
- v Υπηρεσίες προώθησης θυρών (port forwarding).
- v Πληροφορίες δικτύου και εισερχόμενων κλήσεων.
- v Το εργαλείο logcat, κτλ.

 Το Dalvik Debug Monitor Server (DDMS) συναντάται στο Eclipse και το Android SDK. Λειτουργεί κανονικά τόσο σε εικονική συσκευή, όσο και σε φυσική.

| COMS - CST/Commes Jorg/com/csV/commes/CSMayViewjave - B. Igoe<br>File Edit Fun Source Refactor Navigate Search Project Window Help |                                                                                                  |                         |         |                          |             |                                          |                |               |                                                                                  |  | <b>APPROVED FIRE</b>                                                                |  |
|----------------------------------------------------------------------------------------------------|--------------------------------------------------------------------------------------------------|-------------------------|---------|--------------------------|-------------|------------------------------------------|----------------|---------------|----------------------------------------------------------------------------------|--|-------------------------------------------------------------------------------------|--|
|                                                                                                    |                                                                                                  |                         |         |                          |             |                                          |                |               |                                                                                  |  | □ COCMS 2/ am                                                                       |  |
| <b>Devices</b> IX                                                                                                    |                                                                                                  |                         | ⊟       |                          |             |                                          |                |               | St. Thrasch [3] G Heap B Alocation Trador (* Network Statistics in File Explorer |  | -- 17                                                                               |  |
|                                                                                                    | ★ 原 8 0 图 ま ● 感                                                                                  |                         |         | 3D                       |             | Tip Status                               | utkret         |               | stime: Name                                                                      |  |                                                                                     |  |
| Name                                                                                                    |                                                                                                  |                         |         | $\mathbf{t}$             | 3160        | native                                   | 90             |               | $22$ main                                                                        |  |                                                                                     |  |
| comgoogle.android.apgs.m 353                                                                                                    |                                                                                                  | 6640                    |         | $\rightarrow$            | 3470        | wraved                                   | $\mathbf{1}$   |               | 11 HeapWorker                                                                    |  |                                                                                     |  |
| zem.widmid.cettings.                                                                                                    | 159                                                                                              | Sint 1                  |         | 13                       | 3471        | <b>TITLAND</b>                           | $\alpha$       | n.            | GC                                                                               |  |                                                                                     |  |
| comandroid.mms                                                                                                    | 295                                                                                              | 8612                    |         | $\sim$                   | 3472        | were word.                               | $\Omega$       | $\alpha$      | Signal Catcher                                                                   |  |                                                                                     |  |
| <b>CEMICVES DICO</b>                                                                                                    | 368                                                                                              | 0013                    |         | $\rightarrow$            | 3473        | <b>Naming</b>                            | 154            |               | 16 JDWP                                                                          |  |                                                                                     |  |
| compositeid Jauncher                                                                                                    | 115                                                                                              | 863.4                   |         | $+6$                     | 3174        | consumable.                              | $\Omega$       | o.            | Compiler                                                                         |  |                                                                                     |  |
| comandroid.defcontainer                                                                                                    | 24%                                                                                              | DEL 5                   |         | $\overline{\phantom{a}}$ | 3475        | seler:                                   | Y)             |               | 0 Birder Thread #1                                                               |  |                                                                                     |  |
| temporary in a property                                                                                                    | 330                                                                                              | 868.6                   |         | ×                        | 34.76       | notice.                                  | $\alpha$       |               | 0 Binder Thread #2                                                               |  |                                                                                     |  |
| comandroid.quicksearchbo 271                                                                                                    |                                                                                                  | 8867                    |         |                          |             |                                          |                |               |                                                                                  |  |                                                                                     |  |
| system srocess                                                                                                    | 60                                                                                               | 6,618                   |         |                          |             |                                          |                |               |                                                                                  |  |                                                                                     |  |
| <b>if</b> comest connect                                                                                                    | 34668                                                                                            | 吸 窗<br><b>BREW / 2"</b> |         |                          |             |                                          |                |               |                                                                                  |  |                                                                                     |  |
| $\frac{1}{2}$                                                                                                    |                                                                                                  |                         |         |                          |             |                                          |                |               |                                                                                  |  |                                                                                     |  |
| Emulator Contral [3]                                                                                                    |                                                                                                  |                         | $ \Box$ |                          |             |                                          |                |               |                                                                                  |  |                                                                                     |  |
| Ticheshome Status                                                                                                    |                                                                                                  |                         | $\sim$  | <b>flatresh</b>          |             |                                          |                |               |                                                                                  |  |                                                                                     |  |
| Voice: ihema<br>$-$ Speed:                                                                                                    | 1 Full                                                                                           |                         |         | Class                    |             |                                          | <b>Netward</b> |               | Film                                                                             |  | Line Native                                                                         |  |
| <b>Data:</b><br><b>Biccos</b>                                                                                                    | Latenco: None                                                                                    |                         |         |                          |             |                                          |                |               |                                                                                  |  |                                                                                     |  |
|                                                                                                    |                                                                                                  |                         |         |                          |             |                                          |                |               |                                                                                  |  |                                                                                     |  |
| Taleshorty Actions                                                                                                    |                                                                                                  |                         |         |                          |             |                                          |                |               |                                                                                  |  |                                                                                     |  |
| incoming number.                                                                                                    |                                                                                                  |                         |         |                          |             |                                          |                |               |                                                                                  |  |                                                                                     |  |
| <b>ED</b> Vesca                                                                                                    |                                                                                                  |                         |         |                          |             |                                          |                |               |                                                                                  |  |                                                                                     |  |
| <b>COMS</b>                                                                                                    |                                                                                                  |                         |         |                          |             |                                          |                |               |                                                                                  |  |                                                                                     |  |
| <b>Mental</b>                                                                                                    |                                                                                                  | Car                     |         |                          |             |                                          |                |               |                                                                                  |  |                                                                                     |  |
|                                                                                                    |                                                                                                  |                         |         |                          |             |                                          |                |               |                                                                                  |  |                                                                                     |  |
|                                                                                                    |                                                                                                  |                         |         |                          |             |                                          |                |               |                                                                                  |  |                                                                                     |  |
|                                                                                                    |                                                                                                  | $\sim$                  |         |                          |             |                                          |                |               |                                                                                  |  |                                                                                     |  |
| <b>MilogLat</b> 25                                                                                                    |                                                                                                  |                         |         |                          |             |                                          |                |               |                                                                                  |  |                                                                                     |  |
|                                                                                                    |                                                                                                  |                         |         |                          |             |                                          |                |               |                                                                                  |  |                                                                                     |  |
| $+ - x$<br>Seved Filters                                                                                                    | Smarch for manages. Accepts Java requests. Prefix asits p.ct, uppt, tags or text to kimit scope. |                         |         |                          |             |                                          |                |               |                                                                                  |  | verbour. $\blacksquare$ $\blacksquare$ $\blacksquare$ $\blacksquare$ $\blacksquare$ |  |
| All messages (no filbers)                                                                                                    | $L = Tme$                                                                                        |                         |         | FID.                     | Application |                                          | Tag            |               | Text:                                                                            |  |                                                                                     |  |
|                                                                                                    | D.                                                                                               | 05-22 11:39:43.003 145  |         |                          |             | com. android. let                        |                | dalvillers.   |                                                                                  |  | OC ENPLICIT freed 70%, 47% free 1133K/3595K, external \$000K/7443K, petred 43mm     |  |
|                                                                                                    |                                                                                                  | 08 22 11:40:04, 373     |         | 2463                     |             | com, sizt, connect.                      |                | dolwikem      | Dobugger is settly:                                                              |  |                                                                                     |  |
|                                                                                                    | $\equiv$                                                                                         | 05-22 11:40:04.603      |         | 7488                     |             | UCRA COLLEGATION                         |                | (John 13 min) | dvsDdeMoodlefps;Chunk (when 1, what C, heep 0)                                   |  |                                                                                     |  |
|                                                                                                    | $\overline{D}$                                                                                   | 05-22 11140109.800      |         |                          |             | 2465 COM. EST. COMPECT                   |                | gan-nesp      | HEED DURCH LUMBER                                                                |  |                                                                                     |  |
|                                                                                                    |                                                                                                  | 05-22 11:40:08.073      |         | $-54.69$                 |             | COM. ENT. CORPOSE                        |                | GATATIONS     | hecof: dumping heap strings to " DOMS!".                                         |  |                                                                                     |  |
|                                                                                                    |                                                                                                  | 05-22 11:40:56.376      |         | $-2469$                  |             | COB. EST. CONTROL                        |                | dalvikem      | hprof: heap cump completed (3348RB)                                              |  |                                                                                     |  |
|                                                                                                    | D                                                                                                | 05-22 11:40:56.383      |         |                          |             | 5469 COM. 68t. CORDECT                   |                | delvikem      |                                                                                  |  | OC HFROF DUME HEAP freed SK. 48% free 2563K/5639E, esternal 2791K/4085K, pauge-     |  |
|                                                                                                    | ×                                                                                                | 05-22 11:40:57.573      |         | $-24.63$                 |             | com.cst.comrect                          |                | ddm-heap.     | Hego 90 request                                                                  |  |                                                                                     |  |
|                                                                                                    | The                                                                                              | 05-22 11:40:52 643      |         | $-52.64$                 |             | CONTRACT CONTRACT                        |                | Authorizing   |                                                                                  |  | AT EXPLICIT frasel LK, JRA free 246/87/56598, external 20128/14218, paneed 68me     |  |
|                                                                                                    | ×.                                                                                               | 05-03 11:40:57.713      |         | 34.69                    |             | dom, set, conrect.                       |                | ddm-hexp      | Resp. 00 request                                                                 |  |                                                                                     |  |
|                                                                                                    | ×                                                                                                |                         |         |                          |             | 02-22 11:40:57.703 1469 dom.cat.hommect. |                | dalvikes.     |                                                                                  |  | OC EMPLICIT freed ciH, AOA free IDEIR/SCORE, external 274237/0424H, passed TOns     |  |
|                                                                                                    |                                                                                                  |                         |         |                          |             |                                          |                |               |                                                                                  |  |                                                                                     |  |
|                                                                                                    | $\sim$                                                                                           |                         |         |                          |             |                                          | 83.            |               |                                                                                  |  |                                                                                     |  |

*ΕΙΚΟΝΑ 57(ΑΝΑΠΑΡΑΣΤΑΣΗ ΤΟΥ ΕΡΓΑΛΕΙΟΥ ΑΠΟΣΦΑΛΜΑΤΩΣΗΣ DALVIK DEBUG MONITOR SERNER (DDMS) ΣΤΟ ECLIPSE, πηγή: devx.com)* 

 Στην παραπάνω εικόνα παρατηρούμε το παράθυρο του DDMS στο Εclipse. Στο αριστερό μέρος εμφανίζονται οι συνδεδεμένες συσκευές και στο κάτω μέρος βρίσκεται η λίστα με όλες τις τρέχουσες εικονικές μηχανές της συσκευής.

 Θεωρείται ίσως ένα από τα χρησιμότερα εργαλεία debugging(αποσφαλμάτωσης) . Περιέχει ένα εύρος εργαλείων, από τα πιο απλά (logcat) εώς τα πιο εξειδικευμένα (network statistics). Το κοινό στο οποίο απευθύνεται είναι κυρίως έμπειροι προγραμματιστές που έχουν την ικανότητα καλύτερης αξιολόγησης των αποτελεσμάτων.

#### **2.2.3.3 LOGCAT – ΕΡΓΑΛΕΙΟ ΚΑΤΑΓΡΑΦΗΣ ΣΥΜΒΑΝΤΩΝ**

 Το Logcat είναι ένα εργαλείο καταγραφής συμβάντων, που σκοπό έχει τη συλλογή και προβολή αρχείων αποσφαλμάτωσης του συστήματος. Πρόκειται για μία εντολή που μπορεί να χρησιμοποιηθεί μέσω του Android Debug Bridge στον έλεγχο των debug logs της συσκευής, ώστε να γίνει ο εντοπισμός της φύσης των σφαλμάτων της εφαρμογής, που αποτελούν exceptions στον κώδικά μας. Exceptions (εξαιρέσεις), είναι καταστάσεις που προκύπτουν όταν κάτι δεν πάει καλά, με αποτέλεσμα τη διακοπή λειτουργίας του προγράμματος, εφόσον δεν έχουμε ήδη χειριστεί την εξαίρεση. Είναι μία κλάση που δεν έχει άμεσο ενδιαφέρον για τους χρήστες αλλά μας βοηθάει πολύ στην ανεύρεση σφαλμάτων.

| $\mathcal{B}$<br>Saved Filters |      |                      |                       | verbose . H E D H<br>Search for messages. Accepts Java regeies. Prefix with pidt, appr. tag or feels to limit scope. |  |  |  |  |  |  |
|--------------------------------|------|----------------------|-----------------------|----------------------------------------------------------------------------------------------------|--|--|--|--|--|--|
| All messages (no filters) (38) | PID- | Application          | Tag                   | Text                                                                                                    |  |  |  |  |  |  |
| com cst connect (Session Filt  | 386  | anno callo ponterio. | daiviews.             | threadid-i: thread esting with uncaught enception (proup-das0015860)                                                 |  |  |  |  |  |  |
|                                | 386  | com, cat, connect    | ACBA                  | ACRA conght a ActivityNotFoundException exception for com.cst.connect. Building report.                              |  |  |  |  |  |  |
|                                | 586  | com. cat. connect    | <b>AERA</b>           | Retrieve application default SharedPreferences.                                                                      |  |  |  |  |  |  |
|                                | 55.6 | com, cat, connect    | ACRA.                 | READ LOGS not allowed. ACRA will not include LogCat and DropBox data.                                                |  |  |  |  |  |  |
|                                | 386  | com, ost, connect    | ACBA                  | Writing crash report file.                                                                                           |  |  |  |  |  |  |
|                                | 386  | com, cet, connect    | <b>ACRA</b>           | Mark all pending reports as approved.                                                                                |  |  |  |  |  |  |
|                                | 55.6 | com, nat. connect    | ATRA                  | Looking for error files in /data/data/com.cst.connect/files                                                          |  |  |  |  |  |  |
|                                | 386  | com, ost, compect    | ACRA <sup>1</sup>     | About to start ReportSenderWorker from @handleException                                                              |  |  |  |  |  |  |
|                                | 386  | com, cat, connect    | ACBA-                 | Add user comment to mull                                                                                             |  |  |  |  |  |  |
|                                | 586  | com.cst.comment      | <b>ACRA</b>           | #checkAndSendReports - start                                                                                         |  |  |  |  |  |  |
|                                | 55.6 | com, cat, connect    | <b>ACRA</b>           | Looking for error files in /data/data/com.cst.commet/files                                                           |  |  |  |  |  |  |
|                                | 386  | com, cst. compect    | 1091                  | Sending file 1337643408000-approved.atacktrace                                                                       |  |  |  |  |  |  |
|                                | 58.6 | com, ost. comment    | <b>ACRA</b>           | Sending report chastS12-Octd-4d03-9d97-co005b6d3dfl                                                                  |  |  |  |  |  |  |
|                                | 556  | com, cat, connect    | <b>ATRA</b>           | Connect to https://spreadsheets.google.com/formResponse?formRey=dDJobJVmcKfVUTBIYNICH0B3UVcrVkE8NQaamp;              |  |  |  |  |  |  |
|                                | 386  | com, ost, connect    | ACRA.                 | Secting httpPost headers                                                                                             |  |  |  |  |  |  |
|                                | 386  | com, nat. connect    | <b>ACSA</b>           | Sending request to https://spreadsheets.google.com/formResponserformkey=dDJob3VhoKEVUTB2YW1CWWN3UVosVAE              |  |  |  |  |  |  |
|                                | 586  | com, cat, connect    | dalvikvm              | GC CONCURRENT freed 10390, 52% free 3263K/6727W, external 3177M/4055K, paused lims+Smm                               |  |  |  |  |  |  |
|                                | 556  | com, cat, connect    | <b>ACRA</b>           | #checkAndSendReports - finish                                                                                        |  |  |  |  |  |  |
|                                | 386  | com.cst.compeot      | AndroidBuntime        | FAIAL EXCEPTION: main                                                                                                |  |  |  |  |  |  |
|                                | 50.6 | com.cat.commect      | And rot-Shant ine     | endroid.content.ActivityMotFoundException: No Activity found to handle Intent { actwoom.cst.connect.Ans              |  |  |  |  |  |  |
|                                | 50.6 | com, cat, connect    | And roidBuntine       | at android.app.Instrumentation.checkStartActivityResult(Instrumentation.java:1400)                                   |  |  |  |  |  |  |
|                                | 38.6 | ODE, CAL. DORDECT    | AndroidBuntime        | at android, app. Instrumentation. execStartActivity (Instrumentation, java: 1379)                                    |  |  |  |  |  |  |
|                                | 386  | dom. odt. ponnect    | AndroidBuntine        | at android.app.Activity.etertActivityForResult@Activity.java:2827)                                                   |  |  |  |  |  |  |
|                                | 58.6 | com, cat, connect    | AndroidRunties        | at android.app.Artivity.startArtivity{Activity.java:2933)                                                            |  |  |  |  |  |  |
|                                | 355  | com.cat.comment      | And rot-diumping      | at com.mmt.commett.MainScreen\$161.onClick@ainScreen.java:01)                                                        |  |  |  |  |  |  |
|                                | 386  | com, bat, connect    | AndroidBuntime        | et com, endroid.internal.agp.AlertController#AlertParams#S.onItemClick(AlertController.java:878)                     |  |  |  |  |  |  |
|                                | 500  | com.cat.commect      | AndroidRunting        | at sndroid.widget.AdapterView.performItamClick(AdapterView.jsva:204)                                                 |  |  |  |  |  |  |
|                                | 586  | com.mat.comment      | AndroidRunting        | at endroid.widget.listView.performItemClick(listView.jave:3513)                                                      |  |  |  |  |  |  |
|                                | 58.6 | com, nat. ponneot    | AndroidBuntime        | at android. Widget. AbalistView#PerformClick.run(AbalistView.java:1812)                                              |  |  |  |  |  |  |
|                                | 386  | gom, ost, connect    | AndroidRungine        | et android.os.Handler.handleCallback(Handler.java:S87)                                                               |  |  |  |  |  |  |
|                                | 58.6 | COM. CAL. CORNER     | AndroidRontine        | at android.cz. Nandler.dispatchNesseps [Nandler. yava: 92]                                                           |  |  |  |  |  |  |
|                                | 386  | com, cat, connect    | And end Simmle ing.   | at android, ca. Looper, loop (Looper, java: 130)                                                                     |  |  |  |  |  |  |
|                                | 386  | com.cst.compect      | AndroidBuntime        | at android, app. ActivityThread.maindActivityThread.java:3683)                                                       |  |  |  |  |  |  |
|                                | 58.6 | com, cat, connect.   | AndroidRuntine        | at java.lang.reflect.Nethod.invokeNative(Native Method)                                                              |  |  |  |  |  |  |
|                                | 58.6 | com.cat.commect      | AndroidSuntime        | et java.lang.reflect.Nethod.invoke (Nethod.java:507)                                                                 |  |  |  |  |  |  |
|                                | 38.6 | com.cst.connect      | AndroidRuntime        | at com.android.invernal.oa.ZygoteInit#MethodAndArgsCaller.run:ZygoteInit.java:839)                                   |  |  |  |  |  |  |
|                                | 386  | com, ost, connect    | AndroidBuntime        | et com, android, internal, os, 2ygote hit, main (2ygote hit, java: 597)                                              |  |  |  |  |  |  |
|                                | 58.6 | com, cat, connect    | <b>AndroicRunting</b> | at dalvik.system.MativeStart.main(Native Mathod)                                                                     |  |  |  |  |  |  |

*ΕΙΚΟΝΑ 58(ΑΠΕΙΚΟΝΙΣΗ ΜΙΑΣ ΕΚΔΟΣΗΣ ΤΟΥ LOGCAT ΣΤΟ ECLIPSE, πηγή: stackoverflow.com)* 

 Στην παραπάνω εικόνα γίνεται η γραφική απεικόνιση μιας GUI έκδοσης του Logcat, όπως εμφανίζεται στο Eclipse IDE. Με κόκκινα γράμματα και με τη χρήση της φράσης "Fatal Exception" , εμφανίζονται οι εξαιρέσεις λειτουργίας στην εφαρμογή μας. Βασικά στοιχεία που μας ενδιαφέρουν σε αυτές τις εξαιρέσεις είναι η φύση της εξαίρεσης , η γραμμή του κώδικα και η κλάση που συνέβη το σφάλμα.
# **2.2.3.4 ΚΛΑΣΗ LOG**

 H Κλάση Log είναι ένα σύστημα καταγραφής του Android, το οποίο χρησιμοποιείται όταν ένα σφάλμα δεν εμφανίζει κάποιο stach trace με ακριβές σημείο κώδικα προς διόρθωση, όπως συμβαίνει στην περίπτωση των εξαιρέσεων. Περιλαμβάνει έναν αριθμό από διαφορετικές μεθόδους ανάλογα με τον τύπο του σφάλματος που εμφανίζεται. Συνηθέστερα, χρησιμοποιείται η Log.d(), με το d να συμβολίζει το Debug.

Κ άποιες από τις μορφές που μπορεί να πάρει η μέθοδος Log.d() είναι:

**Log.***d***("Debug:", text);** (πρόκειται για χρήση της μεθόδου με παραμέτρους)

**if (doc==null){**  Log.d("doc", "null"); **}else{ Log.d("doc", "not null");}** (πρόκειται για τη χρήση της μεθόδου όταν η μεταβλητή δεν είναι string και θέλουμε να εντοπίσουμε αν αυτή έχει τιμή ή είναι κενή (Null) ).

ΕΙΚΟΝΑ 59ΙΟ ΤΡΟΠΟΣ ΠΟΥ ΕΜΦΑΝΙΖΕΤΑΙ ΑΝ ΕΧΕΙ ΤΙΜΗ Ή ΟΧΙ Η ΜΕΤΑΒΑΗΤΗ ΜΕ ΤΗ ΧΡΗΣΗ ΤΗΣ ΜΕΘΟΔΟΥ ΜΕ ΠΑΡΑΜΕΤΡΟΥΣΙ

 Με την κλάση Log μπορούμε να εμφανίζουμε μηνύματα στο Eclipse στο παράθυρο Logcat. Κάποιες από τις προσφερόμενες μεθόδους είναι οι παρακάτω:

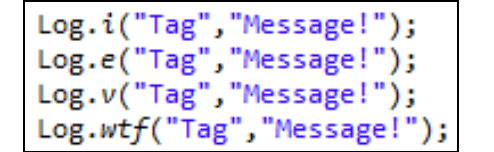

*ΕΙΚΟΝΑ 60(ΜΕΘΟΔΟΣ ΕΜΦΑΝΙΣΗΣ ΜΗΝΥΜΑΤΩΝ ΣΤΟ LOGCAT ΣΤΟ ECLIPSE, πηγή:vogella.com)* 

Με αποτελέσματα του παραπάνω κώδικα τα παρακάτω:

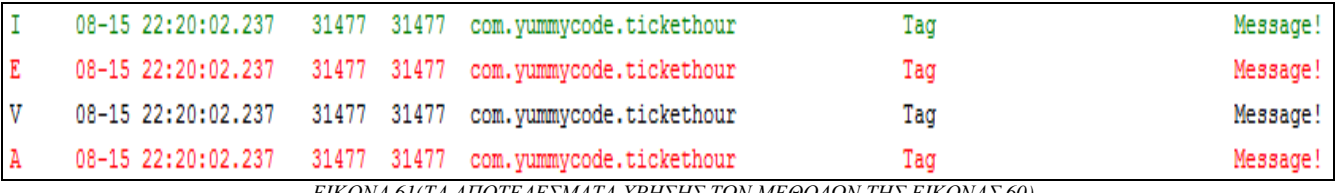

*ΕΙΚΟΝΑ 61(ΤΑ ΑΠΟΤΕΛΕΣΜΑΤΑ ΧΡΗΣΗΣ ΤΩΝ ΜΕΘΟΔΩΝ ΤΗΣ ΕΙΚΟΝΑΣ 60)*

 Οι μέθοδοι αυτές εμφανίζουν μηνύματα ανάλογα με το βαθμό σοβαρότητας. Η μέθοδος i() αφορά απλές πληροφορίες (info). H μέθοδος e() αφορά κάποιο σφάλμα (error). H μέθοδος v() αφορά κάποιο μήνυμα που απαιτεί μεγάλη εξήγηση (verbose). H μέθοδος wtf() αφορά πολύ σοβαρά μηνύματα που μπορούν να προκαλέσουν τον τερματισμό της εφαρμογής.

 Λαμβάνοντας υπόψιν όλα τα παραπάνω επισημαίνουμε πως η κλάση Log είναι ένα εργαλέιο που πρέπει σίγουρα να ενσωματωθεί στη διαδικάσία ελέγχου που έχουμε επιλέξει για τις εφαρμογές μας, αφού μας επιτρέπει να λαμβάνουμε μηνύματα κατά τη διάρκεια εκτέλεσης τους, ώστε να μπορούμε να εντοπίσουμε και διορθώσουμε τυχόν λάθη άμεσα.

# **2.2.3.5 ANDROID ASSET PACKAGING TOOL (AAPT)**

 Αυτό το εργαλείο αποτελεί μέρος του SDK και επιτρέπει την προβολή, τη δημιουργία και την ενημέρωση συμβατών Zip αρχείων (.zip, .jar , .apk). Χρησιμοποιείται από τα Build scripts και IDE plugins, ώστε να κατασκευαστεί το αρχείο .apk που συνιστά η εφαρμογή Android. Το Android Asset Packaging Tool χρησιμοποιεί αρχεία όπως το AndroidManifest.xml και τα μεταγλωττίζει.

Μπορεί να παρουσιαστεί με τις εξής μορφές:

- **"AAPT list"** : το περιεχόμενο εισαγωγής ενός αρχείου .zip, .jar, .apk
- **"AAPT dump"** : απορρίπτει συγκεκριμένες πληροφορίες από ένα αρχείο .apk
- **"AAPT package"** : δημιουργεί πακέτα από Android resources
- **"AAPT add"** : προσθέτει αρχεία σε ένα αρχείο .zip , .jar ή .apk
- • **"AAPT remove"** : καταργεί αρχεία από ένα αρχείο .zip, .jar ή .ap
- **"AAPT crunch"** : κάνει «crunching» σε αρχεία PNG

# **2.2.3.6 ANDROID INTERFACE DESCRIPTION LANGUAGE (AIDL)**

 Με τη χρήση αυτού του εργαλείου επιτρέπεται ο προγραμματισμός διασύνδεσης, όπως έχει συμφωνηθεί από τον πελάτη και την υπηρεσία, προκειμένου να επικοινωνήσουν μεταξύ τους, χρησιμοποιώντας ενδoεπικοινωνία. Στο Android, μία εφαρμογή δε μπορεί κατά κανόνα να έχει πρόσβαση στη μνήμη μιας άλλης εφαρμογής. Έτσι, για να επικοινωνήσουν θα πρέπει να αποσυντεθούν τα αρχεία τους σε αρχέτυπα που το λειτουργικό σύστημα μπορεί να καταλάβει και στη συνέχεια να γίνουν κατανοητά και σε εμάς. Ο κώδικας που χρειάζεται να γραφεί προκειμένου να πραγματοποιηθεί η παραπάνω διαδικασία είναι ιδιαίτερα κουραστικός, για αυτό το λόγο το Android χειρίζεται το Android Interface Description Language (AIDL).

 O καθορισμός ενός AIDL περιβάλλοντος σε ένα .aidl αρχείο πραγματοποιείται χρησιμοποιώντας το συντακτικό προγραμματισμού της Java. Στη συνέχεια αποθηκεύεται στον πηγαίο κώδικα (src), τόσο για την εφαρμογή που φιλοξενεί την υπηρεσία, όσο και για οποιαδήποτε άλλη εφαρμογή που συνδέεται με την υπηρεσία.

Παρακάτω εμφανίζεται ένα χαρακτηριστικό παράδειγμα ενός αρχείου .aidl

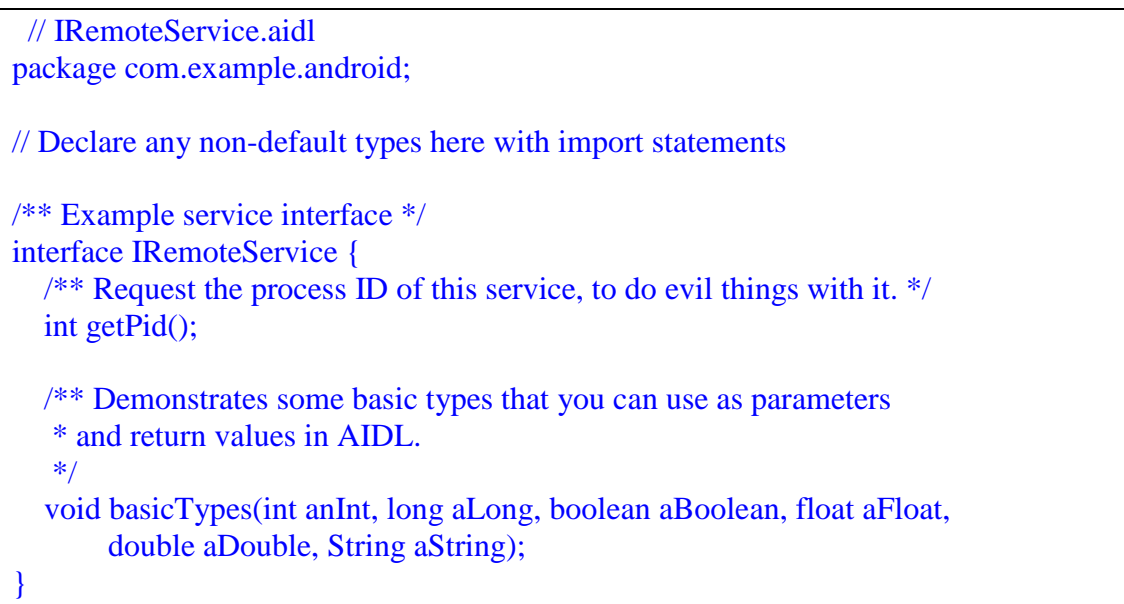

*ΕΙΚΟΝΑ 62(ΑΠΕΙΚΟΝΙΣΗ ΠΑΡΑΔΕΙΓΜΑΤΟΣ ΕΝΟΣ ΑΡΧΕΙΟΥ .AIDL, πηγή:slideshare.net)* 

 Όταν χτίζεται μια εφαρμογή που περιέχει το αρχείο .aidl, το Android SDK δημιουργεί ένα περιβάλλον IBinder με βάση το αρχείο .aidl και το αποθηκεύει στον κατάλογο του έργου (gen).

 Τέλος, αξίζει να αναφέρουμε ότι το αρχείο .aidl ταιριάζει με την επέκταση .java κατά την εφαρμογή της διεπαφής.

# **2.2.3.7 ΕΙΚΟΝΙΚΕΣ ΣΥΣΚΕΥΕΣ ANDROID (ANDROID VIRTUAL DEVICES-AVD)**

 Οι εικονικές συσκευές χρησιμοποιούνται από τους προγραμματιστές προκειμένου να δοκιμάζουν την εφαρμογή τους πριν την έκδοσή της. Πρόκειται για ιδιαίτερα χρήσιμα εργαλεία αφού τους απαλλάσει από την υποχρέωση να κατέχουν πολλές φυσικές συσκευές, ώστε να ελέγχουν τη λειτουργία και την εμφάνιση της εφαρμογής τους.

 Είναι συσκευές που εξομοιώνουν τη συμπεριφορά των φυσικών συσκευών. Έτσι, οι προγραμματιστές μπορούν να ελέγξουν την εφαρμογή τους σε πραγματικές συνθήκες λειτουργίας και να πάρουν άμεσα feedback σχετικά με τη λειτουργία της.

Τα συστατικά μέρη μιας εικονικής μηχανής είναι:

o *Το προφίλ του υλικού*, στο οποίο προσδιορίζονται τα χαρακτηριστικά και οι ιδιότητες της εικονική μηχανής

o *Η έκδοση του Android*, οπού γίνεται επιλογή της έκδοσης του Android που θέλουμε να εξομοιώσει η εικονική συσκευή, καθώς και επιλογή μεταξύ ειδικών εκδόσεων της πλατφόρμας (πχ. Google TV)

o *Ο επιπλέον χώρος αποθήκευσης*, με τον ορισμό μιας εικονικής κάρτας μνήμης, που επιτρέπει την επέκταση του αποθηκευτικού χώρου, για να αποθηκεύονται όλα τα δεδομένα της εφαρμογής

 Η δημιουργία και διαχείριση των εικονικών συσκευών πραγματοποιείται μέσω του γραφικού περιβάλλοντος της εφαρμογής *AVD Manager*,που έρχεται μαζί με το SDK ή ενσωματώνεται στο γραφικό περιβάλλον του Eclipse.

 Το περιβάλλον του AVD Manager είναι ιδιαίτερα απλό στη χρήση. Αποτελείται από τη λίστα των εικονικών συσκευών και τα εικονίδια διαχείρισης των συσκευών.

Παρακάτω εμφανίζεται ένα εικονικό παράδειγμα του ΑVD Manager

| <b>AVD Name</b>       | <b>Target Name</b>        | Platform | <b>API Level</b> | CPU/ABI           | New     |
|-----------------------|---------------------------|----------|------------------|-------------------|---------|
| $\vee$ Galaxy 3       | Google APIs (Google Inc.) | 2.1      | 7                | ARM (armeabi)     | Edit    |
| <b>√ SE Xperia X8</b> | Google APIs (Google Inc.) | 2.1      | 7                | ARM (armeabi)     |         |
| ₩ Xperia_x10_mini     | Google APIs (Google Inc.) | 2.1      | $\overline{7}$   | ARM (armeabi)     | Delete  |
| $\vee$ Galaxy S       | Google APIs (Google Inc.) | 2.3.3    | 10               | ARM (armeabi)     |         |
| Galaxy Nexus          | Google APIs (Google Inc.) | 4.0.3    | 15               | ARM (armeabi-v7a) | Repair  |
| Galaxy_SILICS         | Google APIs (Google Inc.) | 4.0.3    | 15               | ARM (armeabi-v7a) | Details |
|                       |                           |          |                  |                   |         |
|                       |                           |          |                  |                   | Start   |
|                       |                           |          |                  |                   |         |
|                       |                           |          |                  |                   |         |
|                       |                           |          |                  |                   |         |
|                       |                           |          |                  |                   |         |
|                       |                           |          |                  |                   |         |
|                       |                           |          |                  |                   |         |
|                       |                           |          |                  |                   |         |
|                       |                           |          |                  |                   |         |
|                       |                           |          |                  |                   |         |
|                       |                           |          |                  |                   | Refresh |

*ΕΙΚΟΝΑ 63(ΑΠΕΙΚΟΝΙΣΗ ΤΟΥ ANDROID VIRTUAL DEVICE MANAGER, πηγή:herongyang,com)* 

# **2.2.3.8 ΒΙΒΛΙΟΘΗΚΗ ACRA ΤΟΥ ANDROID (APPLICATION CRASH REPORTER FOR ANDROID)**

Η ACRA είναι μία open source (ανοιχτής φύσεως) βιβλιοθήκη του Android. Ο βασικός ρόλος της είναι η συλλογή των δεδομένων των αναφορών σφάλματος και η αποστολή τους σε GoogleDoc μορφή εγγράφου.

Μερικά από τα βασικά χαρακτηριστικά της βιβλιοθήκης Acra είναι:

- Πολλαπλές μορφές ειδοποιήσεων στην συσκευή του χρήστη: ειδοποίηση toast, ειδοποίηση στο notification bar και σιγανή αναφορά.
- Δυνατότητα χρήσης από όλες τις εκδόσεις του Android
- Δυνατότητα προσθήκης επιπλέον μεταβλητών περιεχομένου, πέραν των αναφορών της βιβλιοθήκης

• Δυνατότητα αποστολής αναφορών, ακόμα και στην περίπτωση που δεν έχει συμβεί κανένα σφάλμα στη λειτουργία της εφαρμογής

• Δυνατότητα επιλογής στον τρόπο αποστολής των αναφορών της βιβλιοθήκης: έγγραφο GoogleDoc, μέσω email ή σε κάποιον http server

• Δυνατότητα ταυτόχρονης χρήσης με την επίσημη βιβλιοθήκη της Google

 Ένα ενδεικτικό παράδειγμα της βιβλιοθήκης ACRA,όπως αυτή αναπτύσσεται στο LogCat,εμφανίζεται στην παρακάτω εικόνα

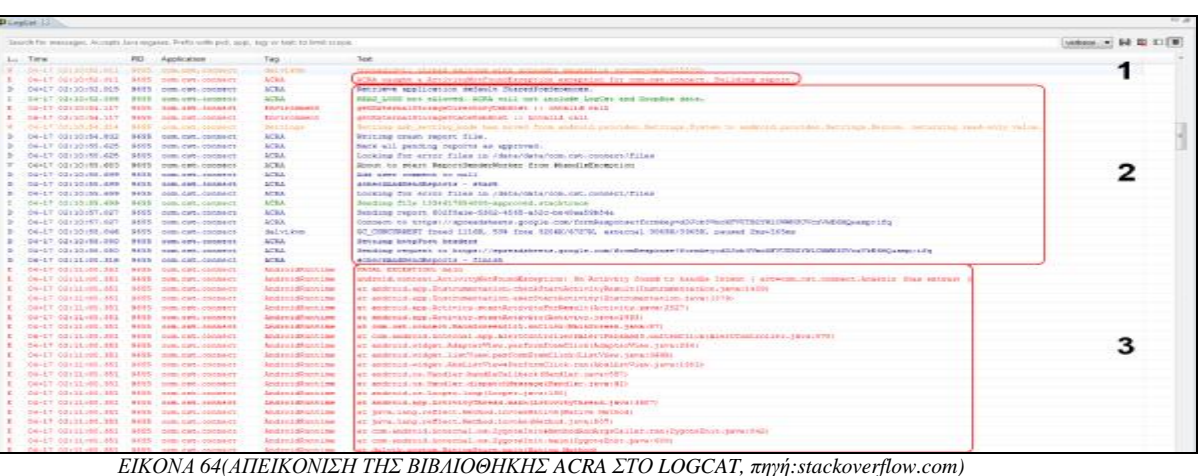

# **2.3 ΟΙ ΠΟΡΟΙ ΤΩΝ ΕΦΑΡΜΟΓΩΝ**

 Επειδή για την ανάπτυξη μίας εφαρμογής μόνο ο κώδικας δεν αρκεί, απαραίτητη θεωρείται και η χρήση πόρων. Με τους πόρους προσφέρουμε μία εμπειρία χρήσης πολύ υψηλών προδιαγραφών στους χρήστες της εφαρμογής. Πόροι αποτελούν οι εικόνες, τα χρώματα, οι διαστάσεις των στοιχείων των διεπαφών της εφαρμογής και άλλα.

 Βασικό πλεονέκτημα των πόρων είναι η δυνατότητα συντήρησης και ανάπτυξης τους χωριστά από τη συντήρηση και ανάπτυξη του κώδικα της εφαρμογής.

 Οι πόροι χωρίζονται σε δύο κατηγορίες: στους προκαθορισμένους και τους εναλλακτικούς πόρους. Οι πρώτοι ειναί αυτοί που χρησιμοποιούνται από την εφαρμογή ανεξάρτητα την συσκευή που τρέχει, ενώ ο οι δεύτεροι θα χρησιμοποιηθούν όταν η συσκευή βρεθεί στην κατάσταση στην οποία αντιστοιχούν οι πόροι αυτοί. Προκειμένου το Android να αναγνωρίζει ποιους πόρους πρέπει να χρησιμοποιήσει, οι πόροι αποθηκεύονται σε προκαθορισμένους φακέλους με προκαθορισμένα ονόματα.

 Εκτός από τους δικούς μας πόρους, το Android έχει ένα σύνολο δικών του πόρων που μπορούμε να χρησιμοποιήσουμε. Η μορφή τους:

*android.R<όνομα\_πόρου>*

# **2.4 ΧΡΗΣΗ XML ΓΙΑ ΤΗΝ ΑΝΑΠΤΥΞΗ ΔΙΕΠΑΦΩΝ**

 Η XML αποτελεί τρόπο ανάπτυξης των διεπαφών χρήστη και προσφέρεται από το ίδιο το Android. Βασικό πλεονέκτημα αυτού του τρόπου είναι η χωριστή ανάπτυξη της εφαρμογής από την ανάπτυξη της διεπαφής , μειώνοντας σημαντικά τον τελικό χρόνο που απαιτείται για να αναπτυχθεί η εφαρμογή μας.

Ένα χαρακτηριστικό παράδειγμα ανάπτυξης μιας διεπαφής με XML φαίνεται παρακάτω:

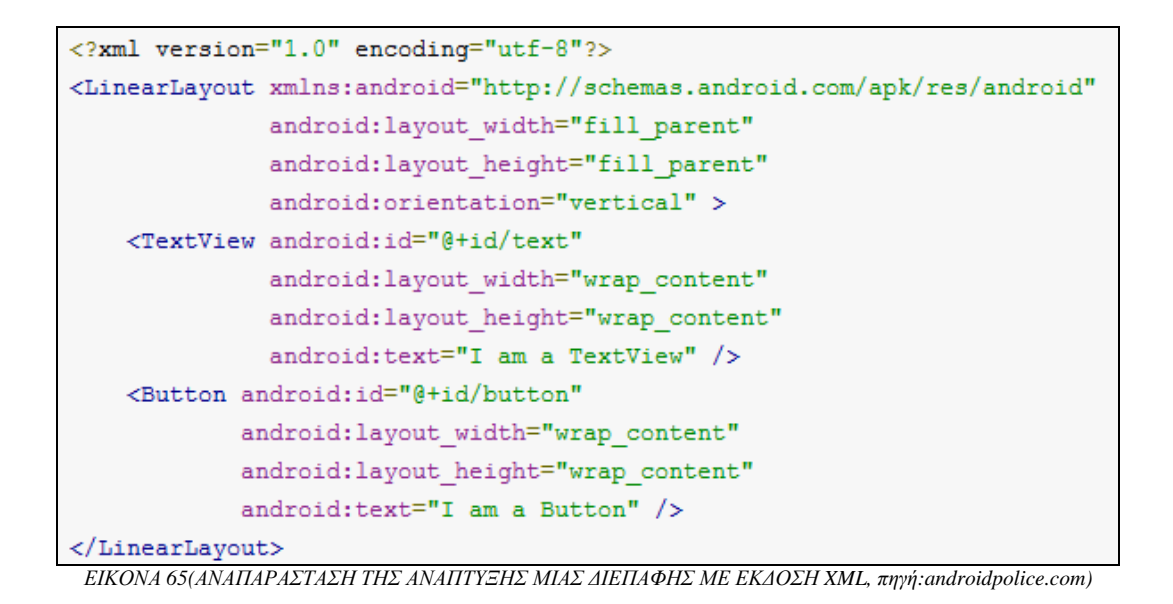

# **2.5 ΜΕΘΟΔΟΙ ΠΟΥ ΧΡΗΣΙΜΟΠΟΙΟΥΝΤΑΙ ΓΙΑ ΤΗΝ ΟΡΓΑΝΩΣΗ ΔΙΕΠΑΦΩΝ**

 Πέρα από τη σχεδίαση των διεπαφών, βασικό μέλημα των προγραμματιστών αποτελεί και η δυνατότητά τους να οργανώνουν σωστά όλα τα στοιχεία που απεικονίζονται. Υπάρχουν τέσσερα διαφορετικά είδη μεθόδων που χρησιμοποιούνται προκειμένου η δομή των στοιχείων μίας διεπαφής να οργανώνεται με τον καλύτερο δυνατό τρόπο, ώστε να είναι η απεικόνιση της εφαρμογής ιδανική για το χρήστη.

# **2.5.1 LINEAR LAYOUT**

 Με τη χρήση αυτής της μεθόδου, πραγματοποιείται η οργάνωση των στοιχείων της διεπαφής με *γραμμικό τρόπο*. Δηλαδή, το ένα στοιχείο βρίσκεται κάτω από το άλλο ή το ένα δίπλα στο άλλο. Η οργάνωση μπορεί να είναι οριζόντια ή κάθετη, ανάλογα με την τιμή που καθορίζουμε:

• *android:orientation=''vertical'' (*το ένα στοιχείο θα εμφανίζεται κάτω από το άλλο, από πάνω προς τα κάτω και με τη σειρά που έχουν δηλωθεί στην XML)

- *ή*
- *android:orientation=''horizontal''* (το ένα στοιχείο θα εμφανίζεται δίπλα στο άλλο, από αριστερά προς τα δεξιά και με τη σειρά που έχουν δηλωθεί με την XML).

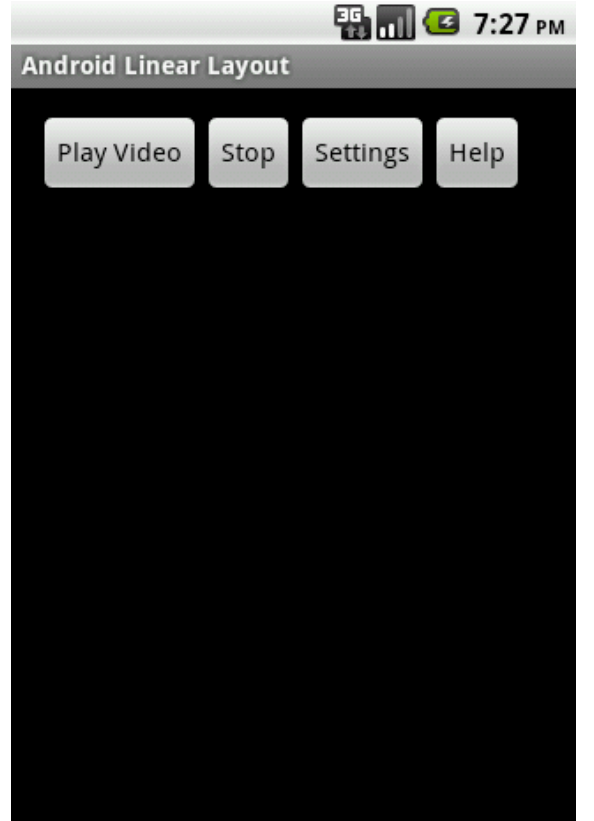

*ΕΙΚΟΝΑ 66(ΑΝΑΠΑΡΑΣΤΑΣΗ ΤΗΣ ΔΙΕΠΑΦΗΣ ΜΕ ΤΗ ΧΡΗΣΗ ΤΗΣ ΜΕΘΟΔΟΥ LINEAR LAYOUT, πηγή:ezzylearning.com)* 

 Στην παραπάνω εικόνα απεικονίζεται η οργάνωση της διεπαφής με τη χρήση της Linear Layout μεθόδου.

 Πέραν του ορισμού της οριζόντιας ή κάθετης δομής των στοιχείων της διεπαφής, στην παραπάνω μέθοδο δίνεται η δυνατότητα ορισμού και του μεγέθους των Linear Layout στοιχειών. Αύτο πραγματοπoιείται με τη χρήση των *layout\_width* και *layout\_height.* 

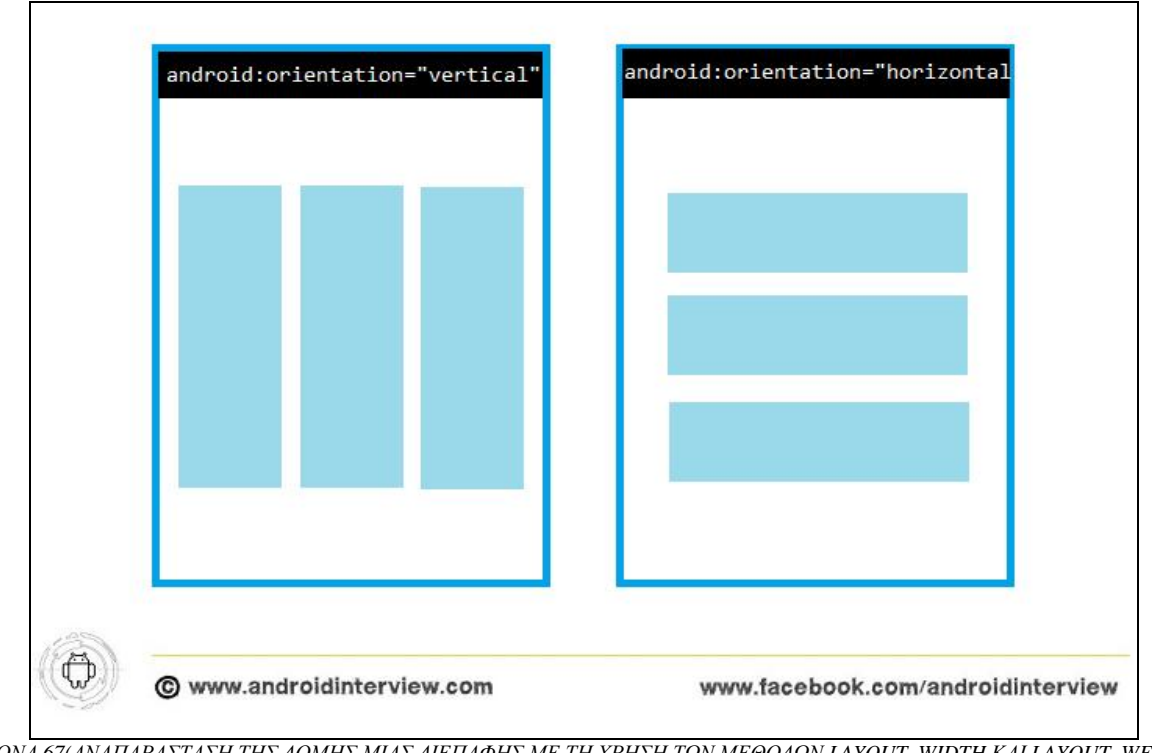

*ΕΙΚΟΝΑ 67(ΑΝΑΠΑΡΑΣΤΑΣΗ ΤΗΣ ΔΟΜΗΣ ΜΙΑΣ ΔΙΕΠΑΦΗΣ ΜΕ ΤΗ ΧΡΗΣΗ ΤΩΝ ΜΕΘΟΔΩΝ LAYOUT\_WIDTH ΚΑΙ LAYOUT\_WEIGHT, πηγή:androidinterview.com)* 

# **2.5.2 RELATIVE LAYOUT**

 Η χρήση αυτής της μεθόδου παρέχει τη δυνατότητα οργάνωσης των στοιχείων σε συγκεκριμένες θέσεις, ανάλογα με τη θέση που κατέχουν τα υπόλοιπα στοιχεία της διεπαφής. Μπορούμε να ορίσουμε την τοποθέτηση ενός στοιχείου διαγώνια κάτω από ένα αλλό, κεντραρισμένο κάθετα ως προς ένα άλλο, κάτω από ένα άλλο, δεξιά ή αριστερά από κάποιο άλλο.

 Ένα παράδειγμα διεπαφής που χρησιμοποιεί για την οργάνωση της την μέθοδο Relative Layout φαίνεται στο παρακάτω παράδειγμα:

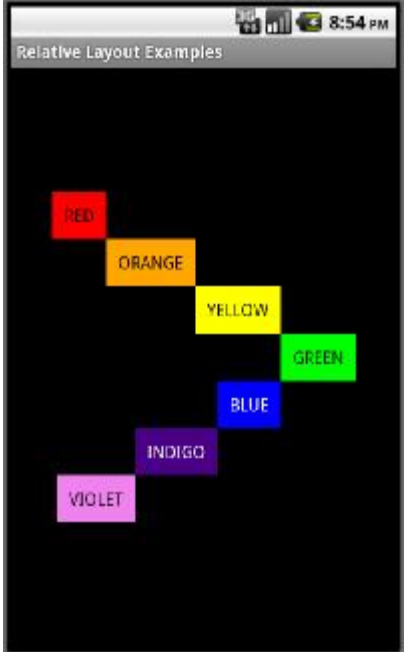

ΕΙΚΟΝΑ 68(ΑΝΑΠΑΡΑΣΤΑΣΗ ΜΙΑΣ ΔΙΕΠΑΦΗΣ ΜΕ ΤΗ ΧΡΗΣΗ ΤΗΣ ΜΕΘΟΔΟΥ RELATIVE LAYOUT ΩΣ ΠΡΟΣ ΤΗ ΔΟΜΗ ΤΩΝ ΣΤΟΙΧΕΙΩΝ ΤΗΣ, *πηγή:code.tutsplus.com)* 

 Είναι σημαντικό να αναφέρουμε πως κατά την δημιουργία των διεπαφών είναι χρήσιμο να δίνουμε ένα μοναδικό όνομα σε κάθε στοιχείο, ώστε να μπορούμε να κάνουμε αναφορά σε αυτό στον κώδικά μας ανά πάσα στιγμή, χωρίς να δημιουργείται πρόβλημα.

 Ένα ολοκληρωμένο παράδειγμα με τη χρήση του κώδικα και την τελική εμφάνιση της διεπαφής μετά την εκτέλεση του κώδικα φαίνεται στις παρακάτω εικόνες:

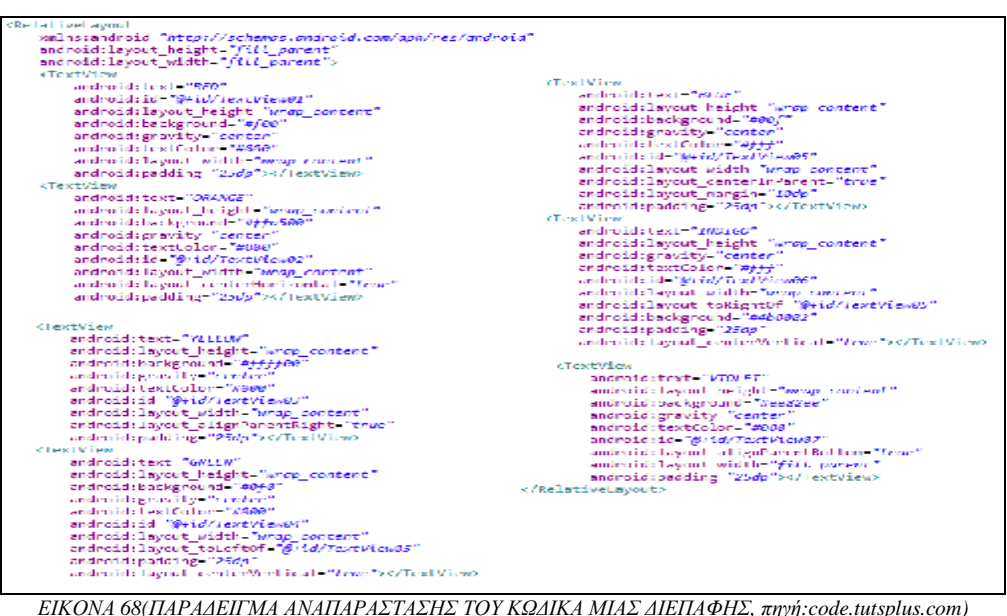

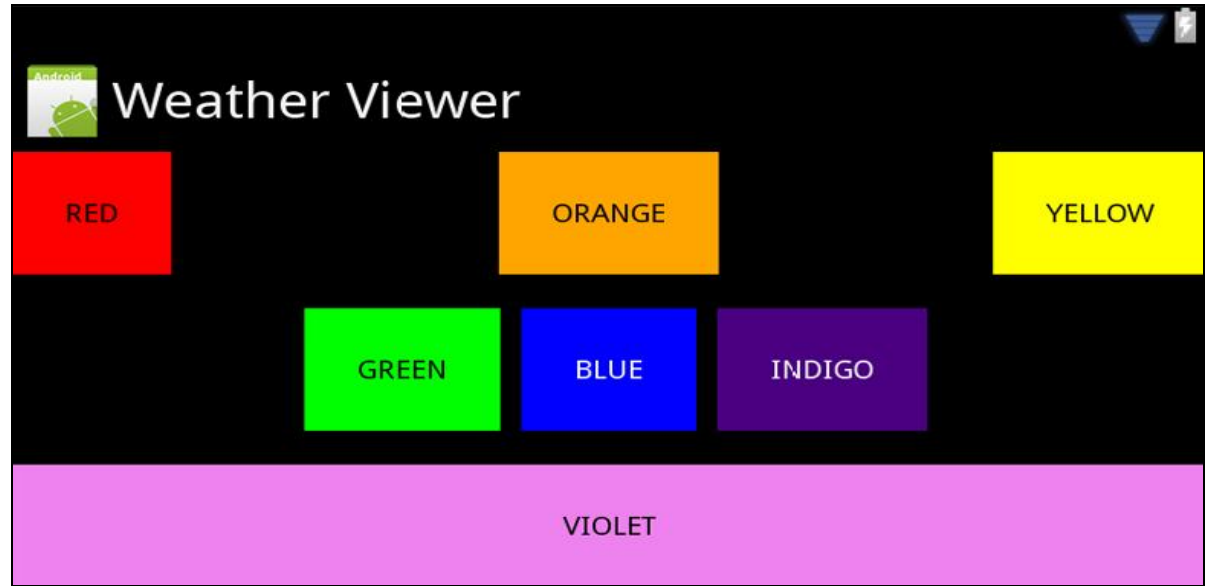

*ΕΙΚΟΝΑ 69(Η ΑΠΕΙΚΟΝΙΣΗ ΤΗΣ ΤΕΛΙΚΗΣ ΜΟΡΦΗΣ ΤΗΣ ΔΙΕΠΑΦΗΣ ΑΦΟΥ ΤΡΕΞΟΥΜΕ ΤΟΝ ΠΑΡΑΠΑΝΩ ΚΩΔΙΚΑ ΤΗΣ ΕΙΚΟΝΑΣ 68, πηγή:code.tutsplus.com)* 

# **2.5.3 TABLELAYOUT**

 Με τη μέθοδο αυτή μπορούμε να οργανώσουμε τα στοιχεία μας σε δομή πίνακα, δηλαδή σε ένα πλέγμα από στήλες και γραμμές.

 Οι πίνακες αυτοί μας δίνουν τη δυνατότητα *επεξεργασίας*. Μπορούμε να μεγενθύνουμε- σμικρύνουμε τις στήλες και τις γραμμές και να καθορίσουμε τον τρόπο που στοιχίζεται το κείμενο μέσα στο πλέγμα. Τέλος, μπορούμε να καθορίσουμε τις στήλες που χρειάζεται να καταλάβει ένα στοιχείο. Όλα τα παραπάνω μπορούμε εύκολα να τα καθορίσουμε με τη χρήση εντολών στον κώδικα της διεπαφής.

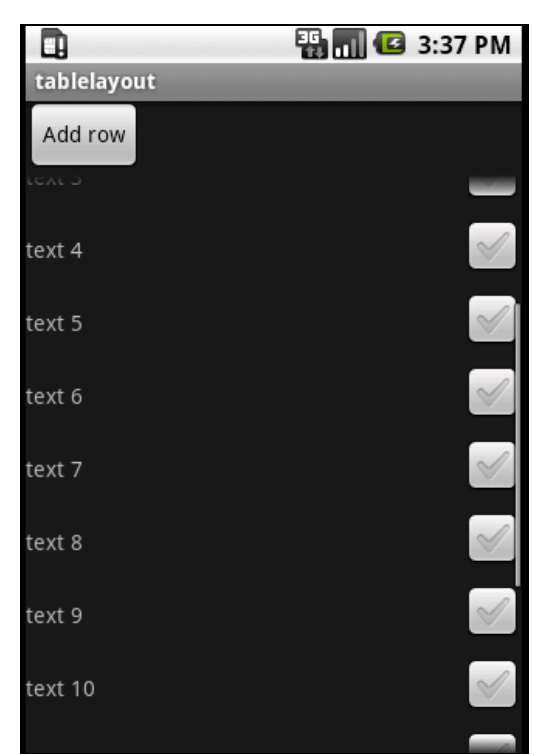

*ΕΙΚΟΝΑ 72(ΑΠΕΙΚΟΝΙΣΗ ΠΑΡΑΔΕΙΓΜΑΤΟΣ ΔΙΕΠΑΦΗΣ ΜΕ ΤΗ ΧΡΗΣΗ ΤΗΣ ΜΕΘΟΔΟΥ TABLELAYOUT,πηγή:huuah.com)*

Ένα χαρακτηριστικό παράδειγμα κώδικα παρουσιάζεται στην παρακάτω εικόνα:

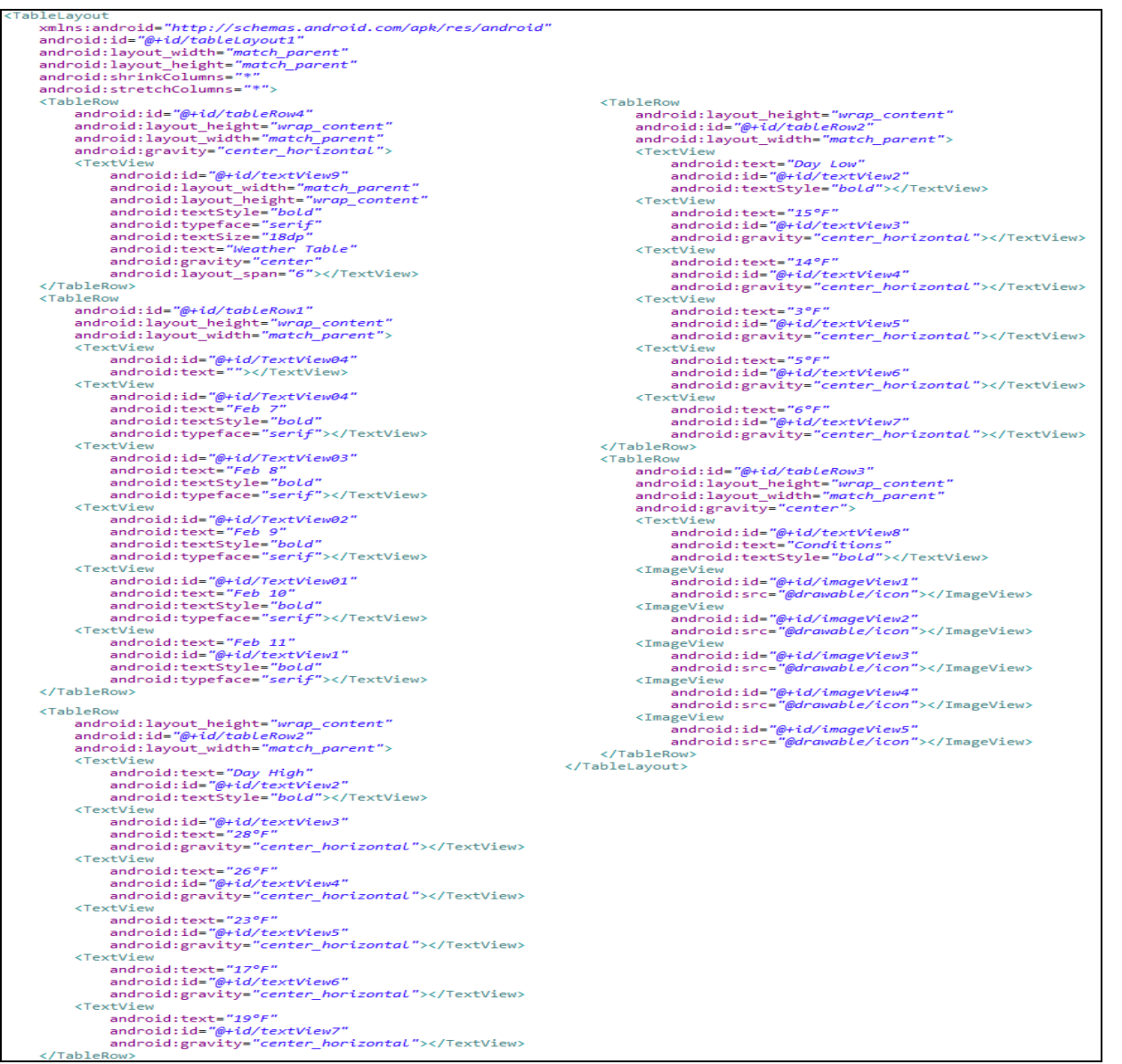

*ΕΙΚΟΝΑ 71ΑΝΑΠΑΡΑΣΤΑΣΗ ΤΟΥ ΚΩΔΙΚΑ ΠΟΥ ΧΡΗΣΙΜΟΠΟΙΕΙΤΑΙ ΓΙΑ ΜΙΑ ΔΙΕΠΑΦΗ ΚΑΝΟΝΤΑΣ ΧΡΗΣΗ ΤΗΣ ΜΕΘΟΔΟΥ TABLELAYOUT, πηγή:skill-guru.com)* 

# **2.5.4 LIST VIEW**

 Με τη χρήση της μεθόδου αυτής, τα αρχεία μας οργανώνονται σε μία κυλιομένη λίστα. Στη λίστα αυτή, τα στοιχεία τοποθετούνται το ένα κάτω από το άλλο, δίνοντας στο χρήστη τη δυνατότητα να κυλάει πάνω κάτω ώστε να εμφανίζονται όλα τα στοιχεία, ακόμα και αυτά που δεν χωράνε στην οθόνη.

Για να ορίσουμε τη μέθοδο ListView στην XML, χρησιμοποιούμε τον ακόλουθο κώδικα:

<ListView android:id="@+id/sbTicketsList" android: layout\_width="wrap\_content" android: layout\_height="wrap\_content" android: layout weight=" $1"$  /> *ΕΙΚΟΝΑ 72(ΑΝΑΠΑΡΑΣΤΑΣΗ ΤΟΥ ΚΩΔΙΚΑ ΠΟΥ ΧΡΗΣΙΜΟΠΟΙΟΥΜΕ ΓΙΑ ΝΑ ΟΡΙΣΟΥΜΕ ΤΗ ΜΕΘΟΔΟ LISTVIEW ΣΤΗΝ XML, πηγή:kandroid.wordpress.com)* 

 Συγκρίνοντας τη μέθοδο αυτή με τις προαναφερθείσες, μπορούμε να διακρίνουμε μία σημαντική διαφορά. Αυτή είναι η δυνατότητα του χρήστη να ορίζει την δική του XML στην οποία θα μπορεί να ορίζει τη διάταξη που επιθυμεί να χρησιμοποιήσει.

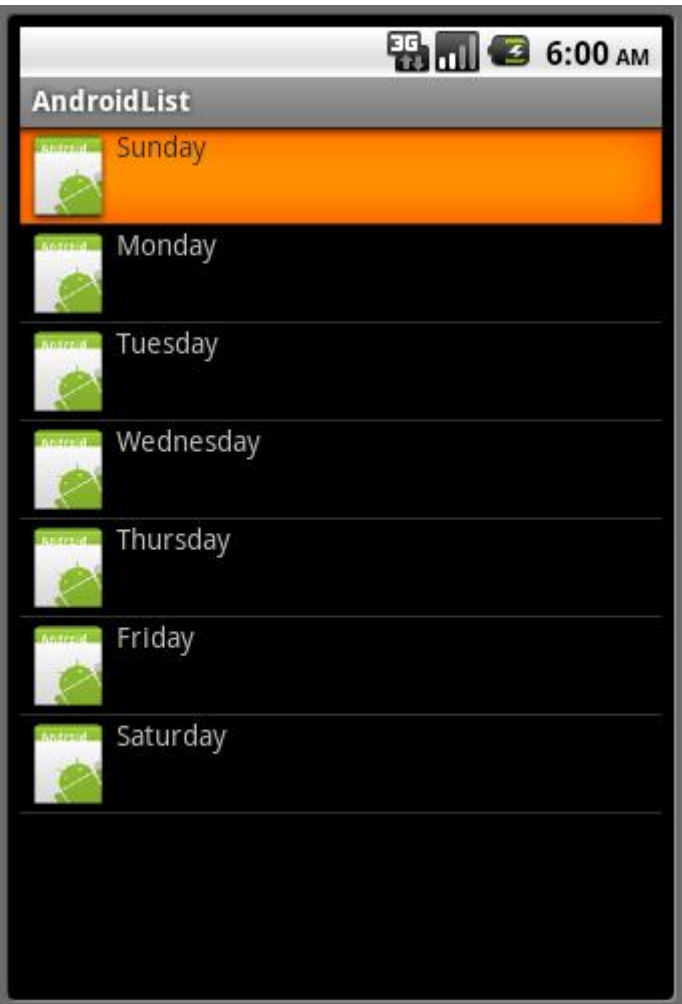

*ΕΙΚΟΝΑ 73(ΠΑΡΑΔΕΙΓΜΑ ΑΝΑΠΑΡΑΣΤΑΣΗΣ ΤΗΣ ΔΙΕΠΑΦΗΣ ΜΕ ΤΗ ΧΡΗΣΗ ΤΗΣ ΜΕΘΟΔΟΥ LISTVIEW, πηγή: android-er.blogspot.com)* 

# **ΚΕΦΑΛΑΙΟ 3**

# **<<ΔΙΕΠΑΦΗ ΧΡΗΣΤΗ ΚΑΙ ΣΧΕΔΙΑΣΜΟΣ>>**

#### **3.1 ΤΙ ΕΙΝΑΙ Η ΔΙΕΠΑΦΗ ΧΡΗΣΤΗ**

 H *διεπαφή χρήστη* (περιβάλλον εργασίας στην ουσία) είναι το σημαντικότερο κομμάτι κατά το σχεδιασμό μίας εφαρμογής. Ο χρήστης, στον οποίο απευθύνεται η εφαρμογή μας, έχει τον τελευταίο λόγο σχετικά με την αγορά της εφαρμογής ή όχι. Πρωταρχικός στόχος μας λοιπόν κατά την ανάπτυξη μίας εφαρμογής με σκοπό το κέρδος είναι να τον ωθήσουμε προς την αγορά της. Για να το πετύχουμε αυτό πρέπει να του προσφέρουμε μία καλά σχεδιασμένη διεπαφή, ευχάριστη και κυρίως εύχρηστη, δίνοντας έτσι την αίσθηση στο χρήστη ότι η εφαρμογή έχει σχεδιαστεί βάση των αναγκών του. Με μία καλή άποψη γι αυτήν, ο χρήστης γίνεται επιπλέον και περισσότερο ανεκτικός σε πιθανά μικρά σφάλματα που θα παρουσιαστούν. Αν έχουμε πετύχει τα παραπάνω, στο Google Play δίνεται υψηλότερη βαθμολόγηση για την εφαρμογή, θετικότερα σχόλια και καλύτερη ταξινόμηση της, επομένως, μεγαλύτερη ζήτηση για δοκιμή ή και αγορά από τους χρήστες. Ας επισημάνουμε πως οι παρακάτω προτάσεις αφορούν μόνο την πλατφόρμα του Android, αφού κάθε πλατφόρμα ακολουθεί τις δικές της συνήθειες και κανονές.

# **3.2 ΣΧΕΔΙΑΣΗ ΔΙΕΠΑΦΩΝ ΣΤΟ ANDROID**

 Η σχεδίαση διεπαφών για το Android έχει ανθρωποκεντρικό χαρακτήρα, δίνοντας ιδιαίτερο βάρος στο χρήστη και τις ανάγκες του. Πριν ξεκινήσουμε τη σχεδίαση της διεπαφής θα πρέπει να έχουμε μελετήσει πολύ το κοινό (target group) στο οποίο θα απευθυνθούμε: ηλικία, κουλτούρα, τι θέλουν να πετύχουν με τη χρήση της εφαρμογής, τι συσκευές θα χρησιμοποιήσουν, πότε και που.

Οι βασικές αρχές βάση των οποίων πρέπει να σχεδιάσουμε τις διεπαφές μας είναι:

- 1. εντυπωσιασμός του χρήστη
- 2. διευκόλυνση του χρήστη
- 3. ενίσχυση της ψυχολογίας του χρήστη

 Στην πρώτη περίπτωση, βασικός σκοπός είναι η δημιουργία θαυμασμού του χρήστη προς την εφαρμογή. Αυτό μπορούμε να το πετύχουμε με τη χρήση μίας διεπαφής που περιλαμβάνει διάφορα εικονικά ή ηχητικά εφέ που προκαλούν τον εντυπωσιασμό του χρήστη. Επιπλέον, η χρήση εικονιδίων που ανταποκρίνονται στην πραγματικότητα και η δυνατότητα άμεσου χειρισμού τους από το χρήστη βοηθά στη δημιουργία αυτού του συναισθήματος. Τέλος, δύο ακόμη βασικά χαρακτηριστικά που θα έκαναν τον χρήστη να λατρέψει την εφαρμογή μας είναι να του δίνεται η δυνατότητα να μπορεί να ενσωματώσει δικά του χαρακτηριστικά στην εφαρμογή και η ικανότητα της εφαρμογής να απομνημονεύει διάφορες επιλογες ή συνήθειες του χρήστη.

 Στη δεύτερη περίπτωση, βασικός σκοπός μας είναι η δημιουργία μίας διεπαφής που να είναι εύχρηστη και λιγότερο κουραστική για το χρήστη. Σημαντικό είναι να οι διάφορες λειτουργίες να εκτελούνται γρήγορα και τα δίαφορα μηνύματα που εμφανίζονται στο χρήστη (ειδοποήσεις) να είναι σύντομα και με πολύ λίγες επαναλήψεις. Επιπλέον, είναι βασικό να χρησιμοποιούνται όσο το δυνατόν περισσότερες εικόνες και να αποφεύγεται το κείμενο, ώστε να μην κουράζεται ο χρήστης και να μπορεί να θυμάται πιο εύκολα. Τέλος, προσπαθούμε να δημιουργούμε την πεποίθηση στο χρήστη πως ανά πάσα στιγμή γνωρίζει τα πάντα γύρω από την εφαρμογή.

 Στην τρίτη περίπτωση, στόχος μας είναι να δημιουργήσουμε την αίσθηση στο χρήστη ότι κατέχει την απαιτούμενη γνώση για να χειρίζεται τη συσκευή που διαθέτει. Μία καλή στρατηγική είναι η χρήση σχεδιαστικών μοτίβων που είναι ευρέως αποδεκτά από την κοινότητα του Android, όπως οι μπάρες λειτουργιών (action bars) κ.α. Οι χρήστες αισθάνονται πιο οικεία όταν χρησιμοποιούν τεχνικές που είναι ήδη γνωστές σε αυτούς, κάνοντας επιπλέον την εκμάθηση της νέας εφαρμογής πιο εύκολη και προσιτή. Τέλος, οι λειτουργίες αυτοματοποιούνται και οι αρχάριοι νοιώθουν προχωρημένοι έχοντας τη δυνατότητα να χρησιμοποιούν όλες τις δυνατότητες της εφαρμογής ακόμη και αν δεν έχουν την απαιτούμενη εξοικείωση.

 Ένα άλλο σημείο της διεπαφής είναι η επιλογή της *δίαταξής* της στην οθόνη. Χρειάζεται ιδιαίτερη προσοχή όσον αφορά την οργάνωση των πληροφοριών λόγω της μικρής οθόνης που διαθέτουν τα κινητά και τα tablets. Είναι σημαντικό να γίνεται σωστά η οργάνωση ώστε νέες ή πιο συχνά χρησιμοποιούμενες λειτουργίες να βρίσκονται σε πρώτο πλάνο, ενώ άλλες δευτερεύουσες να μπορούν να συγκεντρώνονται σε ένα μενού ώστε να μην κουράζουν το χρήστη.

 Ένα άλλο ιδιαίτερα σημαντικό χαρακτηριστικό είναι η *επικοινωνία* μεταξύ της εφαρμογής και του χρήστη. Είναι βασικό να δίνεται στον χρήστη η εντύπωση ότι η οθόνη αντιλαμβάνεται την εντολή του χρήστη, όπως για παράδειγμα η αλλαγή χρώματος του κουμπιού όταν ο χρήστης το πατήσει.

 Λαμβάνοντας υπόψιν ότι οι διεπαφές σχεδιάζονται και απευθύνονται σε ανθρώπους, και οι άνθρωποι κάποιες φορές κάνουν λάθη, είναι χρέος του σχεδιαστή να προνοήσει και να σχεδιάσει μία διεπαφή που δεν θα επέτρεπε σε κάποια βασικά λάθη να συμβούν, όπως η εισαγωγή λάθος αριθμού ή χαρακτηρων σε πεδία που δεν επιτρέπονται αριθμοί ή χαρακτήρες αντίστοιχα.

 Κλείνοντας, συμπεραίνουμε πως η σχεδίαση μίας εύχρηστης και ευχάριστης διεπαφής δεν είναι καθόλου εύκολη υπόθεση. Απαιτεί χρόνο και κόπο για να το πετύχουμε, χωρίς όμως να είναι αδύνατη η σχεδίαση της. Αν ακολουθήσουμε πιστά όσα προαναφέρθηκαν, θα μπορούσαμε να σχεδιάσουμε ελκυστικές και άρα ανταγωνιστικές διεπαφές για τις εφαρμογές μας.

#### **3.3 ΒΑΣΙΚΕΣ ΑΡΧΕΣ ΣΧΕΔΙΑΣΗΣ**

 Κατά τη σχεδίαση των εφαρμογών υπάρχουν ορισμένες *αρχές- κανόνες* σχετικά με το τι πρέπει να εφαρμόζουμε και τι πρέπει να αποφεύγουμε.

 Ένα από τα βασικά λάθη που πρέπει να αποφύγουμε κατά τον σχεδιασμό εφαρμογών Android είναι η σχεδιάση μία διεπαφής που δεν συμβαδίζει με τη γενικότερη φιλοσοφία του Android, αλλά αντιγράφει μία υπάρχουσα εφαρμογή κάποιου άλλου λογισμικού (πχ iOs). Προσπαθώντας να σχεδιάσουμε μία οικεία διεπαφή στο χρήστη, δεν πρέπει να ξεχνάμε ότι οι εφαρμογές μας πρέπει να έχουν δική τους ταυτότητα, να μην αντιγράφουν ήδη υπάρχουσες, ώστε να μπορούν να διαφοροποιούνται στο χρήστη.

 Μία ακόμη παρατήρηση σχετικά με τη σχεδιάση διεπαφών είναι η αποφυγή συνεχούς επιβεβαιβέωσης με τη χρήση πλαισίων διαλόγου από το χρήστη. Είναι σκόπιμο να μην αναγκάζουμε το χρήστη συνεχώς να επιβεβαιώνει για τις διάφορες αλλαγές στη λειτουργία, αλλά η διεπαφή μας να συγκρατεί οποιαδήποτε παρελθοντική αλλαγή του χρήστη και στο μέλλον, δίνοντας του βέβαια τη δυνατότητα για αναίρεση όποτε το επιθυμεί.

 Επιπροσθέτως, αξίζει να αναφέρουμε πως κατά τη σχεδίαση διεπαφών δεν πρέπει να χρησιμοποιούμε απόλυτα μεγέθη. Αυτό οφείλεται στο γεγονός πως οι εφαρμογές για το λειτουργικό σύστημα Android προορίζονται για μία μεγάλη γκάμα συσκεύων που διαφέρουν σε μέγεθος και ανάλυση. Επομένως, πρέπει να μεριμνήσουμε κατά τη σχεδίαση, πως η διάταξη των στοιχείων οφείλει να μη γίνεται με απόλυτες τιμές pixel, αλλά να υπάρχει ρευστότητα. Σαν λειτουργικό σύστημα το Android επιτιτρέπει και προτείνει τη χρήση της μονάδας dp ( density independent pixels) αντί του px (pixel). Με τη χρήση της μονάδας dp δίνεται η δυνατότητα κατά την εκτέλεση μίας εφαρμογής, σε οθόνες διαφορετικής πυκνότητας, υπολογισμού των pixel των στοιχείων και επανασχεδιασμού με το μέγεθος.

 Τέλος, ένα άλλο βασικό σχεδιαστικό λάθος που πρέπει να αποφεύγουμε είναι η χρήση πολύ μικρών γραμματοσειρών. Δεδομένου πως οι οθόνες που προορίζεται να εκτελεστούν οι εφαρμογές μας έχουν αρκετά μικρό μέγεθος, δεν πρέπει να παρασυρθούμε και να μειώσουμε το μέγεθος της γραμματοσειράς προκειμένου να χωρέσουμε μεγάλο όγκο πληροφοριών.

 Πέρα όμως από τα παραπάνω που πρέπει να αποφεύγουμε, αξίζει να αναφέρουμε κάποιες τακτικές που οφείλουμε να ακολουθήσουμε κατά τη σχεδίαση διεπαφών, προκειμένου το αποτέλεσμά μας να είναι ικανοποιητικό για το χρήστη. Λόγω της ποικιλομορφίας των οθονών των συσκευών που συναντάμε τις εφαρμογές Android, όπως αναφέρθηκε και προηγουμένως, σκόπιμο είναι οι προγραμματιστές να παρέχουν τις εικόνες και τα γραφικά τους σε διάφορες αναλύσεις (μικρή, μεσαία, μεγάλη, πολύ μεγάλη), ώστε να μην παρουσιάζονται παραμορφώσεις. Με αυτό τον τρόπο θα μπορούν οι διάφορες εικόνες να προσαρμόζονται στις διάφορες μεγέθους οθόνες, με αναλλοίωτη την ανάλυση και την ποιότητα. Αξίζει να αναφέρουμε βέβαια, πως η παραπάνω διαδικασία δεν είναι υποχρεωτική από τους προγραμματιστές να την ακολουθούν, αλλά γιατί να την αγνοήσουμε εφόσον παρέχεται από το Android και μας διαβεβαιώνει για την ποιότητα του αποτελέσματος της διεπαφής μας.

 Μία ακόμη αξιοσημείωτη πτυχή αποτελεί ο σχεδιασμός των κουμπιών στην οθόνη της διεπαφής. Τα κουμπιά που καλείται να επιλέξει ο χρήστης πρέπει να είναι ξεκάθαρα και εύκολα επιλέξιμα. Σύμφωνα με τις οδηγίες της Google, το μέγεθος δεν πρέπει να ξεφεύγει των ορίων 7-10 χιλιοστών. Παράλληλα με τη σχεδιάση των κουμπιών της οθόνης, πρέπει να δοθεί προσοχή στη σχεδίαση και τις αλλαγές που πρέπει να προστεθούν όταν πραγματοποιείται περιστροφή της συσκευής. Κατά τη διαδικασία αυτή, δεδομένου ότι ο οριζόντιος άξονας της συσκευής μας είναι μεγαλύτερος, αυξάνεται και ο διαθέσιμος χώρος της οθόνης. Έχουμε τη δυνατότητα λοιπόν είτε να αυξήσουμε το μέγεθος των στόχων (κουμπιά, διαστήματα μεταξύ τους κλπ), είτε να εισάγουμε πρόσθετη πληροφορία στην οθόνη του χρήστη, που προηγουμένως βρισκόταν κρυμμένη σε κάποιο μενού και έπρεπε ο χρήστης να την αναζητήσει. Βέβαια, δεν πρέπει να παραλείψουμε να δώσουμε προσοχή και στο κενό που πρέπει να υπάρχει ανάμεσα στα στοιχεία της διεπαφής, ώστε ο χρήστης να έχει τη δυνατότητα να κινείται άνετα και γρήγορα, χωρίς να επικρατεί συνωστισμός και να τον μπερδεύει.

 Ένα από τα σημαντικότερα, αν όχι το σημαντικότερο χαρακτηριστικό της σχεδίασης διεπαφής αποτελεί η παρουσίαση της εφαρμογής. Όταν μιλάμε για παρουσίαση, αναφερόμαστε στα εικονίδια, στα χρώματα και στις γραμματοσειρές που επιλέγονται.

 Τα εικονίδια αποτελούν μικρές οθόνες που παρουσιάζουν με διαισθητικό και σύντομο τρόπο μία ενέργεια ή κατάσταση ,αλλά και μία εφαρμογή. Οι διαστάσεις τους είναι προκαθορισμένες (48x48 dp) και οφείλουν να παραμένουν ορατά ανεξαρτήτως του φόντου που βρίσκονται. Η Google ορίζει την απεικόνιση των εικονιδίων με ξεκάθαρο περίγραμμα, τρισδιάσταση εμφάνιση, αισθηση βάθους και πάντοτε μπροστινή απεικόνιση τους. Πέραν των εικονιδίων εφαρμογών, πρέπει να δίνουμε προσοχή και στα εικονίδια που αναγγέλουν την έναρξη κάποιας διαδικασίας και βρίσκονται στη μπάρα ενεργειών του Android. Τα εικονίδια αυτά είναι συνήθως χρώματος γκρι και παρέχονται έτοιμα από την Google. Σχετικά με τα εικονίδια γενικότερα ας αναφέρουμε τη δυνατότητα μείωσης του μεγέθους τους από το λειτουργικό σύστημα και της φωτεινότητάς τους.

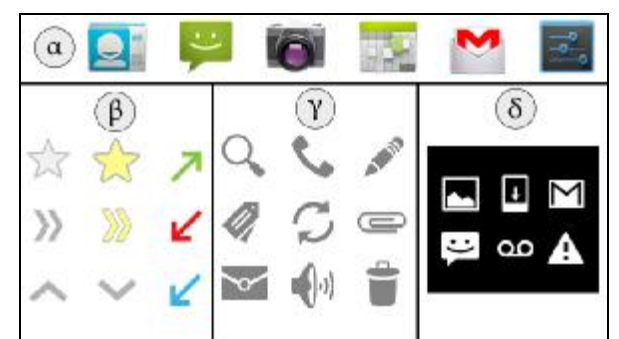

ΕΙΚΟΝΑ 74(ΑΠΕΙΚΟΝΙΣΗ ΔΙΑΦΟΡΩΝ ΜΟΡΦΩΝ ΕΙΚΟΝΙΔΙΑ ΠΟΥ ΠΑΡΕΧΟΝΤΑΙ ΑΠΟ ΤΗΝ GOOGLE. Α)ΤΡΙΣΔΙΑΣΤΑΤΑ ΕΙΚΟΝΙΔΙΑ, Β)ΕΙΚΟΝΙΔΙΑ ΜΕ ΞΕΚΑΘΑΡΟ ΠΕΡΙΓΡΑΜΜΑ ΚΑΙ ΧΡΩΜΑ, Γ)ΕΙΚΟΝΙΔΙΑ ΓΚΡΙ ΠΟΥ ΑΝΑΓΓΕΛΟΥΝ ΤΗΝ ΕΝΑΤΞΗ ΜΙΑΣ ΔΙΑΔΙΚΑΣΙΑΣ, Δ)ΕΙΚΟΝΙΔΙΑ ΜΕ *ΦΟΝΤΟ, πηγή: techblog.gr)* 

 Κλείνοντας, ας αναφερθούμε στη χρήση γραμματοσειρών που έχει ιδιαίτερα μεγάλη σημασία στη σχεδίαση διεπαφών. Μία σωστά δομημένη γραμματοσειρά πρέπει να δίνει τη δυνατότητα στο χρήστη να αντιλαμβάνεται άμεσα την πληροφορία που του παρέχεται, να είναι ξεκούραστη στο χρήστη κατά την ανάγνωση και να μπορεί να κάνει γρήγορη αναζήτηση μέσα σε αυτή. Σχεδιάζοντας τη γραμματοσειρά της διεπαφής, πρέπει να δίνουμε μεγάλη προσοχή στο μέγεθος της γραμματοσειράς, στην απόσταση που έχουν τα γράμματα μεταξύ τους, στην απόσταση που έχουν οι λέξεις μεταξύ τους, καθώς και στις παραλλαγές που συναντόνται ( bold, italic, underline).

# **3.4 ΣΥΝΗΘΕΙΕΣ ΣΧΕΔΙΑΣΗΣ**

 Στο κεφάλαιο αυτό θα γίνει λόγος για τον τρόπο που αποκρίνεται η εφαρμογή που δημιουργούμε στις αντιδράσεις του χρήστη. Αν είμαστε σε θέση να προβλέψουμε αυτή την απόκριση, ακολουθούμε τέτοιες συνήθειες σχεδίασης, που ο χρήστης να μπορεί εύκολα να κατανοήσει και να χειριστεί. Βασικό μας μέλημα είναι οι συνήθειες αυτές να αποτελούν ταυτότητα για το λειτουργικό σύστημα Android και να επιβάλλεται ομοιομορφία.

#### **3.4.1 GESTURES (XΕΙΡΟΝΟΜΙΕΣ)**

 Ως gestures (χειρονομίες) αποκαλούμε τον τρόπο με τον οποίο επιλέγονται τα στοιχεία της οθόνης του κινητού ή του tablet από τον χρήστη. Υπάρχουν διαφόρων ειδών χειρονομίες που αναγνωρίζονται από το Αndroid. Μερικές από αυτές είναι οι ακόλουθες:

• **Άγγιγμα (touch)** à προκαλεί την ενεργοποίηση του στοιχείου. Για παράδειγμα, το πάτημα ενός κουμπιού της οθόνης θα προκαλέσει την εκτέλεση της ενέργειας που καθορίζει το κουμπί.

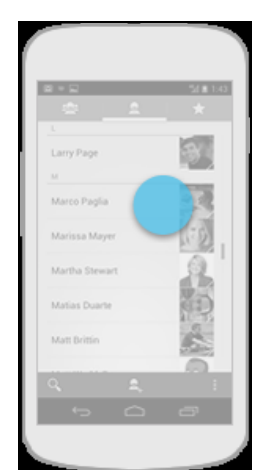

ΕΙΚΟΝΑ 75(ΑΠΕΙΚΟΝΙΣΗ ΤΗΣ ΧΕΙΡΟΝΟΜΙΑΣ "ΑΓΓΙΓΜΑ-ΤΟUCH" ΚΑΙ ΤΟΝ ΤΡΟΠΟ ΜΕ ΤΟΝ ΟΠΟΙΟ ΣΥΜΠΕΡΙΦΕΡΕΤΑΙ ΠΑΝΩ ΣΤΗΝ ΟΘΟΝΗ *ΕΝΟΣ ΚΙΝΗΤΟΥ, πηγή:developer.android.com)* 

• **Σύρσιμο (swipe)** à προκαλεί την μετακίνηση σε μία άλλη οθόνη που δεν είναι ορατή. Για παράδειγμα την ανάγνωση ενός κειμένου ή μιας φωτογραφίας που λόγω του μεγέθους τους ή της ανάλυσης τους, δεν είναι ολόκληρα εμφανή στην οθόνη μας.

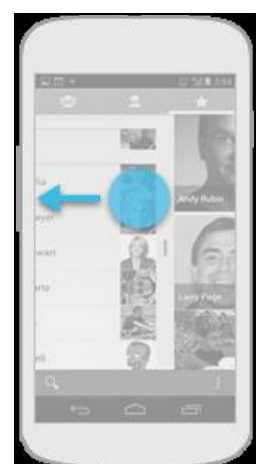

ΕΙΚΟΝΑ 76(ΑΠΕΙΚΟΝΙΣΗ ΤΗΣ ΧΕΙΡΟΝΟΜΙΑΣ "ΣΥΡΣΙΜΟ-SWIPE" ΚΑΙ ΤΟΝ ΤΡΟΠΟ ΠΟΥ ΣΥΜΕΡΙΦΕΡΕΤΑΙ ΣΤΗΝ ΟΘΟΝΗ ΕΝΟΣ ΚΙΝΗΤΟΥ, *πηγή:developer.android.com)* 

• **Τράβηγμα ( drag)** à χειρονομία που προκαλεί την αλλαγή της διάταξης των στοιχείων στην κύρια οθόνη του χρήστη. Για παράδειγμα, η ανακατάταξη των φακέλων ή των εικονιδίων των εφαρμογών στην οθόνη του χρήστη.

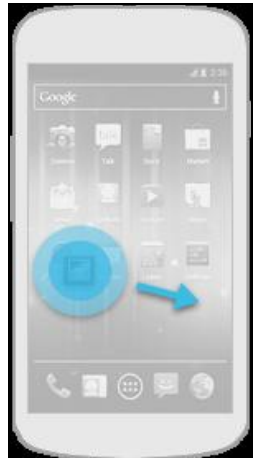

ΕΙΚΟΝΑ 77(ΑΠΕΙΚΟΝΙΣΗ ΤΟΥ ΤΡΟΠΟΥ ΣΥΜΠΕΡΙΦΟΡΑΣ ΤΗΣ ΧΕΙΡΟΝΟΜΙΑΣ "ΤΡΑΒΗΓΜΑ-DRAG" ΣΤΗΝ ΟΘΟΝΗ ΤΟΥ ΚΙΝΗΤΟΥ ΜΑΣ, πηγή: *developer.android.com)* 

• **Διπλό άγγιγμα (double touch)** à χειρονομία που προκαλεί ζουμάρισμα σε μία περιοχή της διεπαφής. Για παράδειγμα, ζουμάρουμε προκειμένου να δούμε σε μεγέθυνση κάποια πληροφορία σε ένα χάρτη ή σε μία φωτογραφία. Επιπλέον, με τη χρήση αυτής της χειρονομίας μπορούμε να προκαλέσουμε την επιλογή ενός κειμένου (αντιγραφή- επικόλληση).

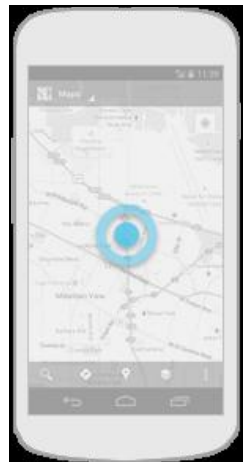

ΕΙΚΟΝΑ 78(ΑΠΕΙΚΟΝΙΣΗ ΤΗΣ ΧΕΙΡΟΝΟΜΙΑΣ "ΔΙΠΑΟ ΑΓΓΙΓΜΑ- DOUBLE TOUCH" ΚΑΙ ΤΟ ΠΩΣ ΑΝΤΙΔΡΑ- ΕΜΦΑΝΙΖΕΤΑΙ ΠΑΝΩ ΣΤΗΝ *ΟΘΟΝΗ ΤΟΥ ΚΙΝΗΤΟΥ, πηγή: developer.android.com)* 

• **Άγγιγμα και άνοιγμα (pinch open)** à με τη χειρονομία αυτή προκαλείται ζουμ σε μία συγκεκριμένη περιοχή της διεπαφής. Για παράδειγμα, ζουμάρισμα σε μία φωτογραφία για την παρατήρηση μίας λεπτομέρειας.

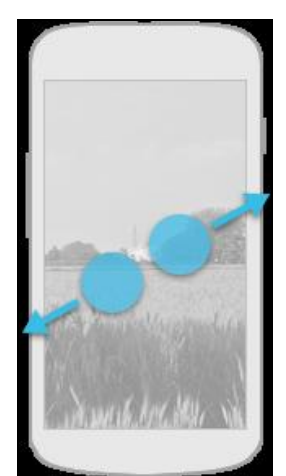

ΕΙΚΟΝΑ 79(ΑΠΕΙΚΟΝΙΣΗ ΤΟΥ ΤΡΟΠΟΥ ΠΟΥ ΑΝΑΠΑΡΙΣΤΑΤΑΙ Η ΧΕΙΡΟΝΟΜΙΑ "ΑΓΓΙΓΜΑ ΚΑΙ ΑΝΟΙΓΜΑ- ΡΙΝCΗ ΟΡΕΝ" ΠΑΝΩ ΣΕ ΜΙΑ *ΦΩΤΟΓΡΑΦΙΑ ΣΤΟ ΚΙΝΗΤΟ ΤΗΛΕΦΩΝΟ ΜΑΣ*

• **Άγγιγμα και κλείσιμο (pinch close**) à με τη χειρονομία αυτή προκαλούμε την σμίκρυνση μίας συγκεκριμένης περιοχής της διεπαφής. Για παράδειγμα, σμίκρυνση σε μία φωτογραφία, σε έναν χάρτη για την απεικόνιση μεγαλύτερου εύρους.

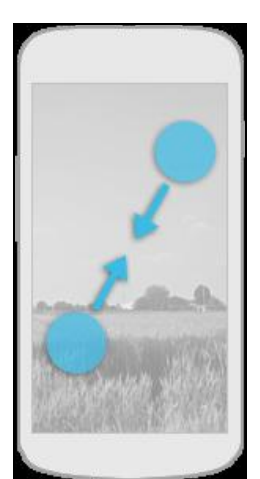

ΕΙΚΟΝΑ 80(ΑΠΕΙΚΟΝΙΣΗ ΤΗΣ ΧΕΙΡΟΝΟΜΙΑΣ "ΑΓΓΙΓΜΑ, ΚΑΙ ΚΑΕΙΣΙΜΟ – ΡΙΝΟΗ CLOSE" ΠΑΝΩ ΣΕ ΜΙΑ ΦΩΤΟΓΡΑΦΙΑ ΣΤΗΝ ΟΘΟΝΗ ΤΟΥ *ΚΙΝΗΤΟΥ ΜΑΣ, πηγή: developer.android.com)* 

 Aξίζει να σημειωθεί, πως πέρα των προαναφερθέντων χειρονομιών, είναι στην ευχέρεια του προγραμματιστή να δημιουργήσει - επινοήσει νέες, προκειμένου να κάνει την περιήγηση στην διεπαφή των συσκευών Android ακόμη πιο συναρπαστική.

#### **3.4.2 ΔΟΜΗ ΤΗΣ ΟΘΟΝΗΣ ΤΩΝ ΕΦΑΡΜΟΓΩΝ ANDROID**

 Οι εφαρμογές Android ανάλογα με τη λειτουργικότητα τους απαιτούν και ανάλογες οθόνες προκειμένου να ικανοποιήσουν τις απαιτήσεις του χρήστη. Βάση της αρχιτεκτονικής του Android παρατηρούμε την ύπαρξη τριών ειδών οθόνες: οι οθόνες αρχικού επιπέδου, οι οθόνες κατηγοριοποίησης και οι οθόνες λεπτομεριών.

 Ας ξεκινήσουμε με τις *οθόνες αρχικού επιπέδου*, οι οποίες δίνουν τη δυνατότητα στο χρήστη να μπορεί να δει συνοπτικά τα δεδομένα και να εκτελέσει λειτουργίες που είναι διαθέσιμες σε αυτές τις οθόνες. Μία αρχική οθόνη θα μπορούσε να αποτελέι ένα μενού που θα παρουσιάζει τις διαθέσιμες λειτουργίες της εφαρμογής. Λόγω του γεγονότος ότι σχεδόν πάντα σε αυτή την κατηγορία οθονών ανήκει και η πρώτη οθόνη που συναντά ο χρήστης κατά την εκκίνηση της

εφαρμογής, βασικό μας μέλημα είναι να το περιεχόμενο που θα του παρουσιάσουμε να τον εντυπωσιάσει.

 Όσον αφορά τις οθόνες *κατηγοριοποίησης*, αξίζει να επισημάνουμε πως δεν πρέπει να έχουν μεγάλο βάθος, να είναι σύντομες και σαφείς, προκειμένου να μην κουράσουν τον χρήστη , αλλά να τον διευκολύνουν να επιλέξει κάτι και να οδηγηθεί στην οθόνη λεπτομεριών, που αποτελεί και το σκοπό του προγραμματιστή. Για να πετύχουμε το παραπάνω είναι σκόπιμη η χρήση καρτελών, ακόμα και κυλιόμενων ή καρτέλες με κατηγορίες που να είναι ορατές. Σε ορισμένες περιπτώσεις που η κατηγοριοποίση είναι τεράστια και αναπόφευκτη, θα μπορούσαμε να δώσουμε τη δυνατότητα στο χρήστη να πραγματοποιεί αναζήτηση, ώστε να μετακινηθεί γρήγορα και εύκολα στη συγκεκριμένη οθόνη λεπτομεριών της αρεσκείας του. Τέλος, δεν θα έπρεπε να παραλείψουμε σε αυτή την κατηγορία οθονών, να δίνεται η δυνατότητα στο χρήστη να ενεργεί σε περισσότερα του ενός στοιχεία, όποτε το επιθυμεί.

 Οι οθόνες *λεπτομεριών* αποτελούν τον προορισμό του χρήστη. Παρουσιάζουν το περιεχόμενο που αναζητά ο χρήστης. Σε αυτές τις οθόνες δεν υπάρχουν κανόνες σχετικά με τη σχεδίαση τους. Όλα εξαρτόνται από την ευριματικότητα και τη φαντασία του σχεδιαστή.

# **3.4.3 H ΜΠΑΡΑ ΕΝΕΡΓΕΙΩΝ**

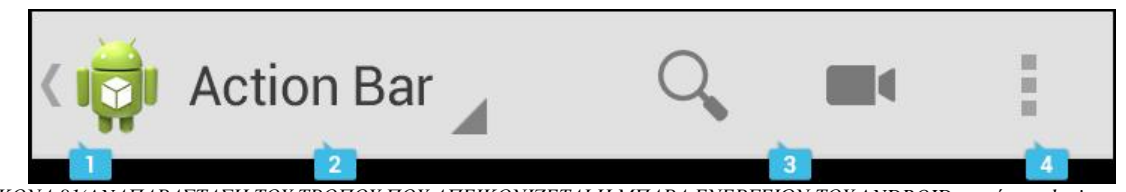

*ΕΙΚΟΝΑ 81(ANΑΠΑΡΑΣΤΑΣΗ ΤΟΥ ΤΡΟΠΟΥ ΠΟΥ ΑΠΕΙΚΟΝΙΖΕΤΑΙ Η ΜΠΑΡΑ ΕΝΕΡΓΕΙΩΝ ΤΟΥ ANDROID, πηγή: sundoginteractive.com)* 

 Η μπάρα ενεργειών βρίσκεται στο πάνω μέρος της οθόνης και βοηθάει το χρήστη να έχει πρόσβαση σε διάφορες λειτουργίες τις εφαρμογής μας. Στις περισσότερες εφαρμογές Αndroid, πάνω στη μπάρα ενεργειών συναντάμε το εικονίδιο της εφαρμογής, τον τίτλο της εφαρμογής, διάφορα πλήκτρα που απαιτούνται για να πραγματοποιήσει ο χρήστης ενέργειες στην εφαρμογή και ένα πλήκτρο που με το πάτημα του μας εμφανίζει κάποιες ενέργειες, όχι τοσο συχνά χρησιμοποιούμενες.

 Βασικό ρόλο κατά τη σχεδίαση μίας μπάρας ενεργειών παίζει το μέγεθος της οθόνης που θα εγκατασταθεί η εφαρμογή, διότι επηρεάζει και το μέγεθος που απαιτείται να έχει η μπάρα μας.

 Μία μπάρα ενεργειών μπορεί να φιλοξενήσει μία πληθώρα από στοιχεία, όπως καρτέλες (κυλιόμενες ή μη), απλά κουμπιά ενεργείων , ακόμα και τη δυνατότητα αλλαγής του περιεχομένου της, ανάλογα με τις επιλογές του χρήστη στην εφαρμογή. Βέβαια, βασικός μας στόχος είναι ο σωστός τρόπος σχεδίασης της μπάρας ενεργειών προκειμένου να βοηθά η ύπαρξη της την ταχύτερη και ευκολότερη ολοκλήρωση των ενεργειών του χρήστη.

# **3.4.4 ΟΙ ΕΙΔΟΠΟΙΗΣΕΙΣ ΣΤΙΣ ΕΦΑΡΜΟΓΕΣ**

 Οι ειδοποιήσεις αποτελούν το μέσο με το οποίο οι εφαρμογές επικοινωνούν με το χρήστη, ώστε να τον ειδοποιούν για οποιοδήποτε γεγονός. Βασικός παράγοντας στην χρήση ειδοποιήσεων για την ενημέρωση του χρήστη, αποτελεί η ορθή τους χρήση.

 Πρέπει να αποφεύγουμε τη συνεχή διακοπή του χρήστη για θέματα που δεν αφορούν ειδικά τον ίδιο, για γεγονότα που δεν είναι χρονικά περιορισμένα, για σφάλματα που μπορούν να επιλυθούν ή να παρακαμθούν από την ίδια την εφαρμογή και κυρίως αποφεύγουμε ρητά τη χρήση του χώρου των ειδοποιήσεων για τη διαφήμιση μιάς υπηρεσίας ή ενός προϊόντος.

 Αν αγνοήσουμε τα παραπάνω το μόνο που θα καταφέρουμε είναι να κουράσουμε τον χρήστη και να τον οδηγήσουμε στον τερματισμό χρήσης της εφαρμογής μας.

Συνοψίζοντας, αξίζει να σημειώσουμε πως ότι αναφέρθηκε στο παρόν κεφάλαιο αποτελούν τάσεις και κανόνες για την σχεδίαση διεπαφών για εφαρμογές Android. Τίποτα δεν είναι περιοριστικό. Ας αφήσουμε τη φαντασία μας ελεύθερη…

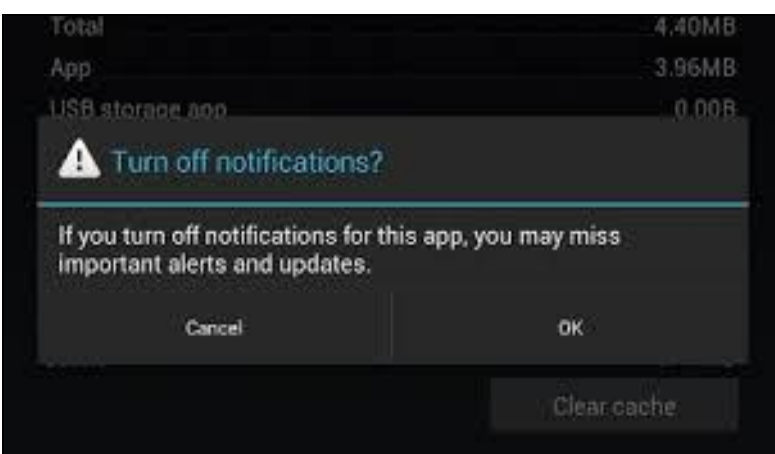

*ΕΙΚΟΝΑ 82 (ΠΑΡΑΔΕΙΓΜΑ ΜΙΑΣ ΜΟΡΦΗΣ ΕΙΔΟΠΟΙΗΣΗΣ ΚΑΙ ΟΠΩΣ ΑΥΤΗ ΕΜΦΑΝΙΖΕΤΑΙ ΣΤΗΝ ΟΘΟΝΗ ΤΗΣ ΣΥΣΚΕΥΗΣ ΜΑΣ, πηγή[:www.myphone.gr\)](http://www.myphone.gr))*

# **ΚΕΦΑΛΑΙΟ 4**

#### **«MULTIBERRY»**

#### **4.1 ΔΗΜΙΟΥΡΓΙΑ ΤΗΣ ΔΙΚΗΣ ΜΑΣ ΕΦΑΡΜΟΓΗΣ**

 Κάνοντας χρήση όλων των παραπάνω δεδομένων σχετικά με τη δημιουργία και τη σχεδίαση εφαρμογών, κάναμε μία προσπάθεια να δημιουργήσουμε τη δική μας εφαρμογή.

 Με τη χρήση του Eclipse και όλες τις οδηγίες που προαναφέραμε προχωρήσαμε στη σχεδίαση της εφαρμογής μας. Ενδεικτικά στις παρακάτω εικόνες φαίνονται κάποιες από τις ενέργειες μας στο Eclipse.

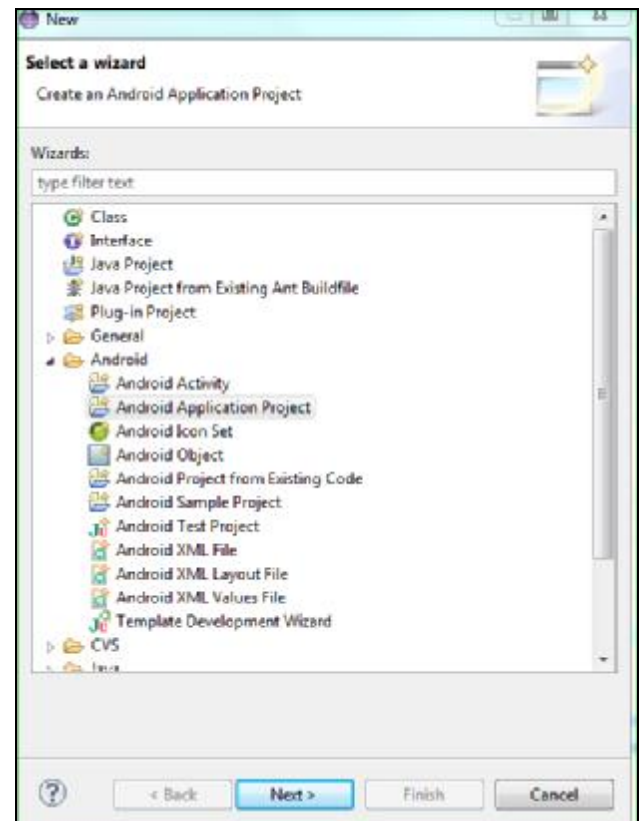

*ΕΙΚΟΝΑ 83(ΕΠΙΛΟΓΗ ΣΤΟ ECLIPSE ΤΗΣ ΔΗΜΙΟΥΡΓΙΑΣ EΝΟΣ ΝΕΟΥ ANDROID APPLICATION PROJECT)* 

 Στην παραπάνω εικόνα παρουσιάζεται η επιλογή μας για τη δημιουργία ενός νέου project εφαρμογής του Android.

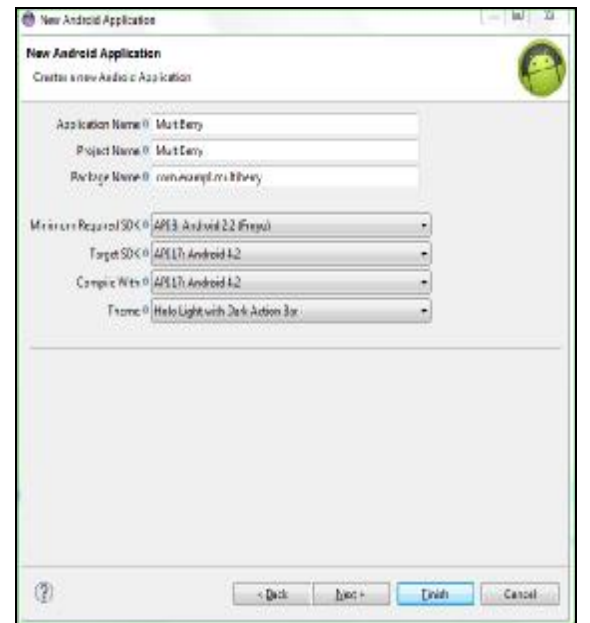

*ΕΙΚΟΝΑ 84(ΔΗΛΩΣΗ ΤΟΥ ΟΝΟΜΑΤΟΣ ΤΗΣ ΕΦΑΡΜΟΓΗΣ ΜΑΣ ΣΤΟ ECLIPSE)* 

Στην εικόνα αυτή φαίνεται ο τρόπος με τον οποίο δηλώνουμε το όνομα που θα φέρει η εφαρμογή μας.

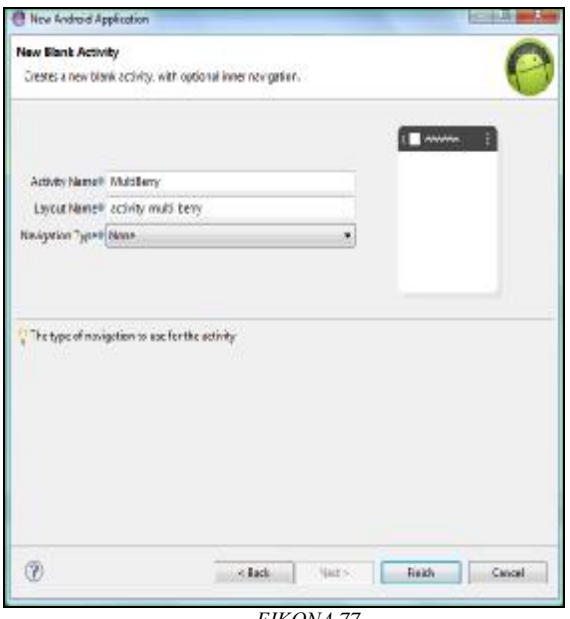

*ΕΙΚΟΝΑ 77* 

Παραπάνω φαίνεται η μορφή που θα έχει κάθε Activity της εφαρμογής μας.

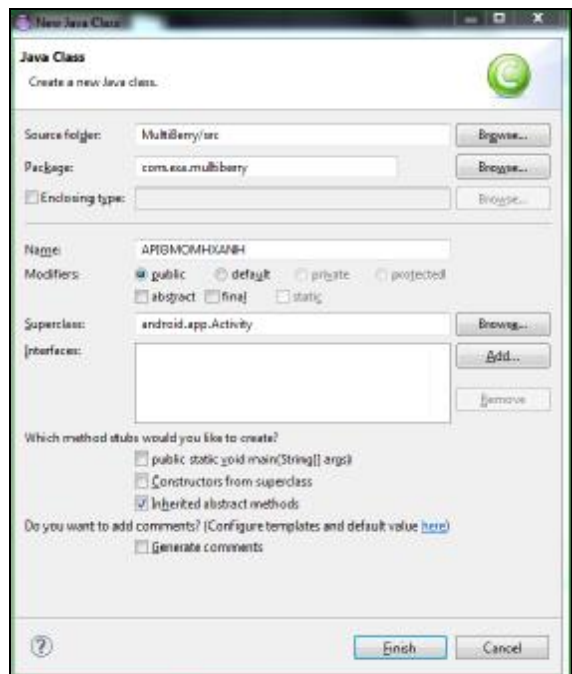

*ΕΙΚΟΝΑ 85(ΔΗΛΩΣΗ ΤΗΣ ΜΟΡΦΗΣ ΠΟΥ ΘΑ ΕΧΕΙ ΚΑΘΕ ACTIVITY ΤΗΣ ΕΦΑΡΜΟΓΗΣ ΜΑΣ ΣΤΟ ECLIPSE)* 

 Ένα ενδεικτικό παράδειγμα δημιουργίας της κλάσης «αριθμομηχανή». Με τον ίδιο τρόπο δημιουργήθηκασν και οι υπόλοιπες κλάσεις της εφαρμογής μας.

 Το όνομα που σκεφτήκαμε να δώσουμε στην εφαρμογή μας είναι «Multiberry», το οποίο και εμπνευστήκαμε από προσωπικά στοιχεία της καθημέρινότητάς μας. Πρόκειται για μία διαχειριστική εφαρμογή, στην οποία ο χρήστης θα μπορεί να εισάγει τα έσοδα και έξοδα του και θα μπορεί να κάνει σωστή διαχείριση του προϋπολογισμού του.

# **4.2 ΠΑΡΟΥΣΙΑΖΟΝΤΑΣ ΤΗΝ ΕΦΑΡΜΟΓΗ ΜΑΣ**

 Ανοίγοντας την εφαρμογή παρουσιάζεται μία οθόνη στην οποία ζητάμε από το χρήστη την προσθήκη των προσωπικών του στοιχείων: όνομα, επίθετο, όνομα πατρός, Α.Φ.Μ. και τηλέφωνο.

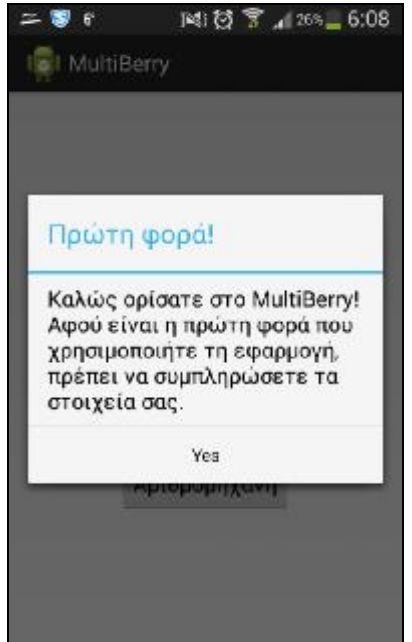

*ΕΙΚΟΝΑ 86(Η ΕΙΔΟΠΟΙΗΣΗ ΠΟΥ ΕΜΦΑΝΙΖΕΤΑΙ ΣΤΟ ΧΡΗΣΤΗ ΚΑΤΑ ΤΗΝ ΠΡΩΤΗ ΧΡΗΣΗ ΤΗΣ ΕΦΑΡΜΟΓΗΣ)* 

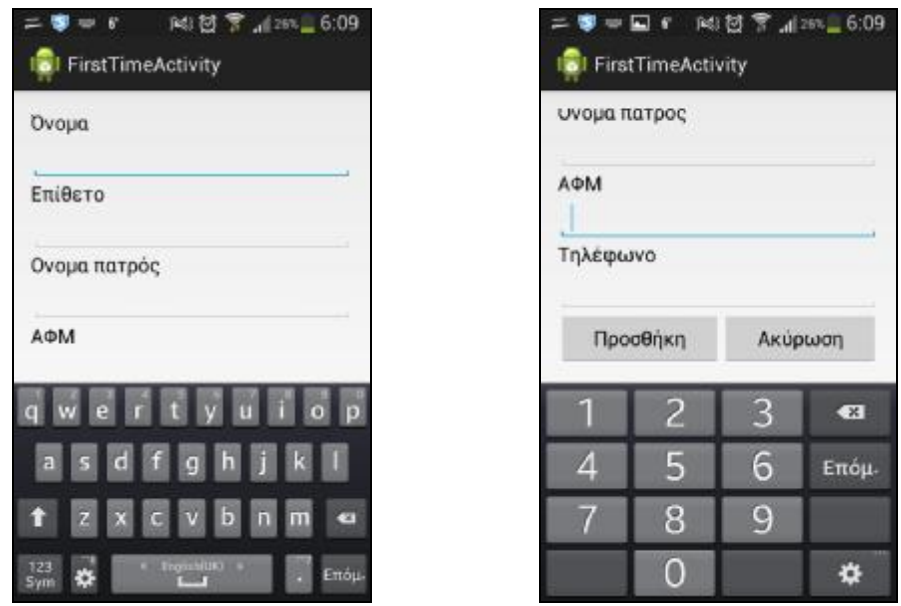

ΕΙΚΟΝΑ 87 ΚΑΙ ΕΙΚΟΝΑ 88 (Η ΕΦΑΡΜΟΓΗ ΜΑΣ ΖΗΤΑ ΑΠΟ ΤΟ ΧΡΗΣΤΗ ΝΑ ΕΙΣΑΓΕΙ ΤΑ ΠΡΟΣΩΠΙΚΑ ΤΟΥ ΣΤΟΙΧΕΙΑ)

 Στη συνέχεια, ανοίγει μία οθόνη στην οποία εμφανίζονται 5 καρτέλες: μηνιαίες συναλλαγές, λογαριασμός, τραπεζικές υπηρεσίες, έκτακτα έξοδα και αριθμομηχανή.

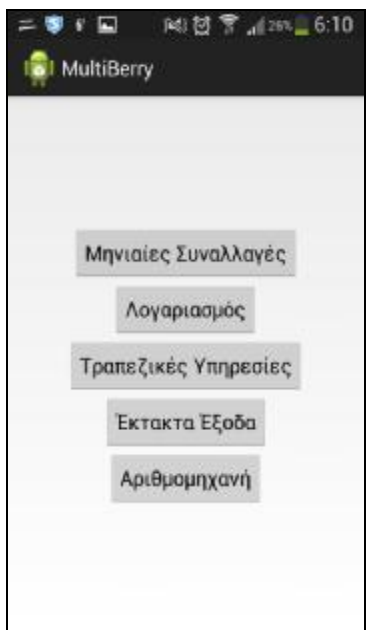

ΕΙΚΟΝΑ 89 ΕΜΦΑΝΙΣΗ ΤΗΣ ΕΠΟΜΕΝΗΣ ΟΘΟΝΗΣ ΤΗΣ ΕΦΑΡΜΟΓΗΣ ΜΑΣ ΟΠΟΥ Ο ΧΡΗΣΤΗΣ ΚΑΛΕΙΤΑΙ ΝΑ ΕΠΙΛΕΞΕΙ ΜΙΑ ΑΠΟ ΤΙΣ *ΠΑΡΑΠΑΝΩ ΚΑΤΗΓΟΡΙΕΣ)* 

 Στην καρτέλα «μηνιαίες συναλλαγές» ή αλλιώς «month activity» ο χρήστης θα μπορεί να καταχωρεί όλα τα έσοδα και έξοδα που διαχειρίζεται κάθε μήνα.

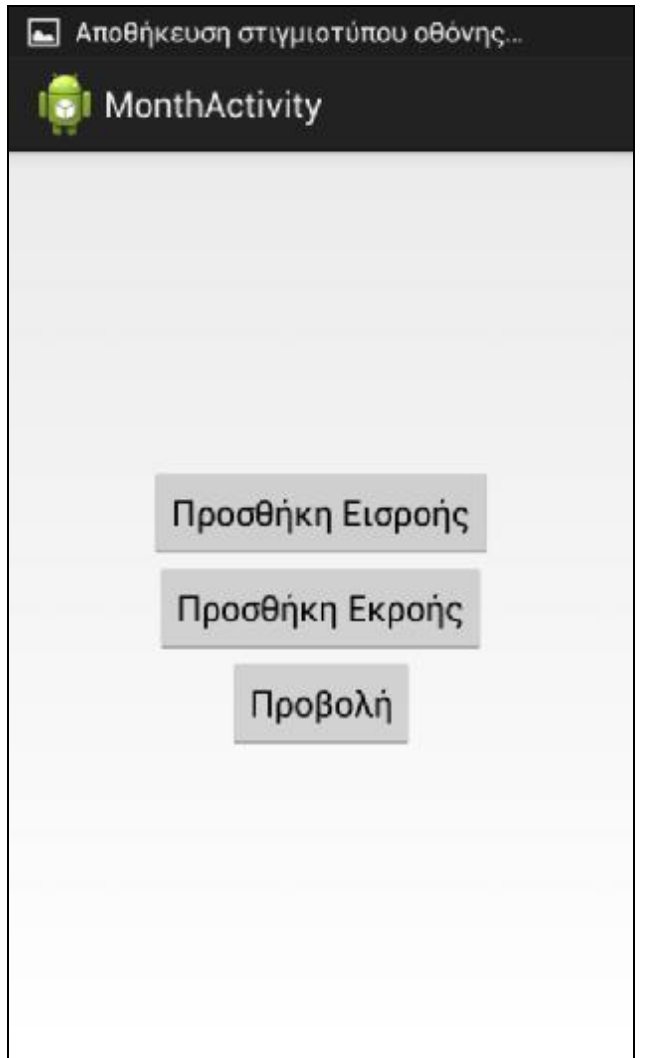

ΕΙΚΟΝΑ 90(ΠΕΡΙΗΓΗΣΗ ΤΟΥ ΧΡΗΣΤΗ ΣΤΗΝ ΑCTIVITY ΤΗΣ ΕΦΑΡΜΟΓΗΣ ''ΜΗΝΙΑΙΕΣ ΣΥΝΑΛΛΑΓΕΣ'' ΚΑΙ Η ΔΥΝΑΤΟΤΗΤΑ ΕΠΙΛΟΓΗΣ *ΑΝΑΜΕΣΑ ΣΤΙΣ ΠΑΡΑΠΑΝΩ ΚΑΤΗΓΟΡΙΕΣ)* 

 Εμφανίζονται δύο καρτέλες: «προσθήκη εισροής» ή «prosthiki sunallagis activity» , στην οποία ο χρήστης θα μπορεί να εισάγει ένα ένα κάθε μηνιαίο έσοδο του, συμπληρώνοντας για κάθε ένα το όνομα της εισροής, το ποσό εισροής, καθώς και την ημερομηνία που αναμένεται να εισπράξει το έσοδο, στο ειδικά διαμορφωμένο ημερολόγιο που εμφανίζεται στην οθόνη του.

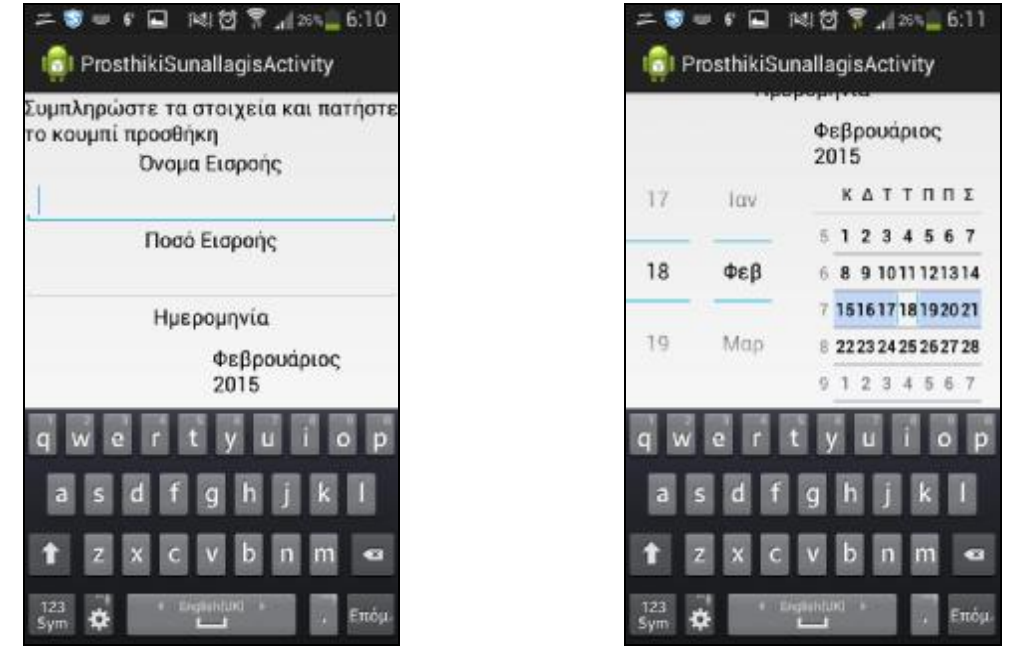

ΕΙΚΟΝΑ 91 ΚΑΙ ΕΙΚΟΝΑ 92(ΑΝΑΠΑΡΑΣΤΑΣΗ ΤΗΣ ΑCTIVITY "ΠΡΟΣΘΗΚΗ ΕΙΣΡΟΗΣ" ΟΠΩΣ ΑΥΤΗ ΠΑΡΟΥΣΙΑΖΕΤΑΙ ΣΤΗΝ ΕΦΑΡΜΟΓΗ *ΜΑΣ)*

 Ένα παράδειγμα μηνιαίας εισροής θα μπορούσε να είναι ο μισθός που εισπράττει κάθε πρώτη του μήνα ο χρήστης από τη δουλειά του.

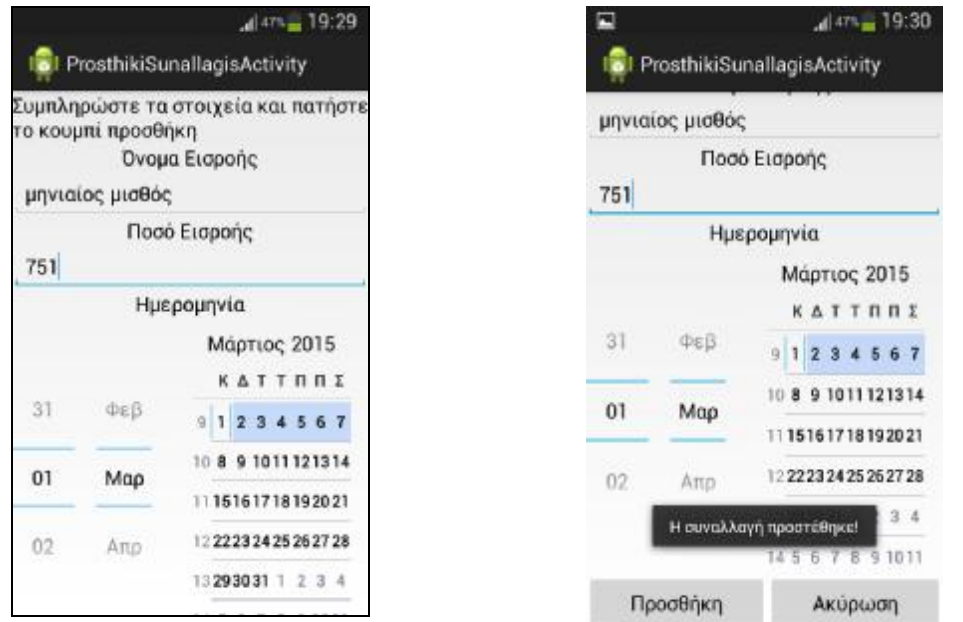

*ΕΙΚΟΝΑ 93 ΚΑΙ ΕΙΚΟΝΑ 94(ΑΝΑΠΑΡΑΣΤΑΣΗ ΠΑΡΑΔΕΙΓΜΑΤΟΣ ΓΙΑ ΤΗΝ ACTIVITY ''ΠΡΟΣΘΗΚΗ ΕΙΣΡΟΗΣ'' ΟΠΩΣ ΑΥΤΗ ΠΑΡΟΥΣΙΑΖΕΤΑΙ ΣΤΗΝ ΕΦΑΡΜΟΓΗ ΜΑΣ)*

 Η δεύτερη καρτέλα που εμφανίζεται είναι «προσθήκη εκροής» ή «prosthiki synallagis activity», στην οποία ο χρήστης θα μπορεί να εισάγει ένα ένα κάθε μηνιαίο έξοδό του, συμπληρώνοντας για κάθε ένα το όνομα της εκροής, το ποσό εκροής που πρέπει να καταβληθεί, καθώς και η ημερομηνία που πρέπει να γίνει εξόφληση της εκροής, στο ειδικά διαμορφωμένο ημερολόγιο που παρουσιάζεται στην οθόνη του χρήστη. (εικ)

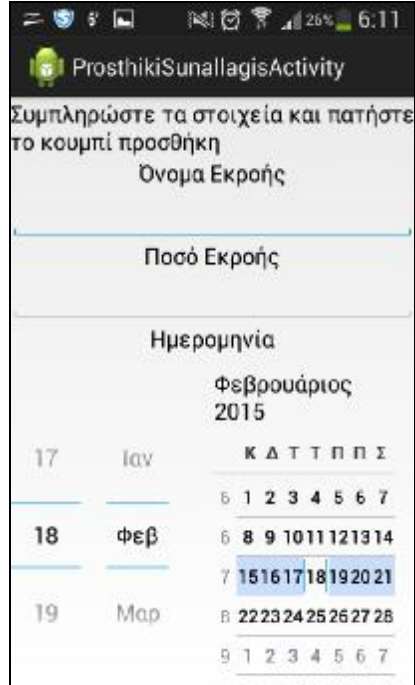

*ΕΙΚΟΝΑ 95(ΑΝΑΠΑΡΑΣΤΑΣΗ ΤΗΣ ACTIVITY ''ΠΡΟΣΘΗΚΗ ΕΚΡΟΗΣ'' ΟΠΩΣ ΑΥΤΗ ΠΑΡΟΥΣΙΑΖΕΤΑΙ ΣΤΗΝ ΕΦΑΡΜΟΓΗ ΜΑΣ)*

 Ένα παράδειγμα προσθήκης εκροής θα μπορούσε να είναι το ποσό του ενοικίου που πρέπει να καταβληθεί από το χρήστη κάθε 25 του μήνα.

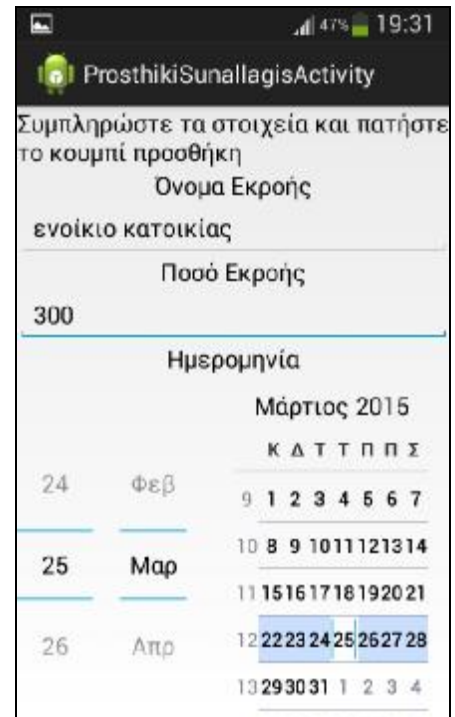

*ΕΙΚΟΝΑ 96(ΑΝΑΠΑΡΑΣΤΑΣΗ ΠΑΡΑΔΕΙΓΜΑΤΟΣ ΓΙΑ ΤΗΝ ACTIVITY ''ΠΡΟΣΘΗΚΗ ΕΚΡΟΗΣ'' ΟΠΩΣ ΑΥΤΗ ΠΑΡΟΥΣΙΑΖΕΤΑΙ ΣΤΗΝ ΕΦΑΡΜΟΓΗ ΜΑΣ)*

 Στην τρίτη καρτέλα «προβολή συναλλαγής» ή «provoli synallagis activity» παρουσιάζονται μία μία όλες τις προσωπικές εισροές και εκροές που έχουν καταχωρηθεί από το χρήστη.

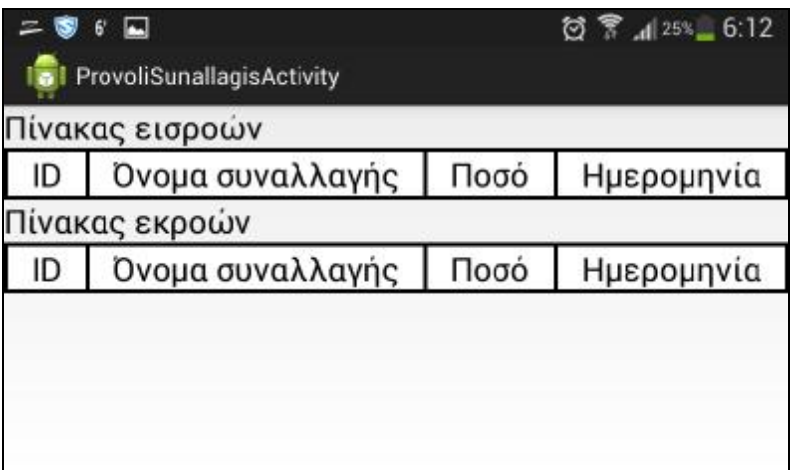

*ΕΙΚΟΝΑ 97(ΑΝΑΠΑΡΑΣΤΑΣΗ ΤΗΣ ACTIVITY ''ΠΡΟΒΟΛΗ ΣΥΝΑΛΛΑΓΗΣ'' ΟΠΩΣ ΑΥΤΗ ΠΑΡΟΥΣΙΑΖΕΤΑΙ ΣΤΗΝ ΕΦΑΡΜΟΓΗ ΜΑΣ)*
| Πίνακας εισροών |                                                      |                |                      |            |
|-----------------|------------------------------------------------------|----------------|----------------------|------------|
| ID              | Όνομα συναλλαγής                                     |                | Ποσό                 | Ημερομηνία |
|                 | μηνιαίος μισθός<br>μηνιαίος μισθός<br>Πίνακας εκροών | 751.0<br>751.0 | 1/3/2015<br>1/3/2015 |            |
| ID              | Όνομα συναλλαγής                                     |                | Ποσό                 | Ημερομηνία |
| 3               | ενοίκιο κατοικίας                                    | 300.0          | 25/2/2015            |            |

*ΕΙΚΟΝΑ 98(ΑΝΑΠΑΡΑΣΤΑΣΗ ΠΑΡΑΔΕΙΓΜΑΤΟΣ ΓΙΑ ΤΗΝ ACTIVITY ''ΠΡΟΒΟΛΗ ΣΥΝΑΛΛΑΓΗΣ'' ΟΠΩΣ ΑΥΤΗ ΠΑΡΟΥΣΙΑΖΕΤΑΙ ΣΤΗΝ ΕΦΑΡΜΟΓΗ ΜΑΣ)*

 Σε αυτή την Activity οι πληροφορίες είναι πιο συνοπτικές. Εμφανίζονται συνοπτικά το ID της συναλλαγής, το όνομα της, το ποσό και η συγκεκριμένη ημερομηνία που έχει επιλέξει ο χρήστης. Ο τελευταίος έχει τη δυνατότητα να κάνει μία σύντομη περιήγηση σε όλες τις μηνιαίες συναλλαγές (εισροές και εκροές) που έχει εισάγει προηγουμένως στην εφαρμογή.

 Η Activity «λογαριασμός» ή «profile activity» περιέχει πληροφορίες σχετικά με τα στοιχεία του χρήστη, τα στοιχεία των μηνιαίων συναλλαγών του και τα στοιχεία των συνολικών συναλλαγών του.

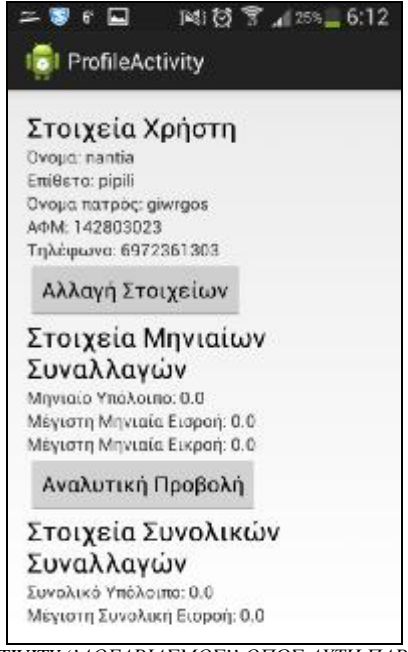

*ΕΙΚΟΝΑ 99(ΑΝΑΠΑΡΑΣΤΑΣΗ ΤΗΣ ACTIVITY ''ΛΟΓΑΡΙΑΣΜΟΣ'' ΟΠΩΣ ΑΥΤΗ ΠΑΡΟΥΣΙΑΖΕΤΑΙ ΣΤΗΝ ΕΦΑΡΜΟΓΗ ΜΑΣ)*

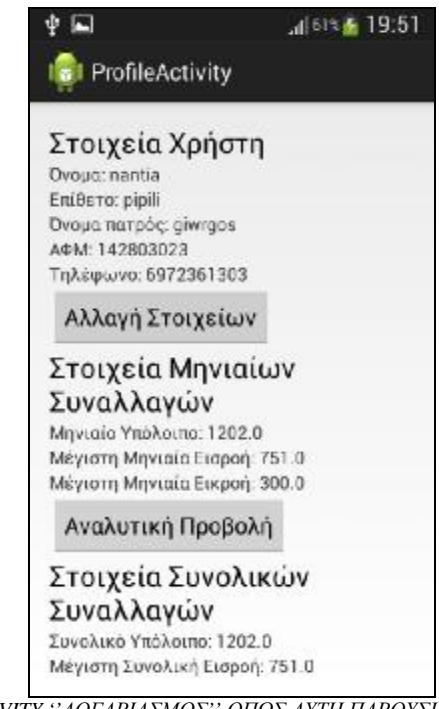

*ΕΙΚΟΝΑ 100(ΑΝΑΠΑΡΑΣΤΑΣΗ ΤΗΣ ACTIVITY ''ΛΟΓΑΡΙΑΣΜΟΣ'' ΟΠΩΣ ΑΥΤΗ ΠΑΡΟΥΣΙΑΖΕΤΑΙ ΣΤΗΝ ΕΦΑΡΜΟΓΗ ΜΑΣ ΜΕΤΑ ΤΗΝ ΠΡΟΣΘΗΚΗ ΕΙΣΡΟΩΝ ΚΑΙ ΕΚΡΟΩΝ)*

 Όσον αφορά την ενότητα «Στοιχεία Χρήστη» ή «Stoixeia Xrhsth», υπάρχει ένα ειδικό πλήκτρο αλλαγής στοιχείων, που δίνει τη δυνατότητα στο χρήστη να διορθώσει κάποιο από τα στοιχεία που είχε εισάγει όταν ενεργοποίησε την εφαρμογή του, αλλά και να προσθέσουμε τα στοιχεία εξ' ολοκλήρου από την αρχή για έναν νέο χρήστη.

 Σχετικά με την ενότητα των στοιχείων «Μηνιαίες Συναλλαγές» ή «mhniaies synallages», γίνεται προβολή του μηνιαίου υπολοίπου όπως προκύπτει από τη διαφορά εισροών και εκροών που έχει εισάγει ο χρήστης, καθώς και τα μέγιστα ποσά εισροών και εκροών που έχουν καταχωρηθεί. Με την επιλογή του πλήκτρου «Αναλυτική Προβολή» εμφανίζονται όλες οι εισροές και εκροές που έχουν εκχωρηθεί από το χρήστη με τα στοιχεία του.

 Τέλος, η ενότητα «Στοιχεία Συνολικών Συναλλαγών», επιτρέπει την προβολή του συνολικού υπολοίπου όπως προκύπτει από τη διαφορά των συνολικών εξόδων του χρήστη με τα συνολικά έσοδά του. Επιπλέον, εμφανίζεται η μέγιστη συνολική εισροή και η μέγιστη συνολική εκροή, όπως αυτές έχουν καταχωρηθεί από το χρήστη. (εικ) Με την επιλογή του πλήκτρου αναλυτική προβολή εμφανίζονται όλες οι συνολικές εκροές και όλες οι συνολικές εισροές του χρήστη με τα στοιχεία τους.

 Στην καρτέλα «Τραπεζικές Υπηρεσίες» ή «Bank Activity», ο χρήστης μπορεί να εισάγει όλες τις συναλλαγές του με τα τραπεζικά συστηματα, όπως δάνεια, πιστωτικές κάρτες και καταθέσεις.

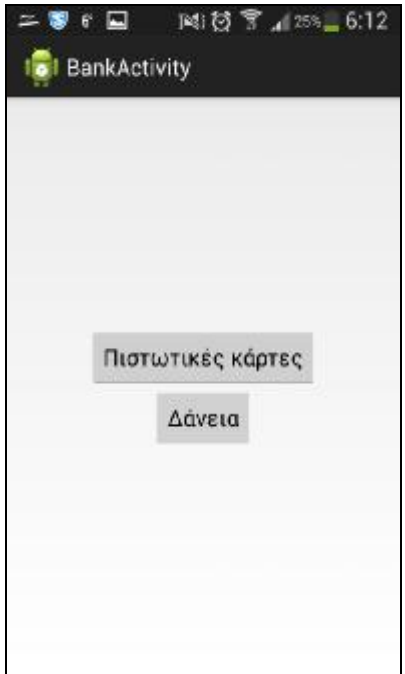

*ΕΙΚΟΝΑ 101(ΑΝΑΠΑΡΑΣΤΑΣΗ ΤΗΣ ACTIVITY ''ΤΡΑΠΕΖΙΚΕΣ ΥΠΗΡΕΣΙΕΣΣ'' ΟΠΩΣ ΑΥΤΗ ΠΑΡΟΥΣΙΑΖΕΤΑΙ ΣΤΗΝ ΕΦΑΡΜΟΓΗ ΜΑΣ)*

 Στην ενότητα «Πιστωτικές Κάρτες» και επιλέγοντας προσθήκη ο χρήστης μπορεί να εισάγει την ονομασία της πιστωτικής κάρτας, το ποσό που αντιπροσωπεύει η κάρτα, οι συνολικές δόσεις στις οποίες έχει διαμοιραστεί το ποσό της κάρτας και ο αριθμός της επόμενης δόσης που πρέπει να καταβάλει ο χρήστης ανάλογα με το πόσες έχει προσκομίσει στο παρελθόν.

Επιπροσθέτως, πρέπει να επισημάνουμε και τη δυνατότητα επιλογής από το χρήστη του τύπου της πιστωτικής κάρτας. Αυτό μπορεί να γίνει κάνοντας κλικ στο πλαίσιο που βρίσκεται στο κάτω μέρος της οθόνης, δηλώνοντας έτσι αν είναι άτοκη. Όσον αφορά τη έντοκη πίστωση, πρέπει να γίνει καταχώρηση και του τόκου, όπως έχει υπολογισθεί από το επιτόκιο δανεισμού.

Με την επιλογή προσθήκη μπορούμε να εισάγουμε όσες συναλλαγές έχει ο χρήστης με όσες πιστωτικές κάρτες διαθέτουμε.

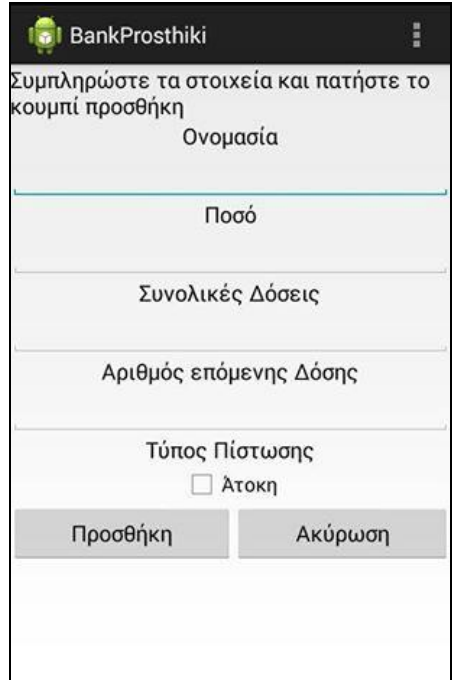

*ΕΙΚΟΝΑ 102(ΑΝΑΠΑΡΑΣΤΑΣΗ ΤΗΣ ACTIVITY ''ΠΙΣΤΩΤΙΚΕΣ ΚΑΡΤΕΣ'' ΟΠΩΣ ΑΥΤΗ ΠΑΡΟΥΣΙΑΖΕΤΑΙ ΣΤΗΝ ΕΦΑΡΜΟΓΗ ΜΑΣ)*

 Η ενότητα «Δάνεια» ή «Loan Activity» και με την επιλογή προσθήκη ο χρήστης μπορεί να εισάγει το όνομα του δανείου, να επιλέξει από τη λίστα που εμφανίζεται τον τύπο του δανείου, επιλέγοντας √ δίπλα από το είδος του δανείου που μας αντιπροσωπεύει, καταναλωτικό, στεγαστικό ή επιχειρηματικό.

Μπορεί να γίνει εισαγωγή του συνολικού ποσού, του ποσού κάθε δόσης που πρέπει να καταβληθεί και τέλος να προσδιοριστεί εάν πρέπει να υπολογιστεί ο τόκος , εφόσον η πίστωση είναι έντοκη ή όχι με την κατάλληλη επιλογή από το χρήστη.

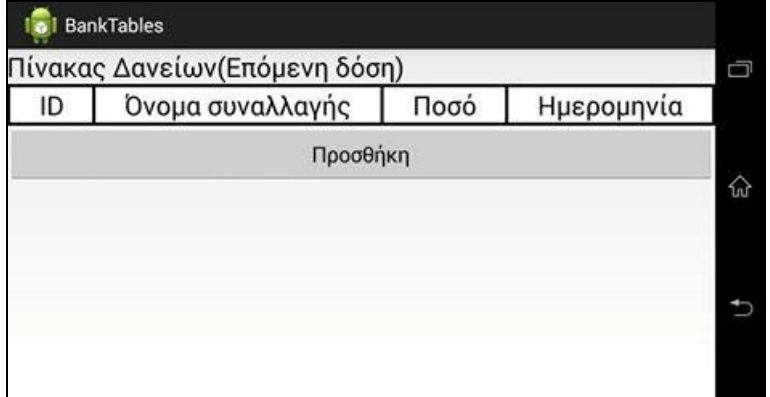

*ΕΙΚΟΝΑ 103(ΑΝΑΠΑΡΑΣΤΑΣΗ ΤΗΣ ACTIVITY ''ΔΑΝΕΙΑ'' ΟΠΩΣ ΑΥΤΗ ΠΑΡΟΥΣΙΑΖΕΤΑΙ ΣΤΗΝ ΕΦΑΡΜΟΓΗ ΜΑΣ)*

 Η καρτέλα «Έκτακτα Έξοδα» ή «Εktakta Εksoda Αctivity» παρέχει τη δυνατότητα στο χρήστη να εισάγει έξοδα τα οποία δεν είχε υπολογίσει, που υποχρεούται να καταβάλει χωρίς να έχουν υπολογισθεί στον προϋπολογισμό του.

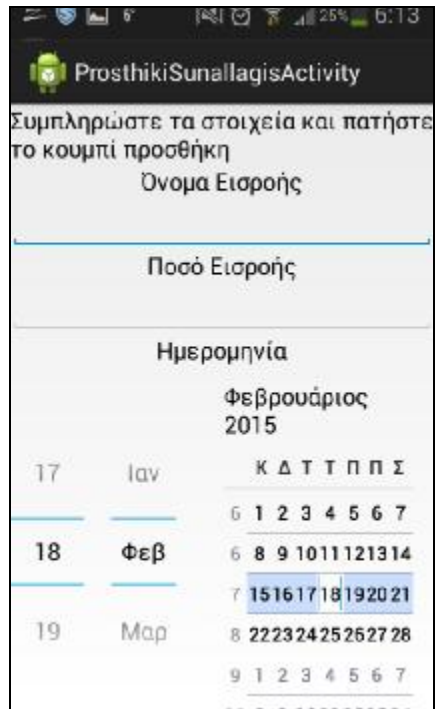

*ΕΙΚΟΝΑ 104(ΑΝΑΠΑΡΑΣΤΑΣΗ ΤΗΣ ACTIVITY ''ΠΡΟΣΘΗΚΗ ΕΙΣΡΟΗΣ ΣΑΝ ΕΚΤΑΚΤΟ ΕΞΟΔΟ'' ΟΠΩΣ ΑΥΤΗ ΠΑΡΟΥΣΙΑΖΕΤΑΙ ΣΤΗΝ ΕΦΑΡΜΟΓΗ ΜΑΣ)*

 Ένα έκτακτο έξοδο θα μπορούσε να είναι η πληρωμή για ένα αξεσουάρ που χρειάζεται για την επιδιόρθωση μιας βλάβης στο όχημα μας ή μια έκτακτη επίσκεψη στο γιατρό. Με την επιλογή της καρτέλας έκτακτα έξοδα εμφανίζεται μία οθόνη στην οποία μπορεί ο χρήστης να καταχωρήσει το όνομα του έκτακτου εξόδου, το ποσό που πρέπει να καταβληθεί για το έξοδο αυτό, καθώς και να επιλέξει από το ειδικά διαμορφωμένο πληκτρολόγιο την ημερομηνία καταβολής του ποσού για το συγκεκριμένο έξοδο.

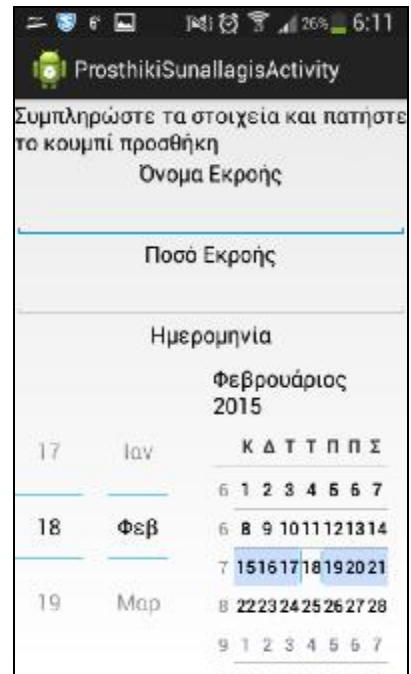

*ΕΙΚΟΝΑ 105(ΑΝΑΠΑΡΑΣΤΑΣΗ ΤΗΣ ACTIVITY ''ΠΡΟΣΘΗΚΗ ΕΚΡΟΗΣ ΣΑΝ ΕΚΤΑΚΤΟ ΕΞΟΔΟ'' ΟΠΩΣ ΑΥΤΗ ΠΑΡΟΥΣΙΑΖΕΤΑΙ ΣΤΗΝ ΕΦΑΡΜΟΓΗ ΜΑΣ)*

 Τέλος, στην εφαρμογή μας φροντίσαμε να εισάγουμε μία άλλη εφαρμογή, αυτή της αριθμομηχανής.

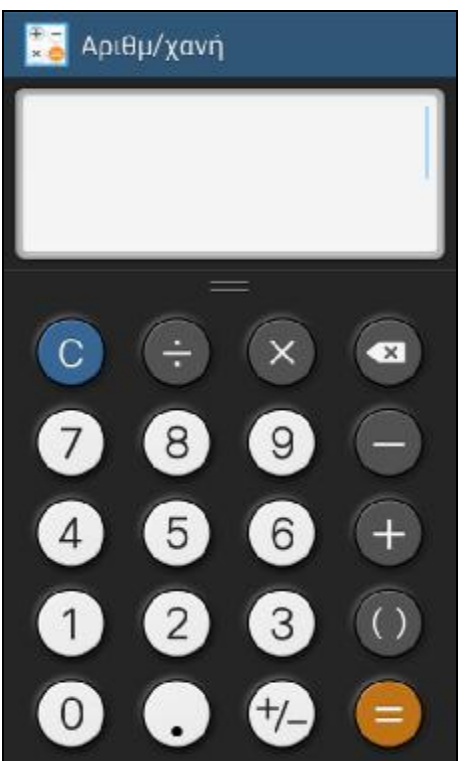

*ΕΙΚΟΝΑ 106(ΑΝΑΠΑΡΑΣΤΑΣΗ ΤΗΣ ACTIVITY ''ΑΡΙΘΜΟΜΗΧΑΝΗ'' ΟΠΩΣ ΑΥΤΗ ΠΑΡΟΥΣΙΑΖΕΤΑΙ ΣΤΗΝ ΕΦΑΡΜΟΓΗ ΜΑΣ*

 Σκοπός μας είναι η διευκόλυνση του χρήστη. Με την ύπαρξη της αριθμομηχανής ο χρήστης δεν αναγκάζεται να τερματίσει τη μία εφαρμογή και να ανατρέχει σε μία άλλη. Μπορεί να πραγματοποιήσει τους διάφορους υπολογισμούς του στην ίδια εφαρμογή και να καταχωρήσει τα αποτελέσματα που προκύπτουν σε όποια καρτέλα χρειάζεται.

 Μεγάλη προσοχή πρέπει να δώσουμε στην προσπάθεια μας να διαμορφώσουμε έτσι την εφαρμογή μας ώστε να γίνεται αυτόματη αλλαγή οθόνης από την οριζόντια στην κάθετη προβολή και αντίστροφα.

Λόγω των στοιχείων που απεικονίζονται είναι απαραίτητο αυτό ώστε η προβολή τους στο χρήστη να είναι εύχρηστη, χωρίς να χρειάζεται να σύρει την οθόνη για να εμφανιστούν όλα τα δεδομένα, αλλά και να μην γίνεται απόκρυψη στοιχείων και δεδομένων που πιθανόν τον ενδιαφέρουν.

 Επιπλέον, θα πρέπει να γίνει και η εξής αναφορά. Με κάθε προσθήκη δεδομένων από το χρήστη και συγκεκριμένα κατά την προσθήκη ημερομηνίας στα διάφορα οικονομικά τους θέματα, όπως απαιτείται σε πολλά μέρη της εφαρμογής μας, θα μπορούσαμε να δημιουργήσουμε ειδοποιήσεις οι οποίες θα εμφανίζονται στην οθόνη της συσκευής του χρήστη, κάθε φορά που ένα στοιχείο έχει καταχωρηθεί για μία δεδομένη ημερολογιακή ημέρα.

Με τον τρόπο αυτό θα μπορούσαμε να ειδοποιήσουμε το χρήστη για μία υποχρέωση του που απαιτεί πληρωμή και το έχει ξεχάσει.

 Μπορεί η εφαρμογή που μόλις παρουσιάσαμε να φαντάζει απλή, στηριχθήκαμε όμως στις μέχρι τώρα γνώσεις και εμπειρίες μας. Όμως, πρόκειται για μία έξυπνη εφαρμογή που θα μπορούσε εύκολα να χρησιμοποιηθεί από ένα χρήστη.

 Θεωρούμε ότι είναι απλή, δεν είναι κουραστική και είναι αρκετά επεξηγηματική ώστε να μην περιορίζει το χρήστη.

Βέβαια, πολλές βελτιώσεις θα μπορούσαν να προστεθούν, όπως για παράδειγμα τα γραφικά θα μπορούσαν να είναι χρωματιστά, πιο ζωηρά και έντονα, όμως θεωρήσαμε πως μία λιτή και ''σοβαρή'' παρουσίαση είναι αρκετή για τις απαιτήσεις για τις οποίες σχεδιάστηκε!

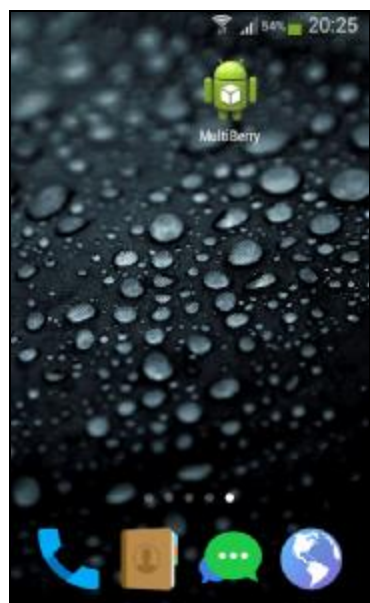

ΕΙΚΟΝΑ 106(ΑΝΑΠΑΡΑΣΤΑΣΤΗ ΤΟΥ ΕΙΚΟΝΙΛΙΟΥ ΤΗΣ ΕΦΑΡΜΟΦΗΣ ΜΑΣ ΥΣΤΕΡΑ ΑΠΟ ΤΗΝ ΕΓΚΑΤΑΣΤΑΣΗ ΤΗΣ ΣΕ ΜΙΑ ΣΥΣΚΕΥΗ ΑΝD *ROID)* 

#### **ΚΕΦΑΛΑΙΟ 5**

### **«ΔΙΑΝΟΜΗ ΕΦΑΡΜΟΓΩΝ ANDROID»**

Εφόσον η εφαρμογή μας έχει ολοκληρωθεί, μας μένει μόνο να τη δημοσιεύσουμε στο κοινό.

#### **5.1 GOOGLE PLAY ΚΑΙ ΔΙΑΝΟΜΗ ΕΦΑΡΜΟΓΗΣ**

 Η διάθεση της εφαρμογής μας στο χρήστες της πραγματοποιείται μέσω του Google Play. Προκειμένου να δημοσιοποιηθεί στο Google Play απαιτείται ένας λογαριασμός:

Α) ένας Google λογαριασμός ώστε να μπορούμε να τη διαθέσουμε δωρεάν στο κοινό.

Β) ένας λογαριασμός Google Merchant ώστε να την πωλήσουμε στο Google Play.

 Αφού διαθέτουμε έναν Google Merchant λογαριασμό ( αν όχι πρέπει να τον αποκτήσουμε), μπορούμε να έχουμε πρόσβαση στην κονσόλα του Google Play.

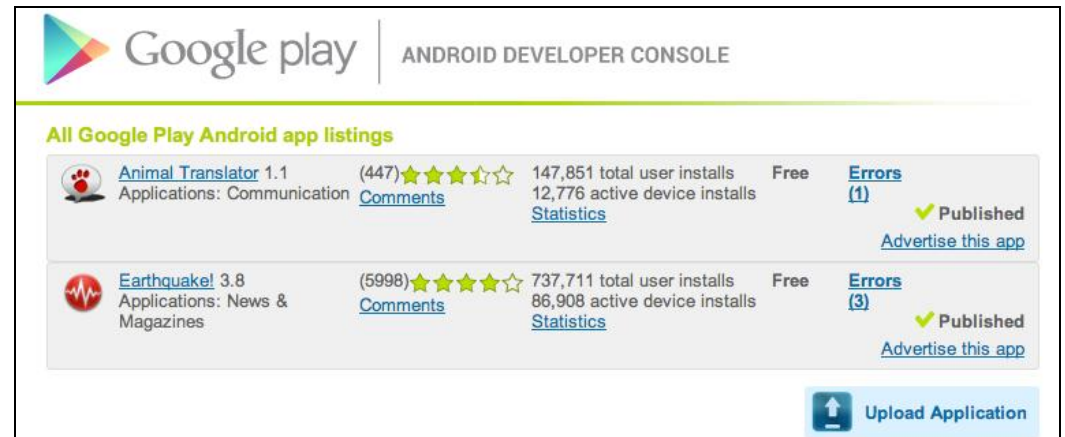

*ΕΙΚΟΝΑ 107 (ΑΝΑΠΑΡΑΣΤΑΣΗ ΤΗΣ ΚΟΝΣΟΛΑΣ GOOGLE PLAY, ΣΤΗΝ ΟΠΟΙΑ ΜΠΟΡΟΥΜΕ ΝΑ ΔΗΜΟΣΙΕΥΣΟΥΜΕ ΤΗΝ ΕΦΑΡΜΟΓΗ ΜΑΣ)*

 Μέσω της κονσόλας αυτής μπορούμε να δημιουργήσουμε την εικόνα που αναπαριστά την εφαρμογή μας και να κάνουμε όποια ρύθμιση επιθυμούμε ώστε να την προωθήσουμε στο κοινό μας.

 Αξίζει να σημειωθεί πως αν αποφασίσουμε να παρέχουμε την εφαρμογή μας δωρεάν, αυτή πρέπει να παραμείνει δωρεάν και στο μέλλον. Κάτι που δεν ισχύει για τις επί πληρωμή εφαρμογές, τις οποίες αργότερα μπορούμε να τις διαθέσουμε δωρεάν.

 Επιπροσθέτως, μέσω του Google Play μπορούμε να διαβάζουμε τις κριτικές των χρηστών, τις αναφορές σφαλμάτων, αλλά κυρίως τα στατιστικά στοιχεία της ίδιας της Google, προκειμένου να αναβαθμίσουμε, διορθώσουμε και τελικά να βελτιώσουμε την εφαρμογή μας.

## **5.2 ΠΡΟΕΤΟΙΜΑΣΙΑ ΤΗΣ ΕΦΑΡΜΟΓΗΣ ANDROID ΠΡΙΝ ΤΗ ΔΙΑΝΟΜΗ**

 Προκειμένου να οδηγηθούμε στην δημοσιέυση της εφαρμογής μας, οφείλουμε να κάνουμε μία ορισμένη προετοιμασία:

Α) πρέπει να έχουμε κατανοήσει πλήρως όλη τη διαδικασία που απαιτείται προκειμένου να δημοσιοποιηθεί η εφαρμογή μας στο Google Play.

Β) πρέπει να έχουμε ολήρη γνώση όλων των οδηγιών της Google και των όρων χρήσης της, ώστε να έχουμε μία αρμονική συνεργασία.

Γ) πρέπει να προσδιορίζουμε εξ' αρχής το κοινό στο οποίο απευθύνεται η εφαρμογή μας και η καταλληλότητά της. Οι πίο συχνές κλίμακες καταλληλότητας είναι: everyone, low maturity, medium maturity, high maturity.

Δ) πρέπει να ορίσουμε τις χώρες που θα επιτραπεί η εγκατάσταση και η χρήση της εφαρμογής μας.

Ε) πρέπει να ελέγξουμε κατά πόσο είναι συμβατή η εφαρμογή μας με τις συσκευές. Αυτό μπορεί να πραγματοποιηθεί με τη χρήση συσκευών που διαθέτουν παλαιότερη έκδοση λογισμικού Android.

ΣΤ) πρέπει να ορίσουμε εάν η εφαρμογή μας θα διατεθεί δωρεάν ή επί πληρωμή στο κοινό. Ζ) πρέπει να επιλέξουμε την τιμή με την οποία θα τη διαθέτουμε σε κάθε χώρα.

Η) πρέπει να προσαρμόσουμε όλους τους πόρους της εφαρμογής μας στις διάφορες γλώσσες που επιθυμούμε να δημοσιευθεί.

Θ) πρέπει να ορίσουμε τα γραφικά της εφαρμογής μας σύμφωνα με τις οδηγίες της Google και με τέτοιο τρόπο ώστε να την κάνουν ελκυστική για το κοινό.

Ι) πρέπει να ετοιμάσουμε ένα κείμενο εφάνταστο, επεξηγηματικό, λιτό και ενδιαφέρον για να συνοδεύει την εφαρμογή μας στο Google Play.

Κ) πρέπει να κάνουμε χρήση των Google Badges ώστε να μπορούμε να διαφημίσουμε την εφαρμογή μας σε διάφορες ιστοσελίδες και κοινωνικά δίκτυα.

 Όλα τα παραπάνω αποτελούν τον σωστότερο τρόπο προετοιμασίας της εφαρμογής μας πριν τη δημοσιευσή της. Βέβαια, πρέπει να επισημάνουμε πως μετά τη δημοσίευση της εφαρμογής μας, οφείλουμε να πραγματοποιήσουμε έλεγχο για τη βαθμολογία και τα σχόλια που αναρτώνται στο Google Play και να διορθώσουμε πιθανά λάθη μας.

 Αξίζει να σημειώσουμε πως μπορεί όλα αυτά να ακούγονται δυσνόητα, δύσχρηστα και δύσκολα, αλλά μπορούν να μας βοηθήσουν οι λεπτομερείς οδηγίες που προσφέρει η ίδια η Google που αρκούν για να μας οδηγήσουν στη διαδικασία προετοιμασίας και δημοσίευσης της εφαρμογής μας.

Ας αναφερθούμε επίσης στο γεγονός πως το Google Play δεν είναι ο μοναδικός τρόπος διανομής της εφαρμογής μας. Μπορούμε να στείλουμε την εφαρμογή μας κατευθείαν σε ένα χρήστη για εγκατάσταση και χρήση, καθώς και να του επιτρέψουμε να κατεβάσει την εφαρμογή μας άμεσα από μια δικιά μας ιστοσελίδα.

# **5.3 ΕΠΕΞΕΡΓΑΣΙΑ ΤΗΣ ΕΦΑΡΜΟΓΗΣ ANDROID ΜΕΤΑ ΤΗ ΔΙΑΝΟΜΗ**

 Εφόσον έχουμε κοινοποιήσει την εφαρμογή μας, έχουμε τη δυνατότητα ως διαχειριστές της να κάνουμε ορισμένες διορθώσεις στα εξής σημεία:

#### Α) στα αρχεία APK

B) γλώσσες και μεταφράσεις, όπου μπορούμε να κάνουμε μεταφράσεις ώστε η εφαρμογή μας να είναι προσβάσιμη ανάλογα με την περιοχή στην οποία απευθύνεται.

Επιπλέον, μπορούμε να εισάγουμε εικόνες και βίντεο που αντιπροσωπεύουν την περιοχής που απευθύνεται που απευθύνεται η εφαρμογή μας και που δεν είχαμε προβλεψεί όταν σχεδιάζαμε την εφαρμογή μας αρχικά.

Γ) λεπτομέριες προϊόντων, όπου επιτρέπεται η μορφοποίηση του τίτλου της εφαρμογής μας, η προσθήκη μιας σύντομης περίληψης για αυτή (εώς 80 χαρακτήρες) ή μιας πλήρους περιγραφής (εώς 4000 χαρακτήρες).

Δ) κατηγοριοποίηση, όπου μπορούμε να προσδιορίσουμε τον τύπο της εφαρμογής μας ανάμεσα από τις κατηγορίες *εφαρμογές* και *παιχνίδια,* καθώς και την κατηγορία που συνάπτει καλύτερα με την εφαρμογή μας, όπως: επικοινωνία ή εκπαίδευση ή ψυχαγωγία ή οικονομία ή υγεία ή εξατομίκευση καθώς και άλλα πολλά.

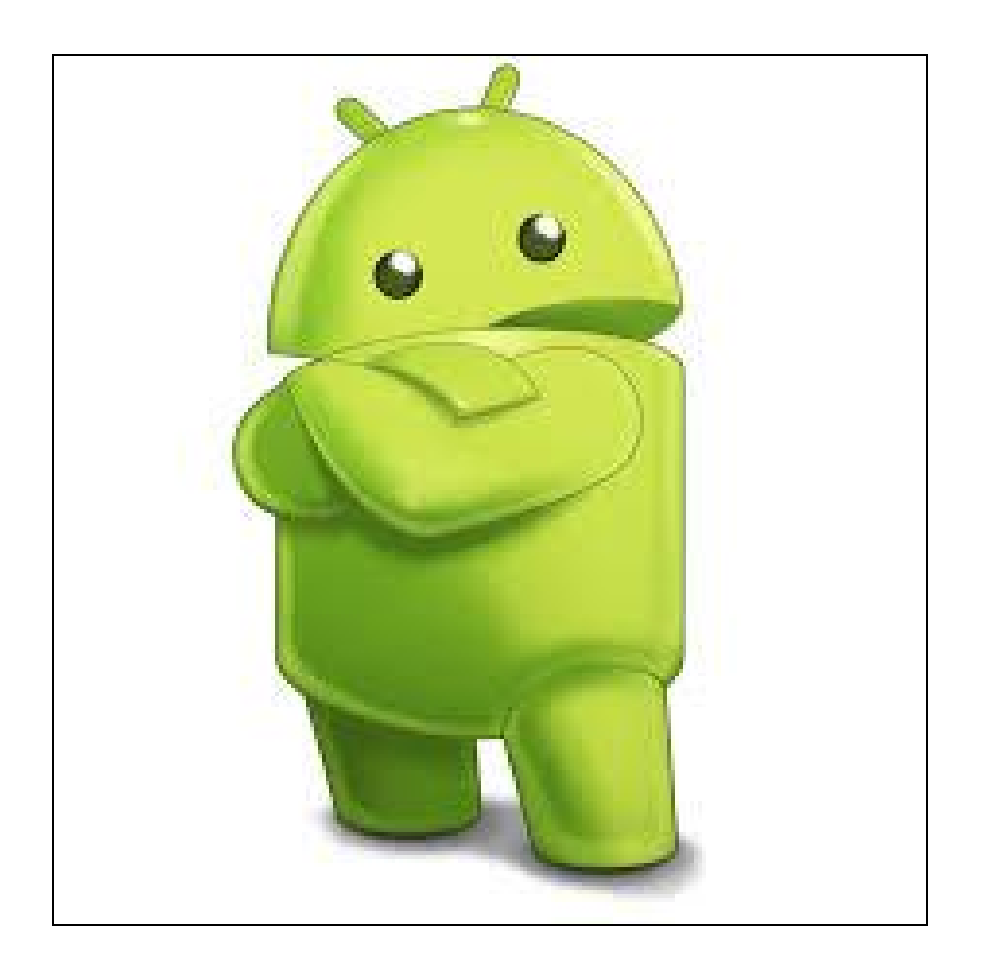

# **ΒΙΒΛΙΟΓΡΑΦΙΑ**

# *Α) ΒΙΒΛΙΟΓΡΑΦΙΚΕΣ ΠΗΓΕΣ:*

- 1. P. Deitel, H. Deitel, A. Deitel, M. Morgano, 2011 : '' Android for Programmers, An App-Driven Approach, 1<sup>st</sup> Edition"
- 2. P. Deitel, H. Deitel, 2011 : " Java, How to Program, 9<sup>th</sup> Edition"
- 3. R. Meier, 2012 : ''Professional Android 4 Application Development, Updated Ediotion''
- 4. Wei- Meng Lee, 2011 : "Beginning Android Application Development, 1<sup>st</sup> Edition"
- 5. J. Morris, 2011 : "Android User Interface Development Begginer's Guide, 1st Edition "
- 6. M. Murphy, 2011 : ''Android Programming Tutorials, 3rd Edition ''

# *B) ΔΙΑΔΙΚΤΥΑΚΕΣ ΠΗΓΕΣ:*

- 1. Google Inc. , [www.google.com](http://www.google.com)
- 2. Google Android Developers, developer.android.com
- 3. Wikipedia, [www.wikipedia.com](http://www.wikipedia.com)
- 4. [www.eclipse.org](http://www.eclipse.org)